# PosDrive NX

AC DRIVES

# **A**ctive **F**ront **E**nd (AFE) ARFIFF02 Application Manual

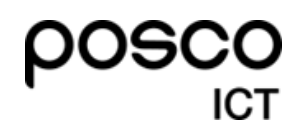

PosDrive NX AFE I Application Manual-DPD00905B-KR-ICT(170221)

※ PosDrive는 Danfoss VACON® NX series ODM제품입니다. 본 매뉴얼은 Danfoss VACON® NX series 매뉴얼을 기준으로 작성되었습니다.

### **TABLE OF CONTENTS**

Document: DPD00905B Software code: ARFIFF02V148 Release date: 21/2/17

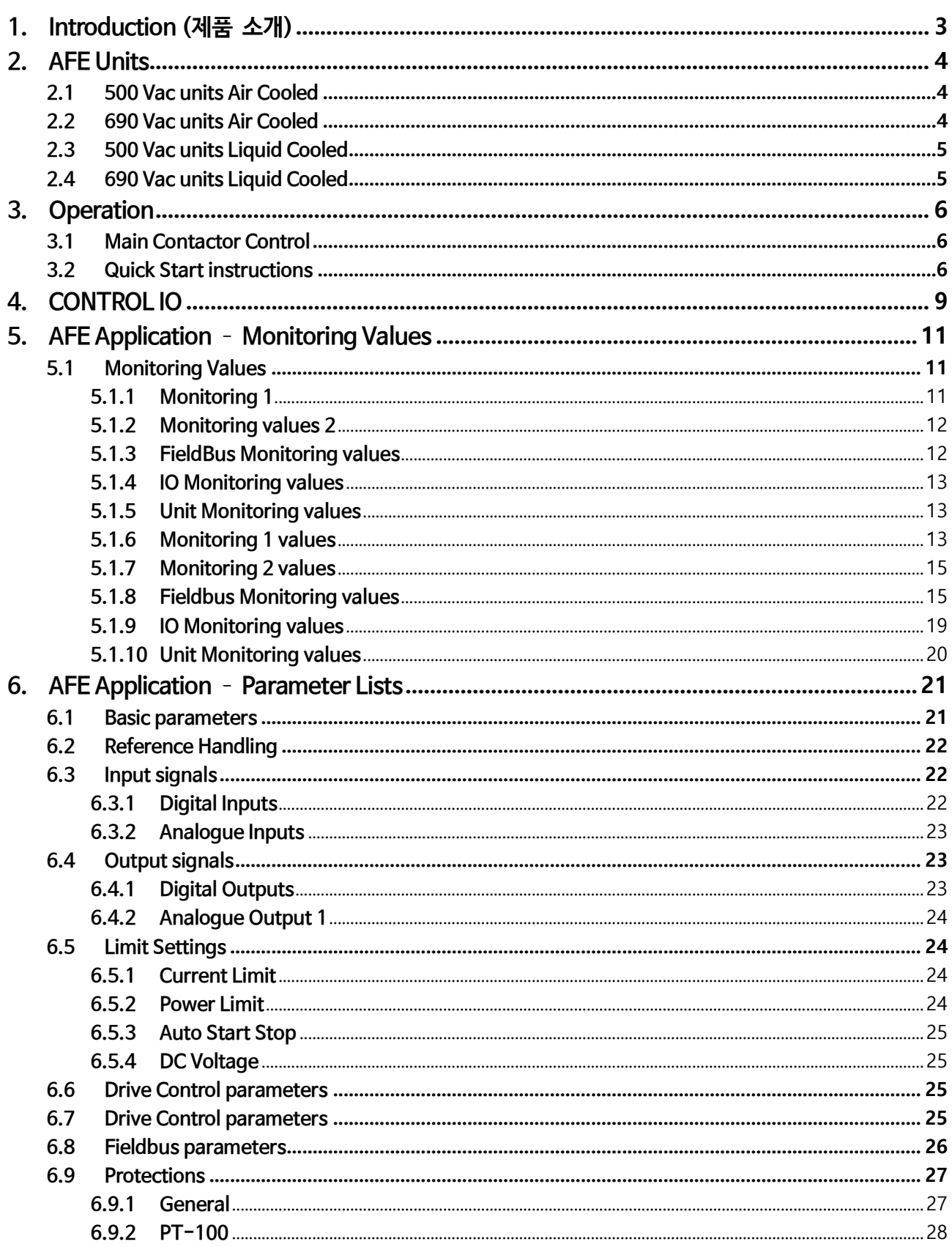

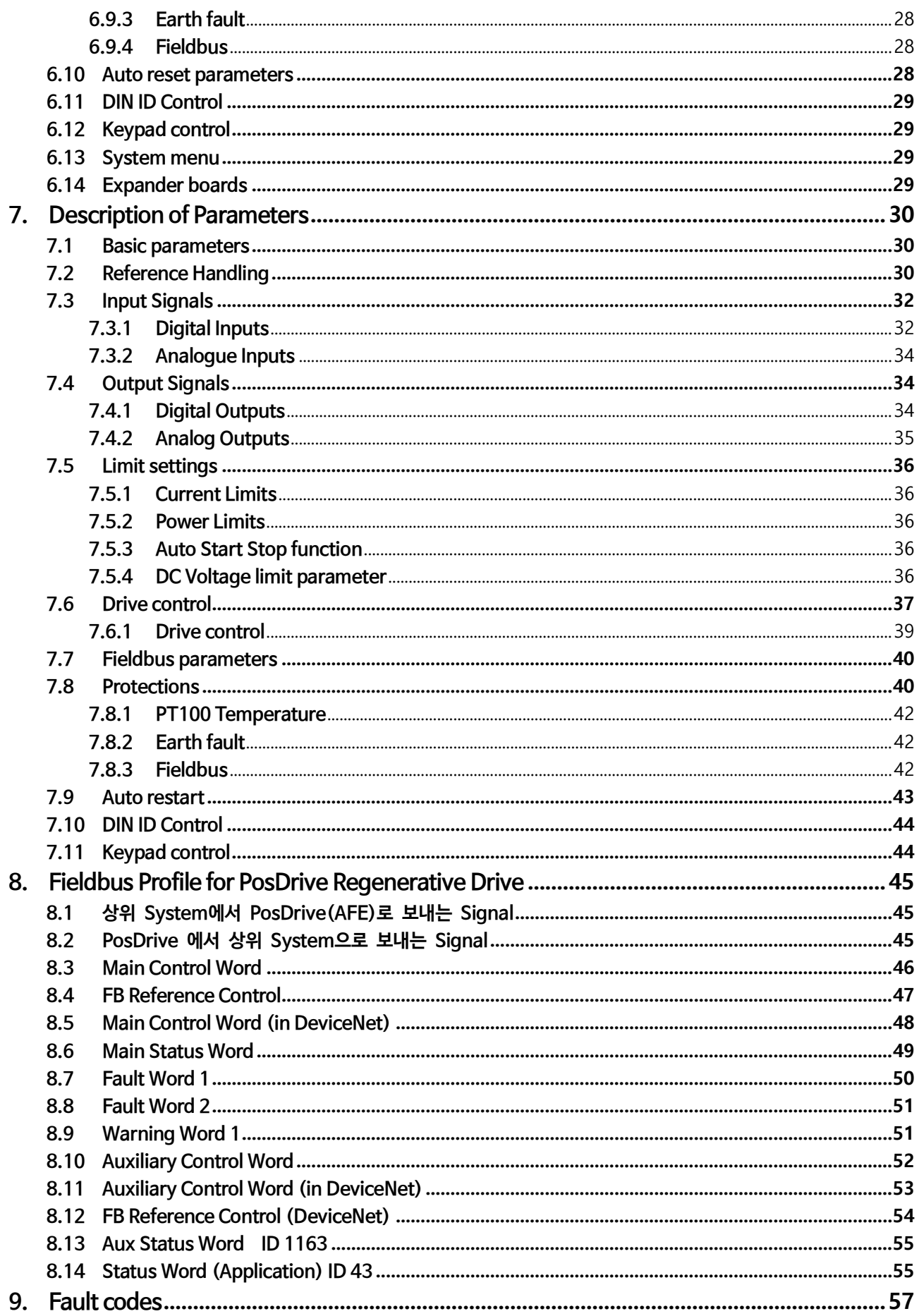

### <span id="page-4-0"></span>**1. Introduction (제품 소개)**

AFE Unit는 Common DC Bus 제품군의 Front-End용을 위한 회생형 전력변환기 입니다.

AFE Unit은 인버터 하드웨어 및 Converter용 특수 소프트웨어와 함께 사용됩니다. 외부 L(CL) 필터 및 충전회로가 필요합니다. 이 Filter Unit는 낮은 고조파가 특성이 필요할 때 선택하여 사용 합니다. AFE 전력변환 Unit의 연결은 아래 그림에서 설명되어 있습니다.

회생형 전력 변환 장치에 사용되는 Application은 다기능의 Fieldbus 기능을 보유하고 있으므로 사용이 쉽고 어떠한 사용환경에도 적용하기 쉽습니다. 회생형 전력 변환 장치에 사용되는 Application의 Parameter는 8장에 상세하게 설명되어 있습니다. AFE 드라이브(전력변환장치)의 기본 I/O 구성은 Option Module OPT-A1 및 OPT-A2 Module을 사용 합니다. 기본 I/O 구성은 표 5에 상세하게 설명되어 있습니다. 추가 적으로 디지털 출력이 필요할 경우 Option Module OPT-B5를 사용하여 구성 할 수 있습니다. 구성은 표 6에 설명되어 있습니다.

기본적으로 AFE 드라이브(전력변환장치)의 control place(P3.1)은 Keypad를 사용합니다.

회생형 전력 변환 장치에 사용되는 Application이 정상적인 동작을 위해서는 NXP Control Module 661 또는 761이 필요합니다.

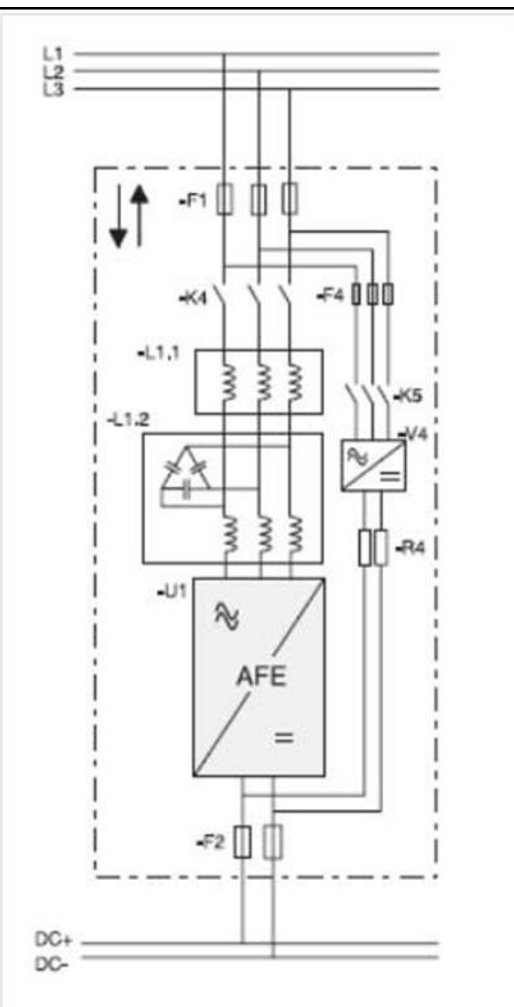

Figure 1. AFE connection

### <span id="page-5-0"></span>**2. AFE Units**

### <span id="page-5-1"></span>**2.1 500 Vac units Air Cooled**

Table 1. 500 Vac units Air Cooled

| <b>Unit</b>        |                       | $I_{L\text{-cont}}[A]$ | $I_{H\text{-cont}}$ [A] |
|--------------------|-----------------------|------------------------|-------------------------|
| Code               | <b>Enclosure Size</b> |                        |                         |
| NXA_0168 5 A0T02SF | 1xF19                 | 170                    | 140                     |
| NXA_0205 5 A0T02SF | 1xF19                 | 205                    | 170                     |
| NXA_0261 5 A0T02SF | 1xF19                 | 261                    | 205                     |
| NXA_0385 5 A0T02SF | 1xF110                | 385                    | 300                     |
| NXA_0460 5 A0T02SF | 1xF110                | 460                    | 385                     |
| NXA_1150 5 A0T02SF | 1xFI13                | 1150                   | 1030                    |
| NXA_1300 5 A0T02SF | 1xF113                | 1300                   | 1150                    |

### <span id="page-5-2"></span>**2.2 690 Vac units Air Cooled**

Table 2. 690 Vac units Air Cooled

| <b>Unit</b>        |                       | $I_{L\text{-cont}}$ [A] | $I_{H\text{-cont}}$ [A] |
|--------------------|-----------------------|-------------------------|-------------------------|
| Code               | <b>Enclosure Size</b> |                         |                         |
| NXA_0125 6 A0T02SF | 1xF19                 | 125                     | 100                     |
| NXA_0144 6 A0T02SF | 1xF19                 | 144                     | 125                     |
| NXA 0170 6 A0T02SF | 1xFI9                 | 170                     | 144                     |
| NXA_0261 6 A0T02SF | 1xF110                | 261                     | 208                     |
| NXA_0325 6 A0T02SF | 1xF110                | 325                     | 261                     |
| NXA_0920 6 A0T02SF | 1xF113                | 920                     | 820                     |
| NXA_1030 6 A0T02SF | 1xF113                | 1030                    | 920                     |

## <span id="page-6-0"></span>**2.3 500 Vac units Liquid Cooled**

| rable 5. 500 vac units Liquid Cooled |                 |                            |                        |                         |  |  |  |
|--------------------------------------|-----------------|----------------------------|------------------------|-------------------------|--|--|--|
| Unit                                 |                 | $I_{\text{th-control}}[A]$ | $I_{L\text{-cont}}[A]$ | $I_{H\text{-cont}}$ [A] |  |  |  |
| Code                                 | <b>Chassis</b>  |                            |                        |                         |  |  |  |
| NXA 0168 5 A0T02WS                   | CH <sub>5</sub> | 168                        | 153                    | 112                     |  |  |  |
| NXA 0205 5 A0T02WS                   | CH <sub>5</sub> | 205                        | 186                    | 137                     |  |  |  |
| NXA 0261 5 A0T02WS                   | CH <sub>5</sub> | 261                        | 237                    | 174                     |  |  |  |
| NXA 0300 5 A0T02WF                   | CH61            | 300                        | 273                    | 200                     |  |  |  |
| NXA 0385 5 A0T02WF                   | CH61            | 385                        | 350                    | 257                     |  |  |  |
| NXA 0460 5 A0T02WF                   | <b>CH62</b>     | 460                        | 418                    | 307                     |  |  |  |
| NXA 0520 5 A0T02WF                   | <b>CH62</b>     | 520                        | 473                    | 347                     |  |  |  |
| NXA 0590 5 A0T02WF                   | CH62            | 590                        | 536                    | 393                     |  |  |  |
| NXA 0650 5 A0T02WF                   | <b>CH62</b>     | 650                        | 591                    | 433                     |  |  |  |
| NXA 0730 5 A0T02WF                   | <b>CH62</b>     | 730                        | 664                    | 487                     |  |  |  |
| NXA 0820 5 A0T02WF                   | CH63            | 820                        | 745                    | 547                     |  |  |  |
| NXA 0920 5 A0T02WF                   | CH63            | 920                        | 836                    | 613                     |  |  |  |
| NXA 1030 5 A0T02WF                   | CH63            | 1030                       | 936                    | 687                     |  |  |  |
| NXA 1150 5 A0T02WF                   | CH63            | 1150                       | 1045                   | 767                     |  |  |  |
| NXA 1370 5 A0T02WF                   | <b>CH64</b>     | 1370                       | 1245                   | 913                     |  |  |  |
| NXA 1640 5 A0T02WF                   | CH64            | 1640                       | 1491                   | 1093                    |  |  |  |
| NXA 2060 5 A0T02WF                   | <b>CH64</b>     | 2060                       | 1873                   | 1373                    |  |  |  |
| NXA 2300 5 A0T02WF                   | <b>CH64</b>     | 2300                       | 2091                   | 1533                    |  |  |  |

Table 3. 500 Vac units Liquid-Cooled

### <span id="page-6-1"></span>**2.4 690 Vac units Liquid Cooled**

Table 4. 690 Vac units Liquid-Cooled

| <b>Unit</b>        |                |                            |                         |                         |
|--------------------|----------------|----------------------------|-------------------------|-------------------------|
| Code               | <b>Chassis</b> | $I_{\text{th-control}}[A]$ | $I_{L\text{-cont}}$ [A] | $I_{H\text{-cont}}$ [A] |
| NXA 0170 6 A0T02WF | CH61           | 170                        | 155                     | 113                     |
| NXA 0208 6 A0T02WF | CH61           | 208                        | 189                     | 139                     |
| NXA 0261 6 A0T02WF | CH61           | 261                        | 237                     | 174                     |
| NXA 0325 6 A0T02WF | CH62           | 325                        | 295                     | 217                     |
| NXA 0385 6 A0T02WF | <b>CH62</b>    | 385                        | 350                     | 257                     |
| NXA 0416 6 A0T02WF | CH62           | 416                        | 378                     | 277                     |
| NXA 0460 6 A0T02WF | <b>CH62</b>    | 460                        | 418                     | 307                     |
| NXA 0502 6 A0T02WF | <b>CH62</b>    | 502                        | 456                     | 335                     |
| NXA 0590 6 A0T02WF | CH63           | 590                        | 536                     | 393                     |
| NXA 0650 6 A0T02WF | CH63           | 650                        | 591                     | 433                     |
| NXA 0750 6 A0T02WF | CH63           | 750                        | 682                     | 500                     |
| NXA 0820 6 A0T02WF | CH64           | 820                        | 745                     | 547                     |
| NXA 0920 6 A0T02WF | CH64           | 920                        | 836                     | 613                     |
| NXA 1030 6 A0T02WF | <b>CH64</b>    | 1030                       | 936                     | 687                     |
| NXA 1180 6 A0T02WF | CH64           | 1180                       | 1073                    | 787                     |
| NXA 1300 6 A0T02WF | CH64           | 1300                       | 1182                    | 867                     |
| NXA 1500 6 A0T02WF | CH64           | 1500                       | 1364                    | 1000                    |
| NXA 1700 6 A0T02WF | CH64           | 1700                       | 1545                    | 1133                    |

### <span id="page-7-0"></span>**3. Operation**

### <span id="page-7-1"></span>**3.1 Main Contactor Control**

AFE application 은 Relay Output RO2를 사용하여 drive System의 Main Contactor 를 제어합니다. DC bus 충전(Charging)이 Ready 되면 Main Contactor 가 Close 됩니다. Main Contactor 의 상태(Status)는 digital input 을 사용하여 Monitoring 합니다 (기본값은 DIN4). Monitoring 에 사용되는 digital input 은 Parameter P2.3.1.4로 설정합니다.

**NOTE!** AFE 기능이 올바르게 동작하기 위해서는 Main Contactor의 Feedback 접점이 필요합니다.

"3 = Fault, DC OFF" 응답(Response)을 선택하여 Main Contactor 를 Open 하기 위하여 Fault를 설정할 수 있습 니다. Fault가 발생하면 인버터는 1 초 후에 Main Contactor를 제어하는 Relay Output RO2를 Open 합니다. (PosDrive NX AFE User Manual의 결선관련 세부 사항 참조). 따라서 drive는 Relay Output RO2에 의한 Open Command를 받기 전에 Switching을 중지 합니다. Reset 시점에 DC Link Voltage가 높은 상태이면 Drive System에서 Relay Output RO2 를 Close 합니다.

DC Bus를 Charging하려면 외부의 Charging 회로가 필요합니다.

AFE 시작 순서(Startup Sequence)는 그림의 설명된 내용과 같으며, 그리고 Fault Handling에 관련한 내용도 설 명 되어 있습니다.

### <span id="page-7-2"></span>**3.2 Quick Start instructions**

**NOTE!** 시운전 시작 전에 PosDrive NXS/P User Manual에 기술된 안전 지침을 주의해서 읽으십시오

- 1. 그림에서 설명된 바와 같이 Unit를 연결하십시오.
- 2. 제어 unit (control unit)를 Power up(전원 ON) 하십시오.
- 3. Basic Parameters G2.1을 Setting 하십시오. (Table 21을 참조 하세요).
- 4. Digital input Parameters (P2.3.1.1 P2.3.1.10)가 실제로 결선된 상태와 같이 정확하게 Setting 되었는지 확인 하십시오. 사용하지 않은 모든 input signals은 "0 = Not used" 상태로 Setting 하여야 합니다. 이때, 반 드시 사용해야 하는 Main contactor Feedback Signal은 제외 입니다.
- 5. Control Place을 I/O (P3.1)로 변경 하십시오.
- 6. Converter Unit를 Pre-charge 하십시오.

#### **In case of parallel AFE (AFE가 병렬 구성인 경우)**

- 1. Set the Parallel AFE Parameter (P2.1.4)를 YES (모든 AFE)로 Setting 하십시오. (이러한 설정을 통하여 DC Drooping 값도 4.00%로 Setting 됩니다.)
- 2. AFE units에서 Start Up Delay time을 설정하여 Start Up이 순차적으로 될 수 있도록 합니다. (예: 500ms intervals)

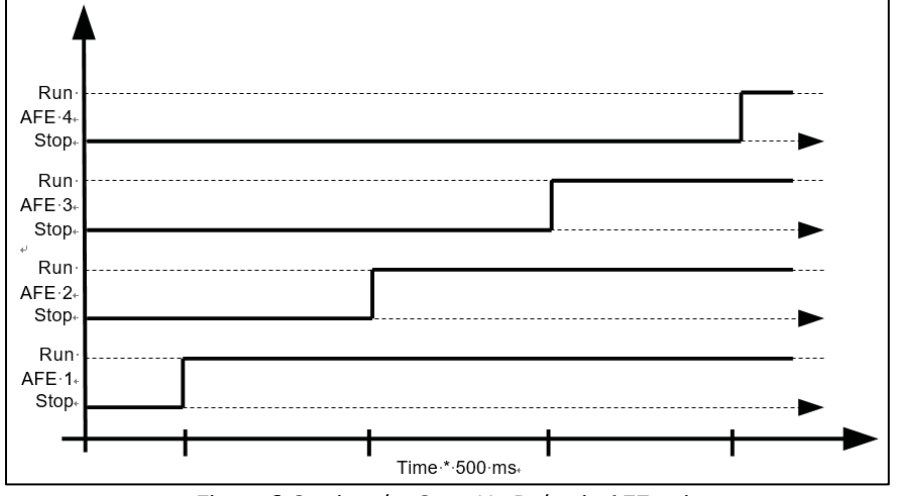

Figure 3.Setting the Start Up Delay in AFE units

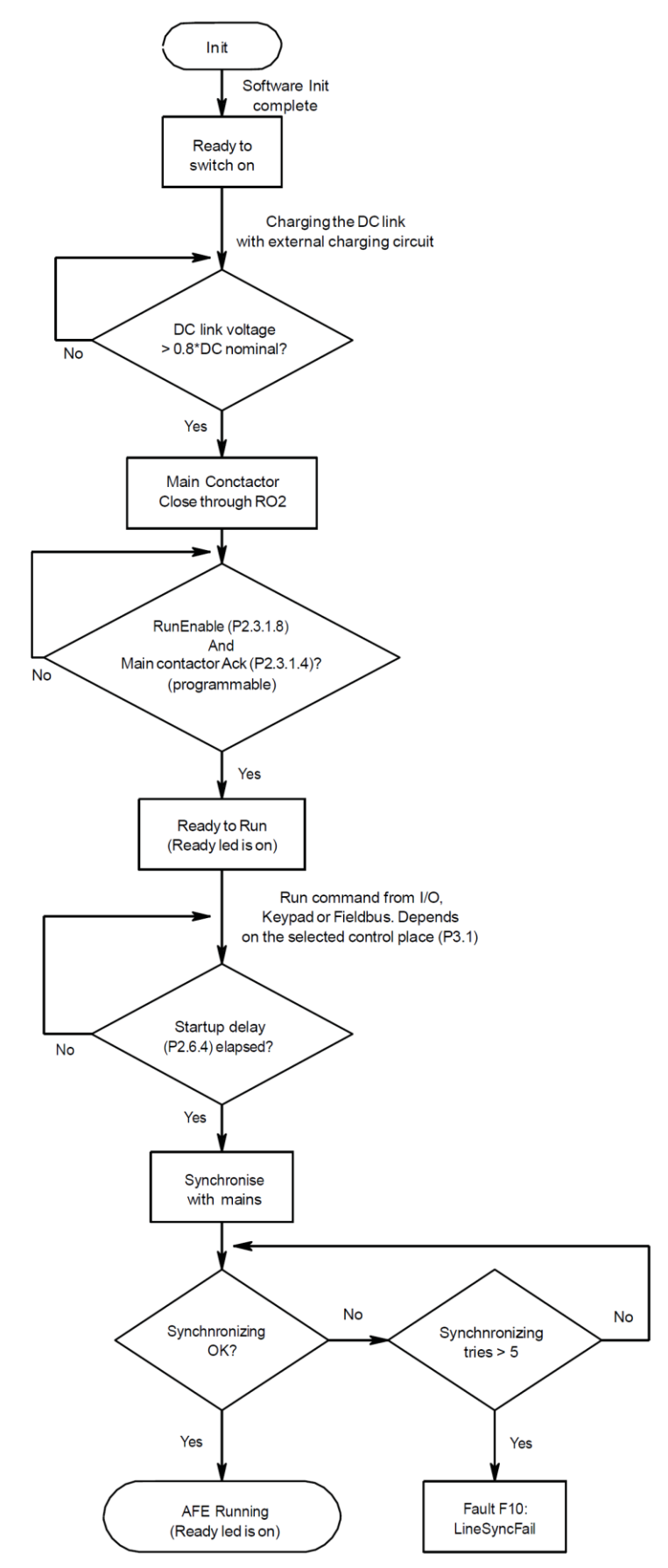

Figure 4. AFE start sequence

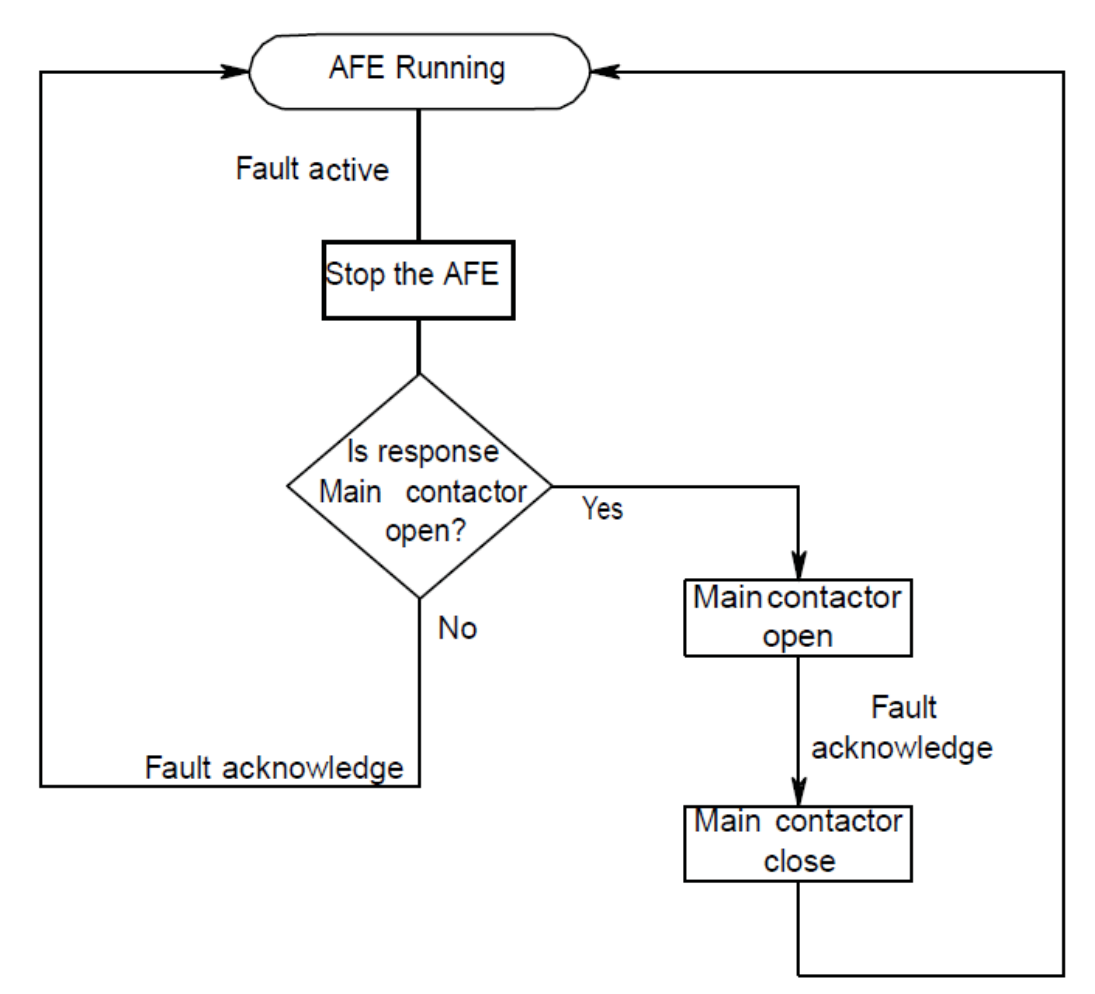

Figure 5.Fault handling in AFE application

## <span id="page-10-0"></span>**4. CONTROL IO**

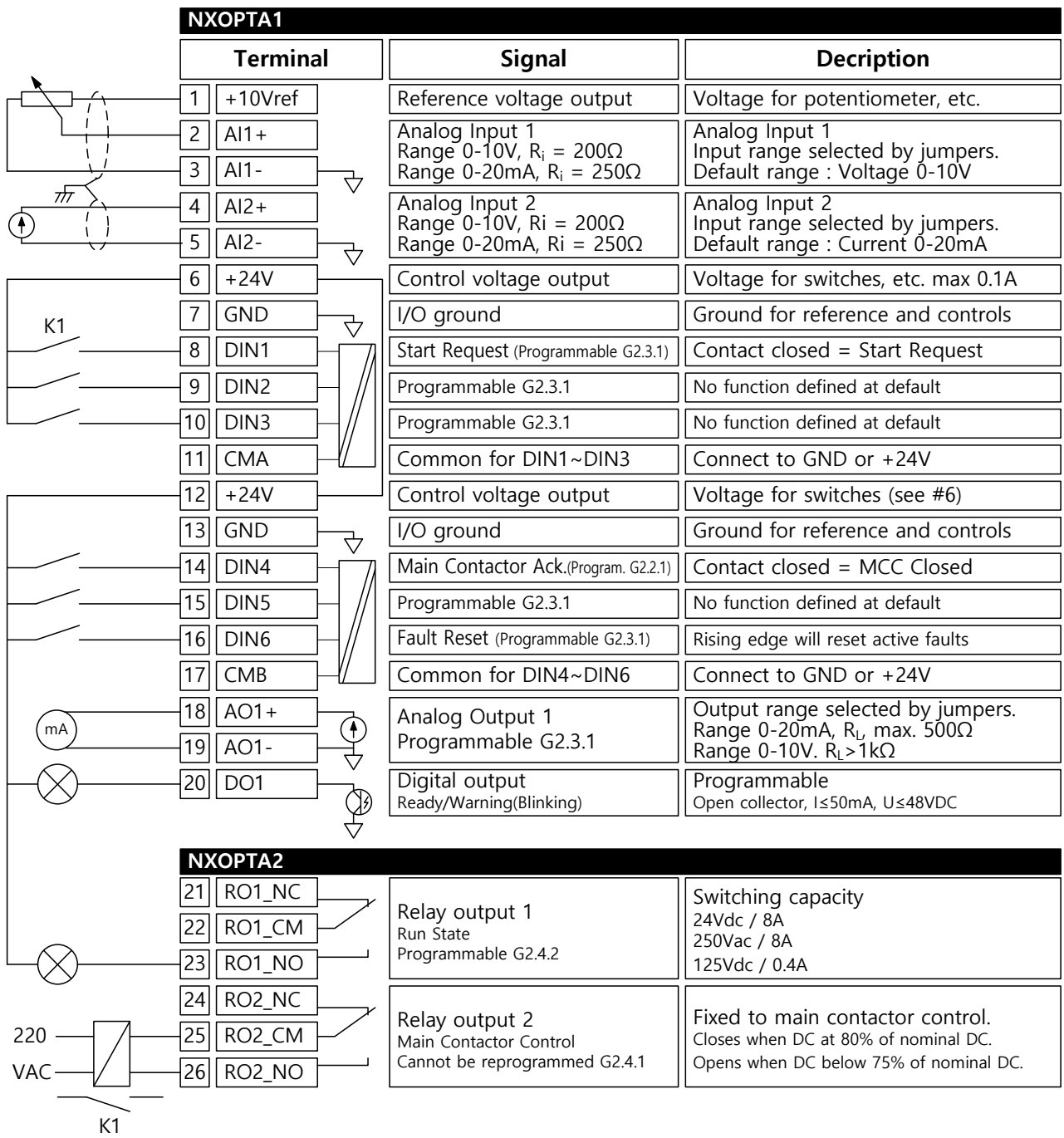

#### Table 5. Default I/O configuration

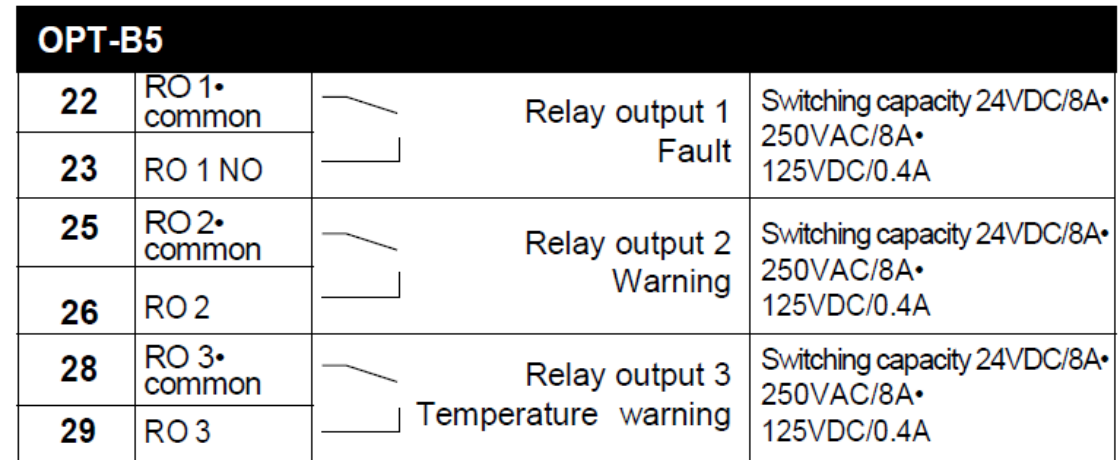

#### Option card OPT-B5를 사용할 경우의 DeFault I/O configuration Table 6. Default I/O configuration

## <span id="page-12-0"></span>**5. AFE Application – Monitoring Values**

이 장에서는 각 Parameter Groups 내의 Parameter List을 설명합니다.

**Column explanations** (Parameter List의 각 항목 설명)

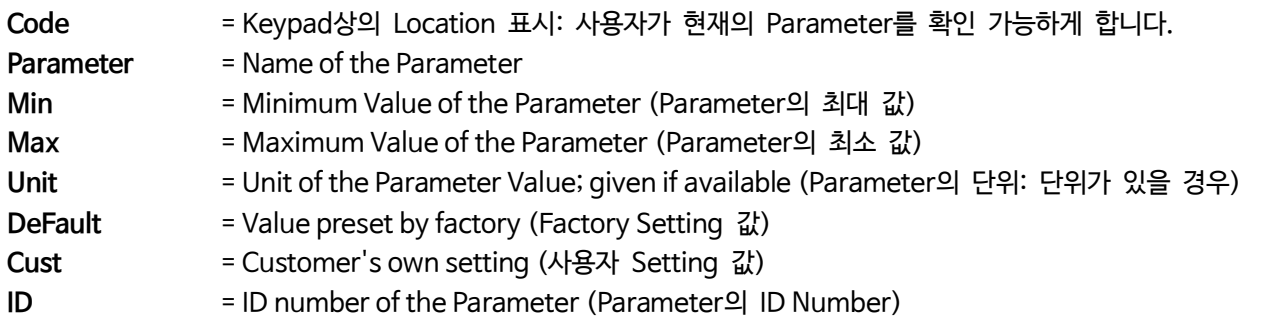

이 Manual 에는 일반적으로 모니터링 시에 보이지 않는 Signal이 표시 됩니다. 이러한 Signal은 Parameter 또는 표준 모니터링 Signal이 아닙니다. 예를 들어 이 Signal은 [Letter]로 표시됩니다. [FW] 모터 Regulator 상태 (Regulator Status)표시

- **[V]** Normal monitoring signal
- **[P]** Application에서의 Normal Parameter.
- **[FW]** Firmware signal이며, Signal Type "Firmware"를 선택 할 경우 NCDrive를 사용하여 Monitoring 할 수 있습니다.
- **[A]** Application signal이며, Signal Type "Application"를 선택 할 경우 NCDrive를 사용하여 Monitoring 할 수 있습니다.
- **[R]** Keypad에서 확인하는 Reference type Parameter.
- **[F]** Function. Function Output으로 신호 수신되는 Signal.
- **[DI]** Digital input signal.

### <span id="page-12-1"></span>**5.1 Monitoring Values**

Monitoring 값은 Status 및 측정 값(Measurement)뿐만 아니라 Parameter및 Signal의 Actual 값입니다. Monitoring 값은 편집 및 수정을 할 수 없습니다.

#### <span id="page-12-2"></span>**5.1.1 Monitoring 1**

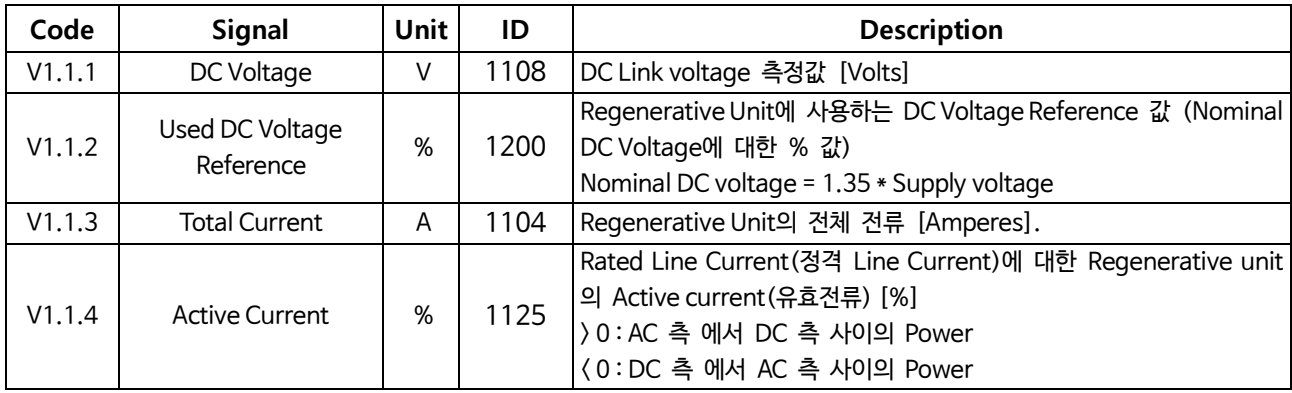

#### Table 7. Monitoring 1

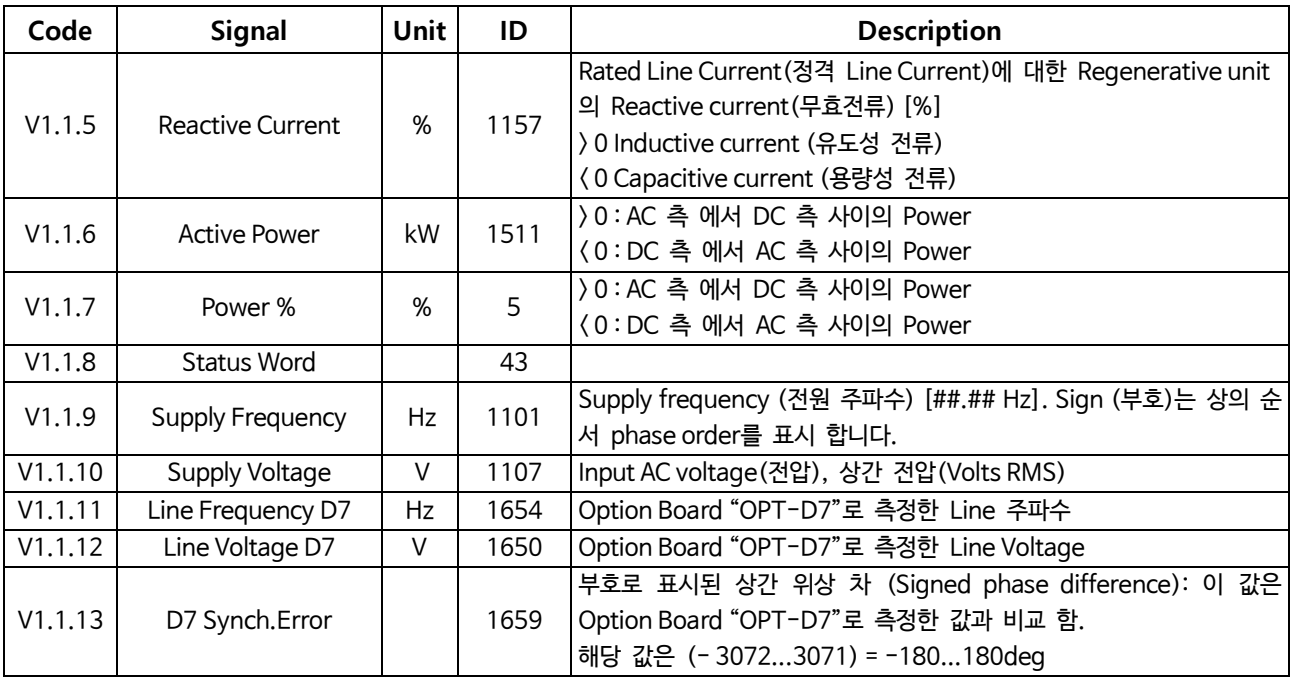

### <span id="page-13-0"></span>**5.1.2 Monitoring values 2**

Table 8. Monitoring values 2

| Code   | <b>Signal</b>           | <b>Unit</b>  | ID   | <b>Description</b>                         |  |  |
|--------|-------------------------|--------------|------|--------------------------------------------|--|--|
| V1.2.1 | Unit Temperature        | $^{\circ}$ C | 1109 | Heat sink 온도                               |  |  |
| V1.2.2 | Current                 | A            | 1113 | Filtering 되지 않은 전류 값                       |  |  |
| V1.2.3 | DC Voltage              | V            | 44   | Filtering 되지 않은 DC Voltage                 |  |  |
| V1.2.4 | <b>Operation Hours</b>  | h            | 1856 | 운전 시간 [#,##]                               |  |  |
| V1.2.5 | <b>Reactive Current</b> | %            | 1389 | 소모된 무효전류치(Used reactive current Reference) |  |  |
|        | Reference               |              |      | 100.0 = Rated Line Current (정격 전원단 전류 값)   |  |  |
| V1.2.6 | Line Voltage THD        | %            | 1670 | Line 전원전압의 전체 Harmonic Distortion (왜곡)률    |  |  |

### <span id="page-13-1"></span>**5.1.3 FieldBus Monitoring values**

Table 9. FieldBus Monitoring values

| Code   | <b>Signal</b>             | <b>Unit</b> | ID   | <b>Description</b>                                |
|--------|---------------------------|-------------|------|---------------------------------------------------|
| V1.3.1 | Main Control Word         |             | 1160 | Fieldbus 사용시 Control Word (상위 시스템에서 입력 되는 Signal) |
| V1.3.2 | Main Status Word          |             | 1162 | Fieldbus 사용시 Status Word (상위 시스템으로 출력 되는 Signal)  |
| V1.3.3 | Fault Word 1              |             | 1172 |                                                   |
| V1.3.4 | Fault Word 2              |             | 1173 |                                                   |
| V1.3.5 | Warning Word 1            |             | 1174 | Alarm Word 1                                      |
| V1.3.6 | Warning                   |             | 74   | Last active warning code (최종 동작한 Warning Code)    |
| V1.3.7 | Fault History             |             | 37   | Last active fault code (최종 동작한 Fault Code)        |
| V1.3.8 | <b>Aux Control Word 1</b> |             | 1161 |                                                   |
| V1.3.9 | Aux Status Word           |             | 1163 |                                                   |

#### <span id="page-14-0"></span>**5.1.4 IO Monitoring values**

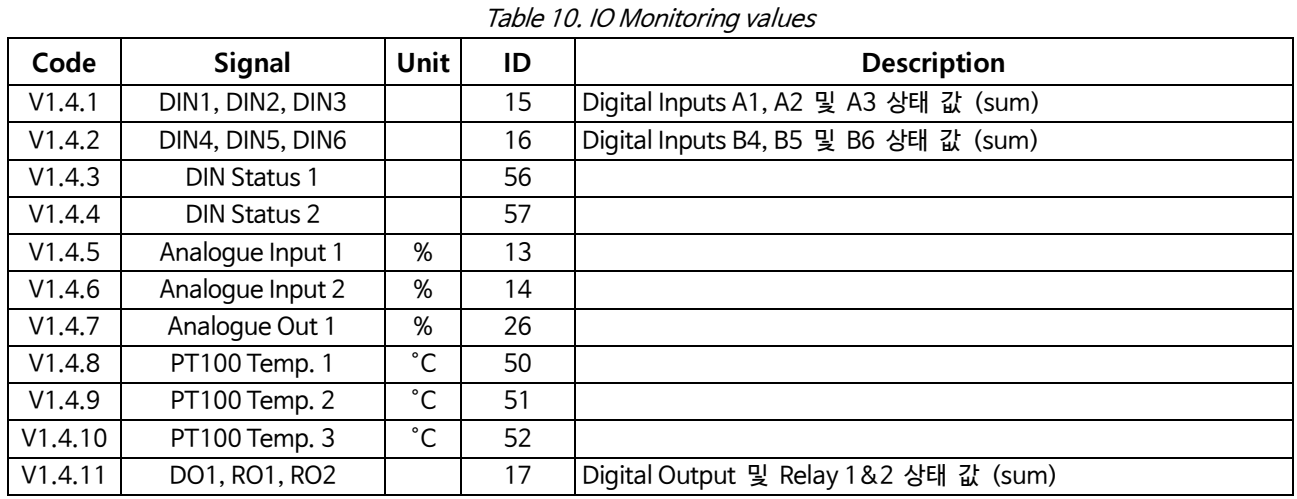

#### <span id="page-14-1"></span>**5.1.5 Unit Monitoring values**

Table 11. Unit Monitoring Values

| Code   | <b>Signal</b>        | Unit | ID   | <b>Description</b>                           |
|--------|----------------------|------|------|----------------------------------------------|
| V1.5.1 | Unit Nominal Voltage | V    | 1117 | Unit rated AC Voltage (Converter Unit AC 전압) |
| V1.5.2 | Unit Nominal Current | А    | 1118 |                                              |
| V1.5.3 | U Phase Current      | А    | 1149 | U 상 RMS 전류                                   |
| V1.5.4 | V Phase Current      | А    | 1150 | V 상 RMS 전류                                   |
| V1.5.5 | W Phase Current      | А    | 1151 | W 상 RMS 전류                                   |

#### <span id="page-14-2"></span>**5.1.6 Monitoring 1 values**

**V1.1.1 DC-Link Voltage [# V] ID 1108**

DC voltage 측정 값 (Filter 후단)

### **V1.1.2 Used DC Voltage Reference [#,## %] ID 1200**

회생 장치(Regenerative Unit )에서 정격(공칭) DC 전압의 백분율에 대한 사용 DC 전압 Reference. Nominal(정격) DC Voltage = Supply Voltage(전원전압) \* 1.35 DC Voltge = Supply Voltage \* 1.35 \* Boost (Boosting Factor) 예) 621 Vdc = 400 Vac \* 1.35 \* 1.15

- **V1.1.3 Total Current [A] ID 1104** 회생 장치(Regenerative Unit )의 전체 전류, 단위: A, Filter 후단의 값
- **V1.1.4 Active Current [#,# %] ID 1125** 시스템 정격 전류의 백분율로 표시한 유효전류. 음의 값(Negative Value)은 전류가 DC 측, 즉 회생하여 AC측으로 전류가 흐르고 있음을 의미합니다.

#### **V1.1.5 Reactive Current [#,# %] ID 1157** 시스템 정격 전류에 대한 백분율로 표시한 회생 드라이브의 무효 전류. 양의 값(Positive Value)은 유도 전류(Inductive Current)를 의미합니다. 음수 값은 용량성 전류(Capacitive Current)를 의미합니다.

## **V1.1.6 Power KW [KW] ID 1511**

Drive의 출력 Power (단위: Kw)

음의 값(Negative Value)은 전류가 DC 측에서 AC 측으로 흐르고 있음(Regenerating)을 의미합니다.

**V1.1.7 Power % [#,# %] ID 5**

Drive의 출력 Power에 대한 백분율 (단위: %)

음의 값(Negative Value)은 전류가 DC 측에서 AC 측으로 흐르고 있음(Regenerating)을 의미합니다.

**V1.1.8 Status Word (Application) ID 43**

Application 프로그램의 상태 워드(Status Word)는 서로 다른 Drive의 상태값을 1개의 Data Word로 조합하여 만들어 집니다.

Table 12. Application Status Word

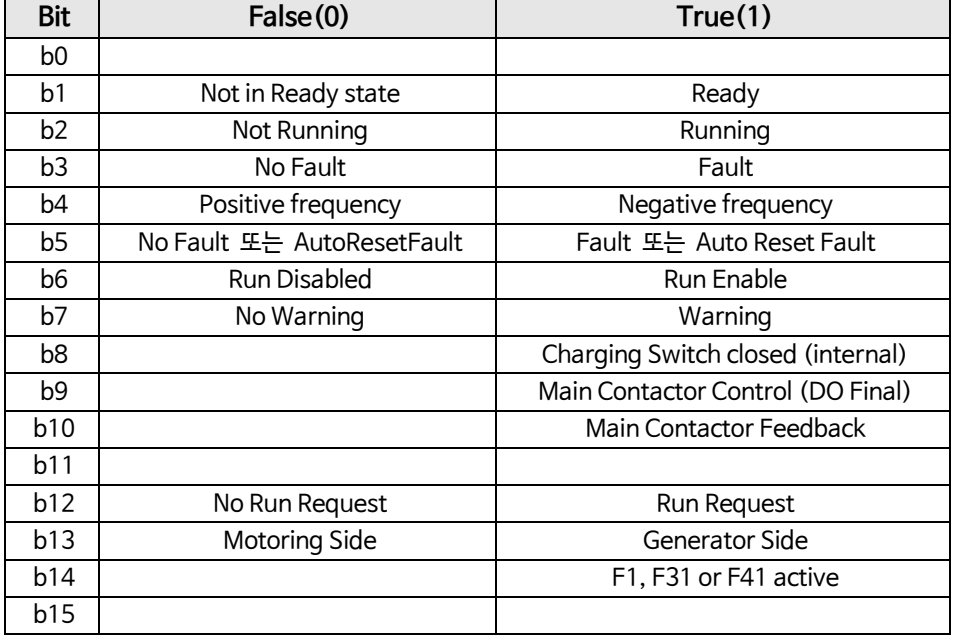

### **V1.1.9 Supply Frequency [#,## HZ] ID 1101**

부호는 상(Phase) 순서를 표시합니다. Drive가 운전 중 일 때 Update되며. Option Board "OPT-D7"을 사용 하거나 회생관련 Option B9를 Active(1)시키면 Drive Stop 상태에서도 Update됩니다.

**V1.1.10 Supply Voltage [#,# V] ID 1107**

입력 AC 전압(Input AC voltage), RMS 상간 전압. Drive가 Run 상태 일 때 Update되며, Option Board"OPT-D7"를 사용 할 때도 Update 됩니다.

- **V1.1.11 Line Frequency [#,## HZ] ID 1654**
	- Slot C에 Option Board"OPT-D7"을 사용 할 때, 측정된 Line 전압 주파수 값 입니다.
- **V1.1.12 Line Voltage [# V] ID 1650** Slot C에 Option Board"OPT-D7"을 사용 할 때, 측정된 Line 전압의 rms값 입니다.

### **V1.1.13 D7 Synch Error [# V] ID 1659**

Option Board "OPT-D7"과 AFE unit의 Voltage 사이에 전압 위상차(Voltage angle error)가 있는 경우, Run 상태에서 Option Board"OPT-D7"의 상의 위상각(Phase Order)에 문제가 있을 때 즉, 위상각 편차가 "0"가 아닐 경우에 발생 합니다.

<span id="page-16-0"></span>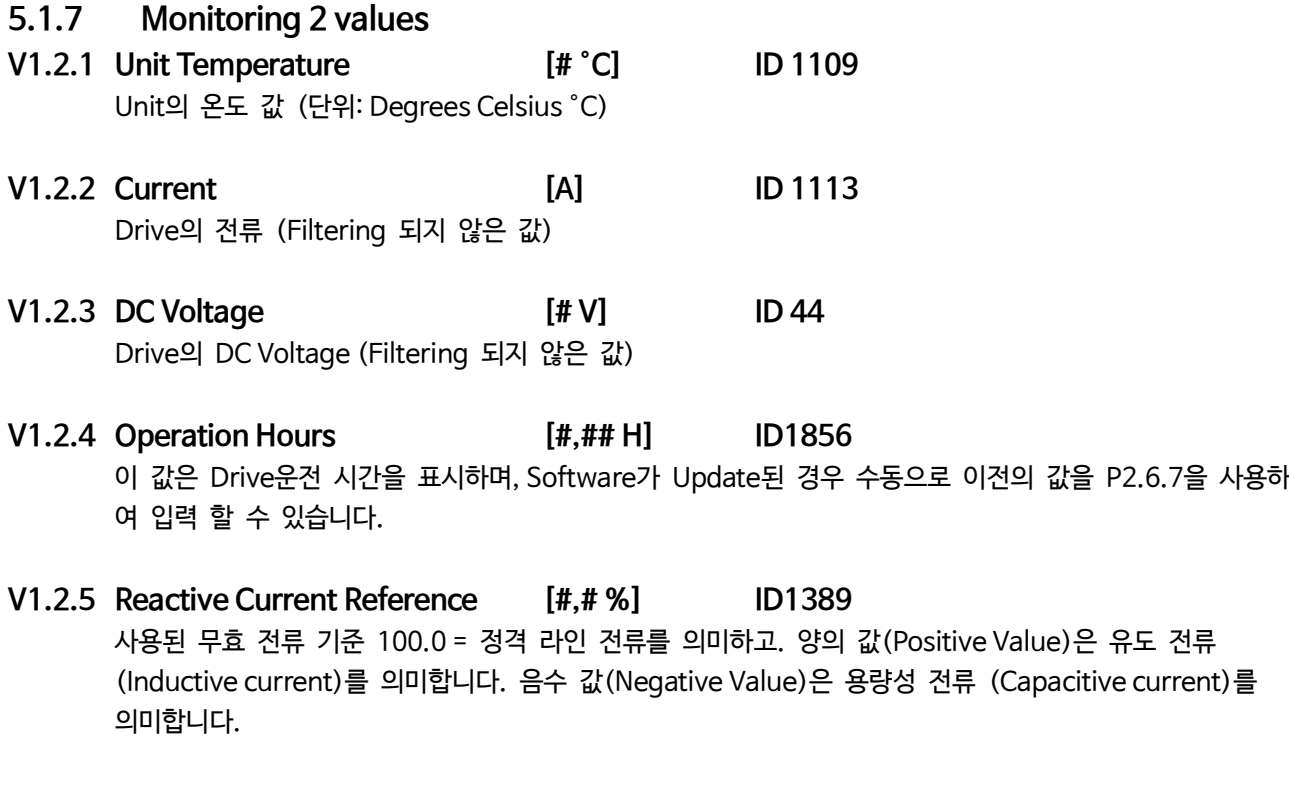

#### **V1.2.6 Line Voltage THD ID1670**

Option Board "OPT-D7"에서 측정한 입력 전원전압(Line voltage)의 THD

#### <span id="page-16-1"></span>**5.1.8 Fieldbus Monitoring values**

#### **V1.3.1 Main Control Word ID 1160**

Fieldbus에서 입력되는 Control word. 아래 표는 기본적으로 Fieldbus Data Exchange 기능을 지원하거나 Bypass Mode(Data Exchange 모드)로 Parameterizing 할 수 있는 Fieldbus Board의 Bypass Operation(Data Exchange 기능)에 사용 됩니다.

| <b>Bit</b>     | Signal                    | <b>Description</b>                                                           |
|----------------|---------------------------|------------------------------------------------------------------------------|
| b <sub>0</sub> | DC charge Contactor close | 0 = No Action, 1 = Close (DC charge contactor ON-OFF 상태)                     |
| b1             | OFF2 = Stop               | 0 = Stop Active (회생제어 stop), 1 = Stop not active (회생제어 동작 ON-OFF 상태)         |
| b2             |                           | Reserved for future use.                                                     |
| b <sub>3</sub> | <b>Run</b>                | 0= Drive stop command, 1= Drive start command                                |
|                |                           | (Drive Run ON-OFF Command from PLC))                                         |
| b4             |                           | Reserved for future use.                                                     |
| b5             |                           | Reserved for future use.                                                     |
| b6             |                           | Reserved for future use.                                                     |
| b7             | Reset                     | 0→1 Reset Fault. (Fault Reset ON-OFF Command from PLC)                       |
| b8             | Set DC Voltage Ref 1      | DC Voltage Reference 1 from PLC, 상세사항은 Chapter 8.4 "FB Reference Control" 참조 |
| b9             | Set DC Voltage Ref 2      | DC Voltage Reference 2 from PLC, 상세사항은 Chapter 8.4 "FB Reference Control" 참조 |
| <b>b</b> 10    | Fieldbus Control          | 0 = Fieldbus Mode 제어 OFF, 1 = Fieldbus Mode 제어 ON                            |
|                |                           | 0→1→0→1…1 초 단위의 구형파 Clock. 이 Signal은 Fieldbus master 와 Drive 간               |
|                |                           | 의 Data 통신 상태를 Check하는데 사용됩니다. Used to generate Signal "FB Comm.              |
| <b>b</b> 11    | Watchdog                  | Fault"를 발생 시키는데 사용하는 Signal 입니다. 이 구형파 Signal은 Parameter                     |
|                |                           | "P2.8.4.2 FB"의 Watchdog Delay=0으로 Setting하면 Switching Off 가능 합니다.            |
|                |                           | 이 Signal이 Switching Off되더라도 drive 내부의 Communication monitoring은 계            |
|                |                           | 속 됩니다.                                                                       |

Table 13. Main Control Word

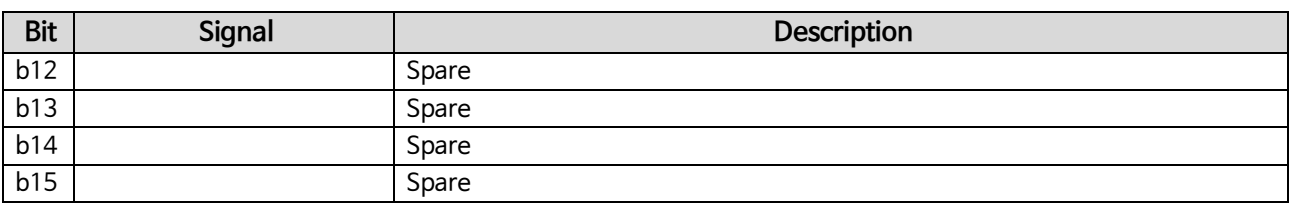

#### Table 14. Main Control Word (in DeviceNet)

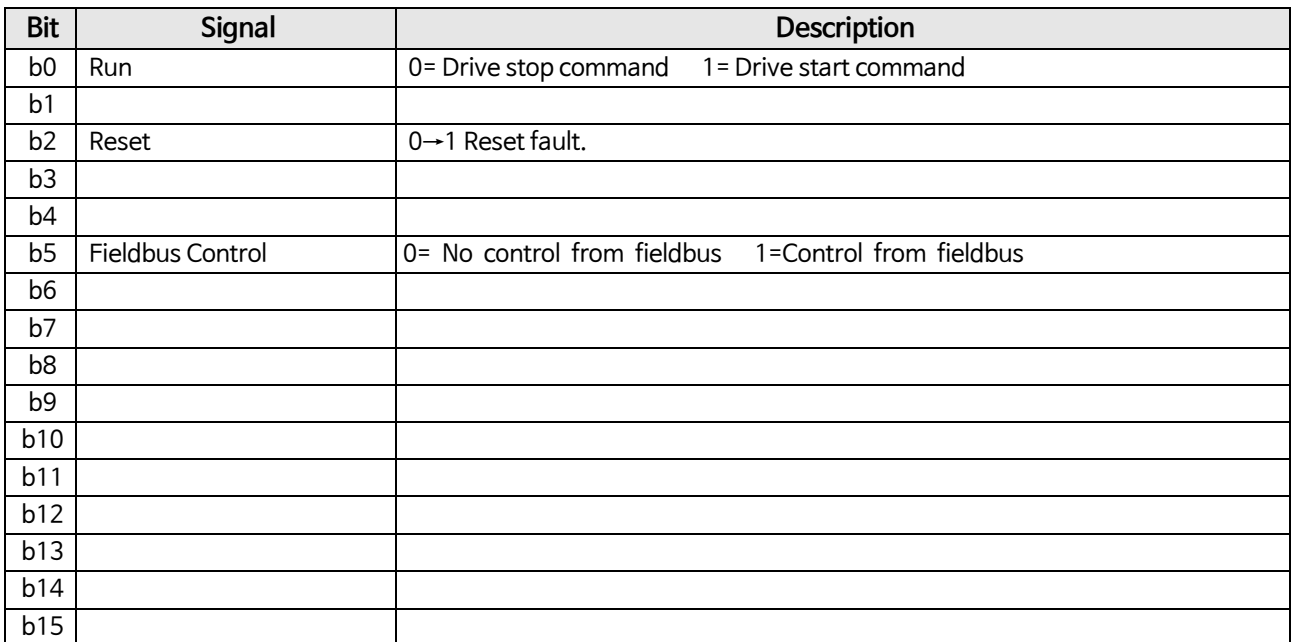

#### **V1.3.2 Main Satus Word ID 1162**

Fieldbus Mode사용시 PLC로 Drive Status 전송 Word, 아래 표는 Fieldbus Mode의 기본적인 Data Format 또 는 Data 전송을 위하여 Parameterizing할 수 있으며, Fieldbus Board를 사용하여 PLC측에 Drive의 상태를 전송 할 때의 세부 Data의 내용이 표시되어 있습니다.

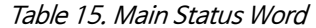

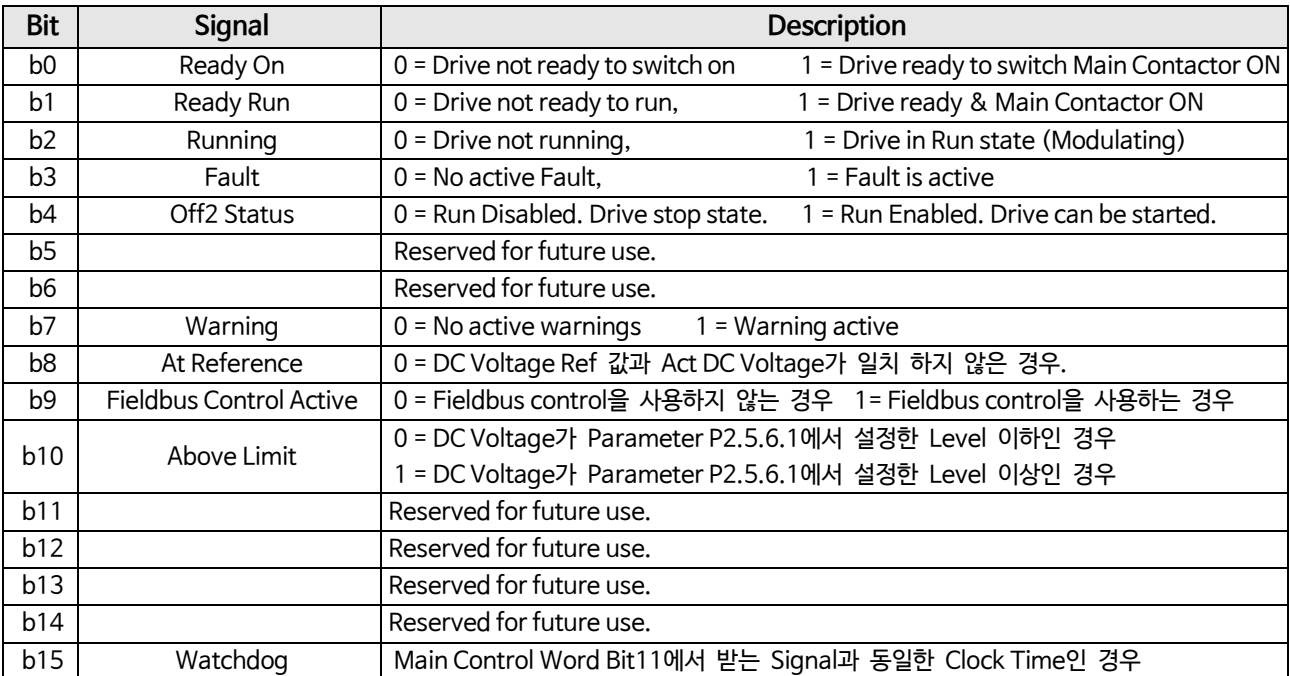

#### **V1.3.3 Fault Word 1 ID 1172**

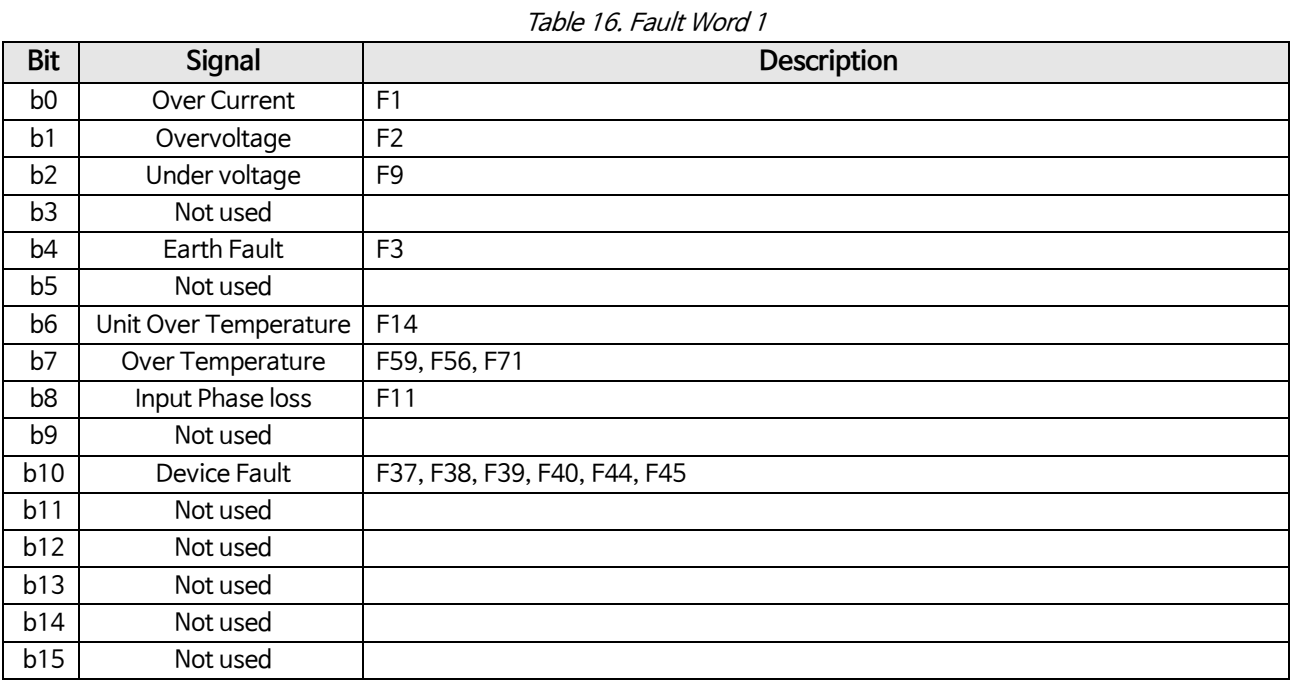

#### **V1.3.4 Fault Word 2 ID 1173**

#### Table 17. Fault Word 2

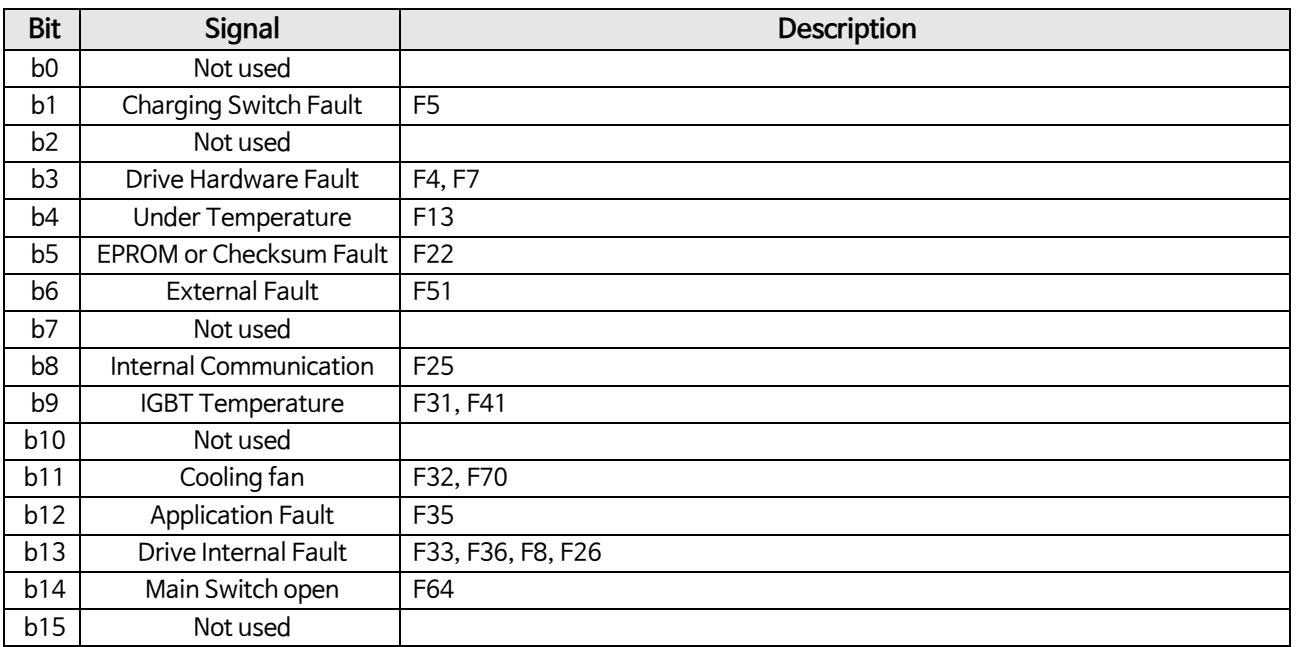

### **V1.3.5 Warning Word 1 ID 1174**

#### Table 18. Warning Word 1

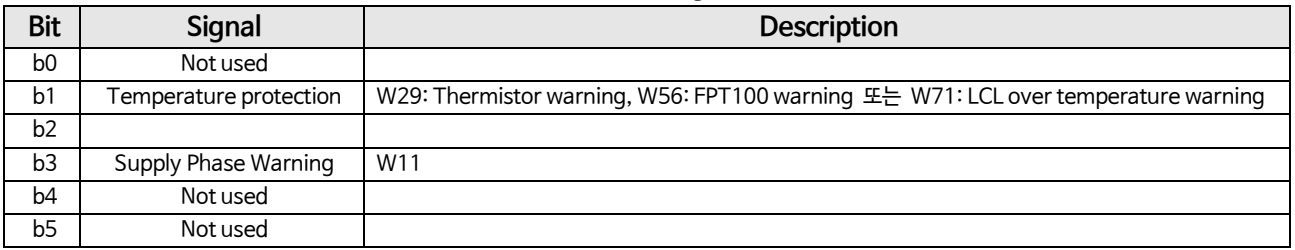

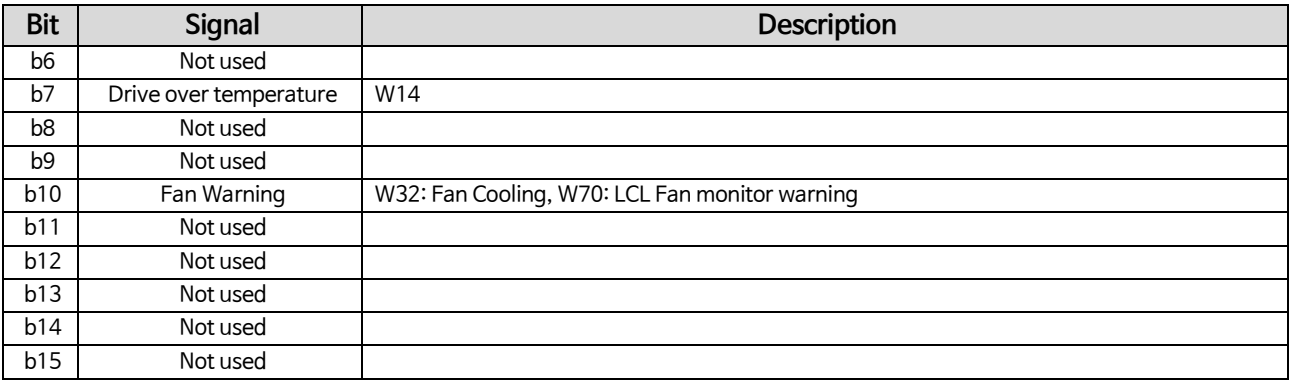

#### **V1.3.6 Warning ID74**

Last Active Warning Number.

#### **V1.3.7 Last Active Fault ID37**

Last active Fault number.

#### **V1.3.8 Aux Control Word ID 1161**

Table 19. Aux Control Word

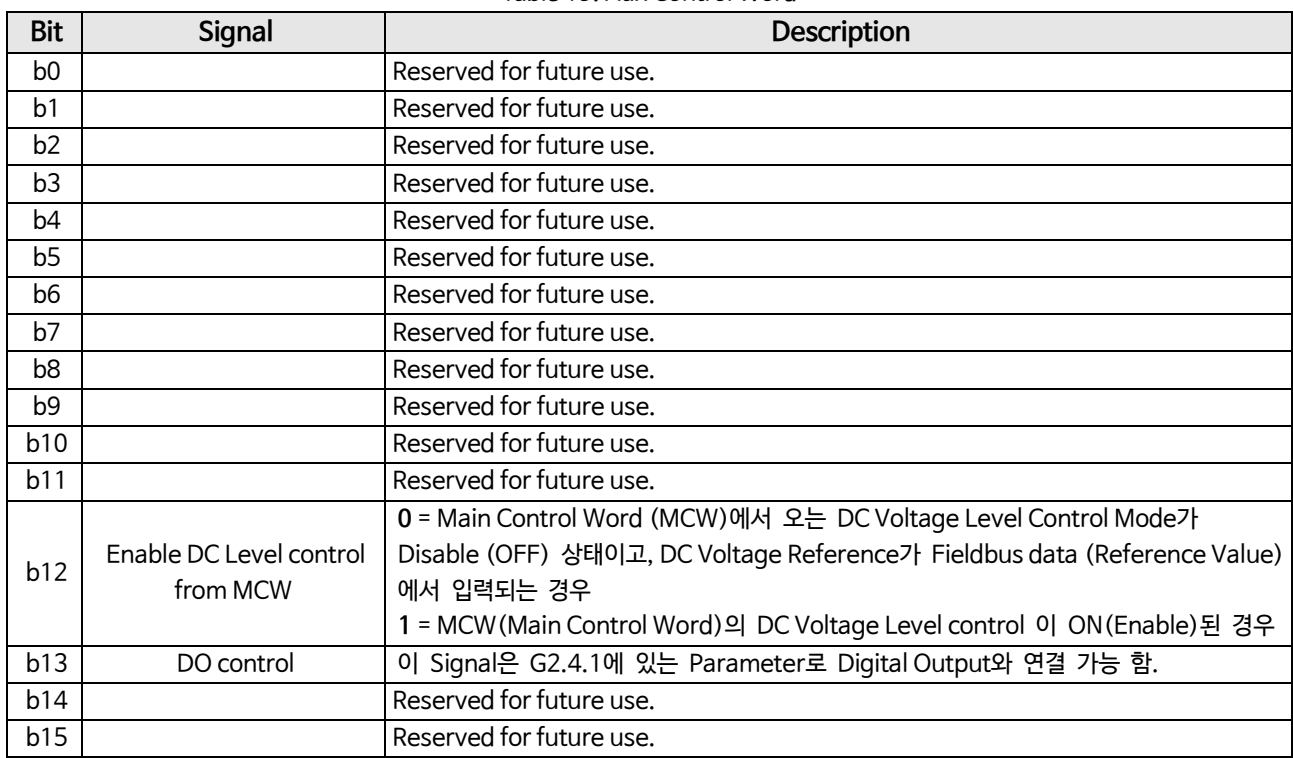

### **V1.3.8 Aux Control Word (in DeviceNet) ID 1161**

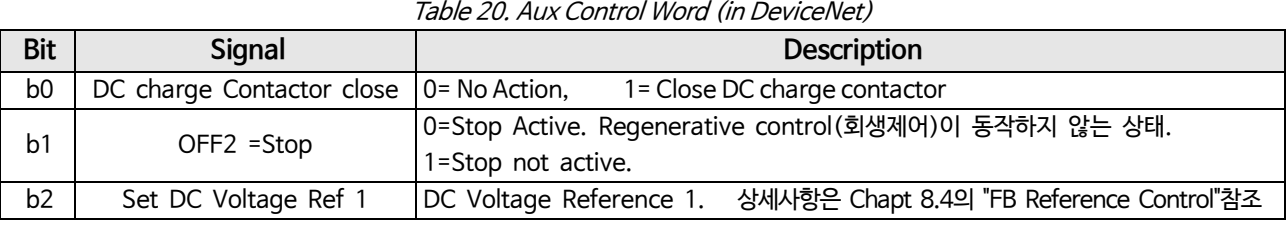

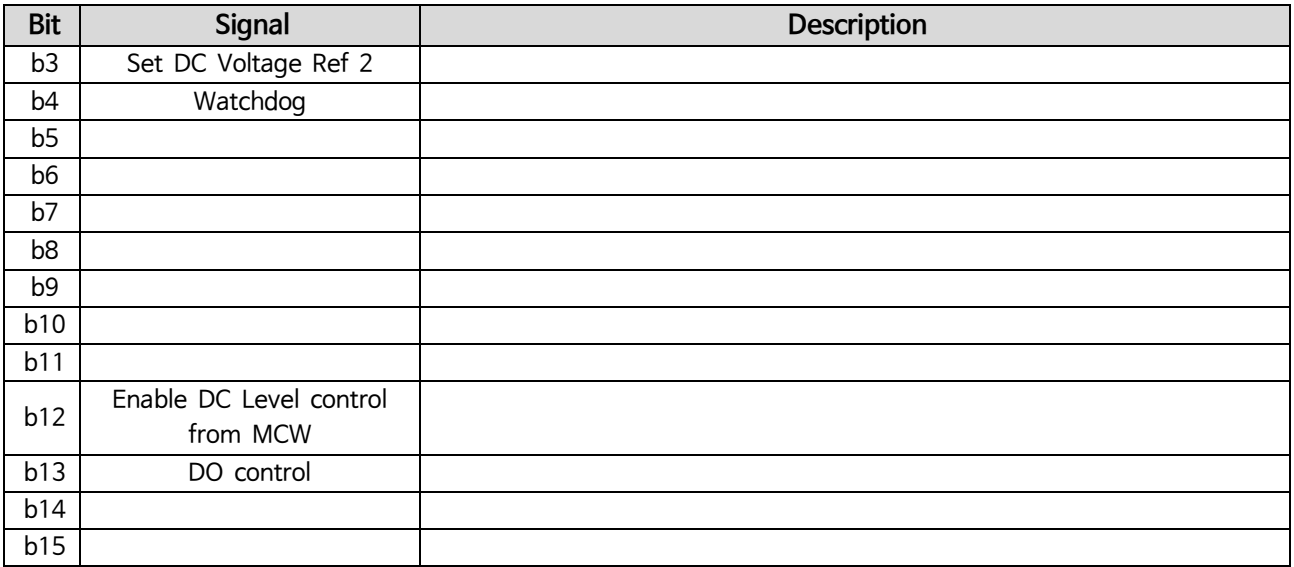

### **V1.3.9 Aux Status Word ID 1163**

Reserved for future use.

### <span id="page-20-0"></span>**5.1.9 IO Monitoring values**

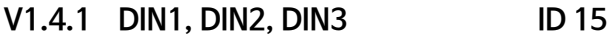

**V1.4.2 DIN4, DIN5, DIN6 ID 16**

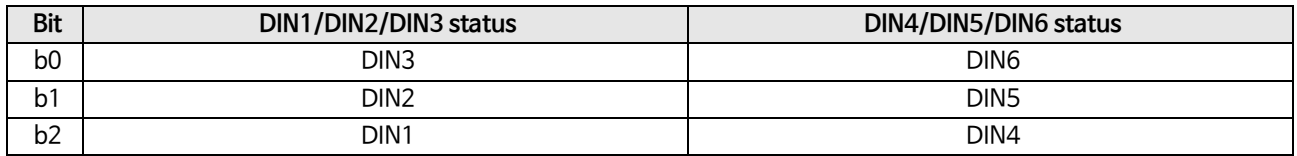

#### **V1.4.3 DIN Status 1 ID 56**

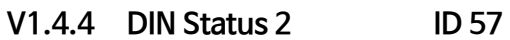

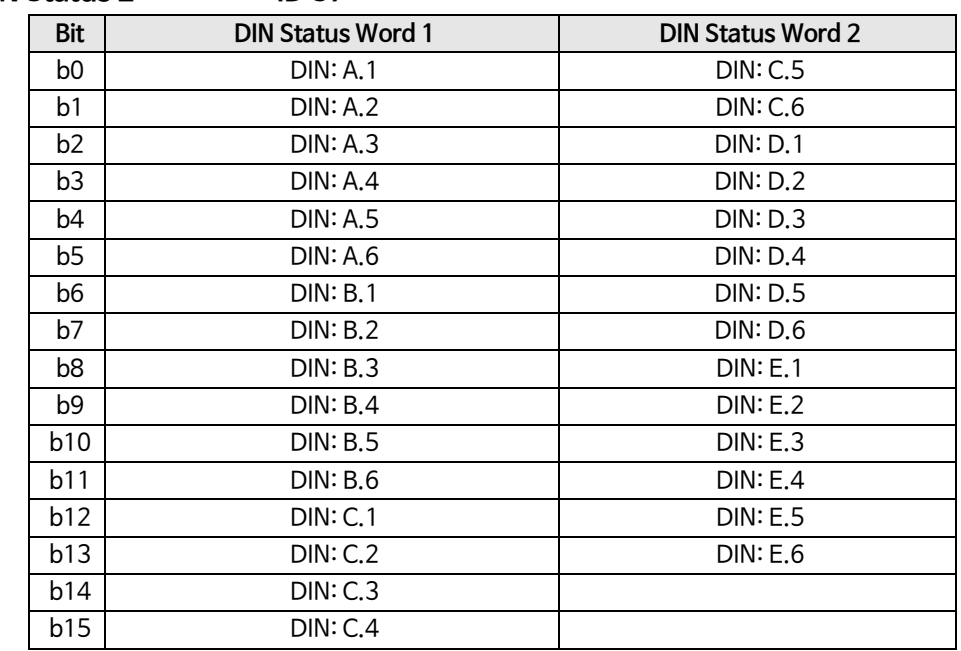

<span id="page-21-0"></span>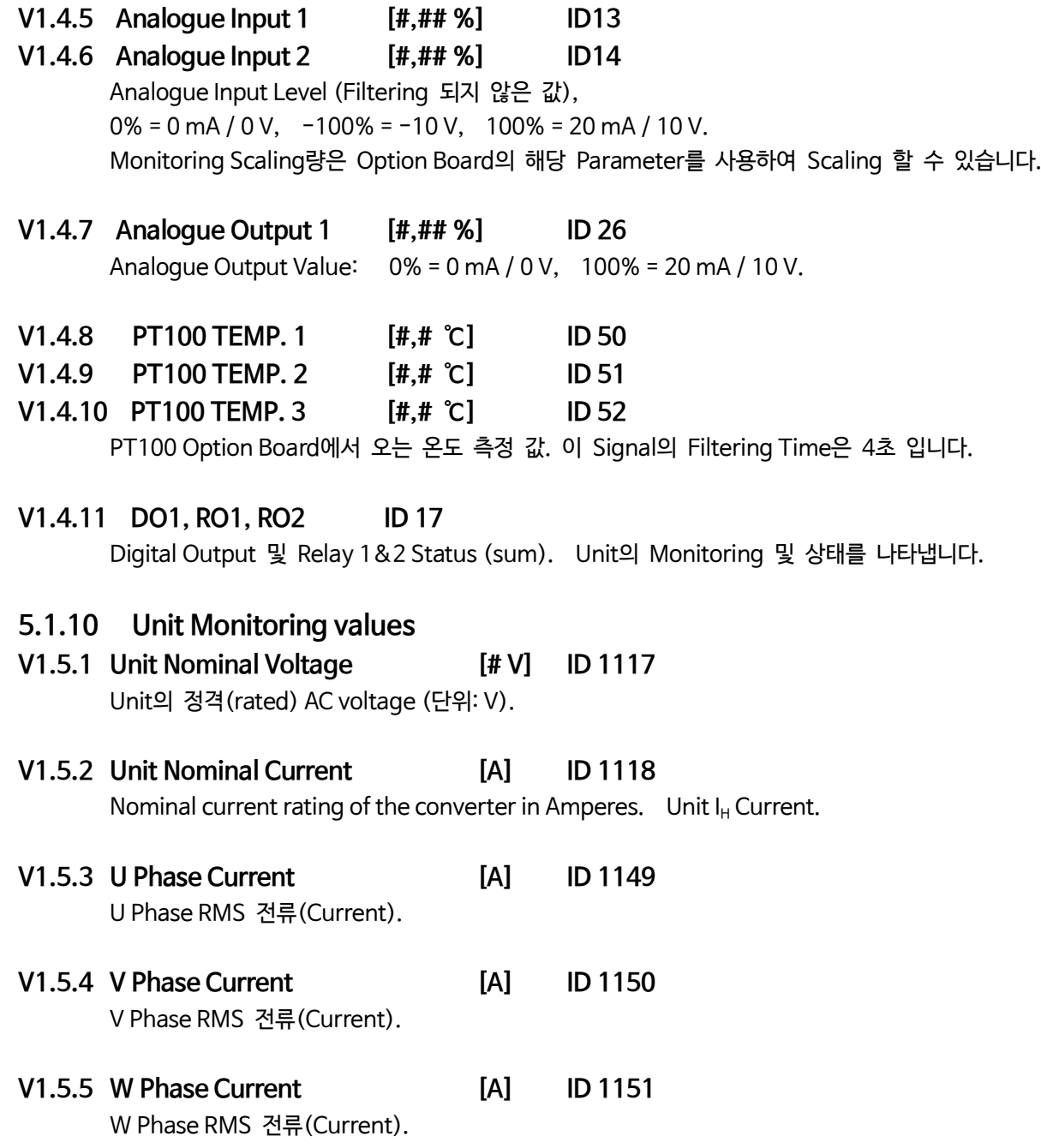

### <span id="page-22-0"></span>**6. AFE Application – Parameter Lists**

이 장에서는 각 파라미터 그룹 내의 파라미터 목록을 제공합니다.

**Column Explanations** (Parameter List의 각 항목 설명)

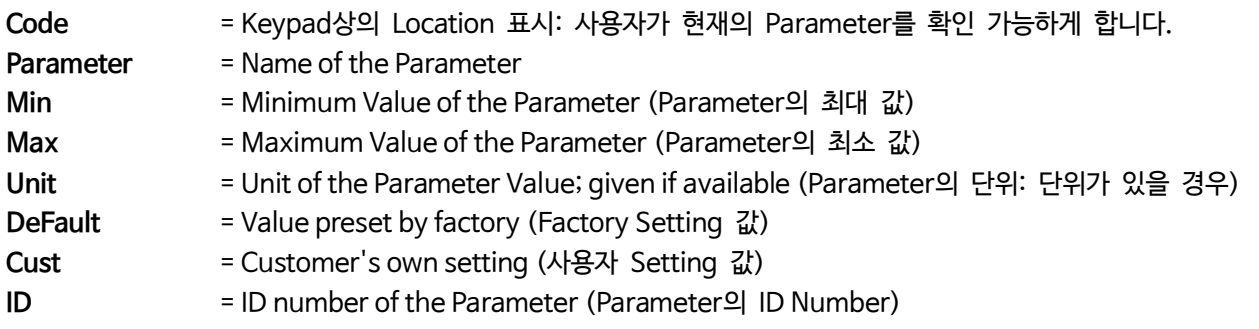

이 Manual 에는 일반적으로 모니터링 시에 보이지 않는 Signal이 표시 됩니다. 이러한 Signal은 Parameter 또는 표준 모니터링 Signal이 아닙니다. 예를 들어 이 Signal은 [Letter]로 표시됩니다. [FW] 모터 Regulator 상태 (RegulatorStatus)표시

- **[V]** Normal monitoring signal
- **[P]** Application에서의 Normal Parameter.
- **[FW]** Firmware signal이며, Signal Type "Firmware"를 선택할 경우 NCDrive를 사용하여 Monitoring 할 수 있습니다.
- **[A]** Application signal이며, Signal Type "Application"를 선택할 경우 NCDrive를 사용하여 Monitoring 할 수 있습니다.
- **[R]** Keypad에서 확인하는 Reference type Parameter.
- **[F]** Function. Function Output으로 신호 수신되는 Signal.
- **[DI]** Digital input signal.

### <span id="page-22-1"></span>**6.1 Basic parameters**

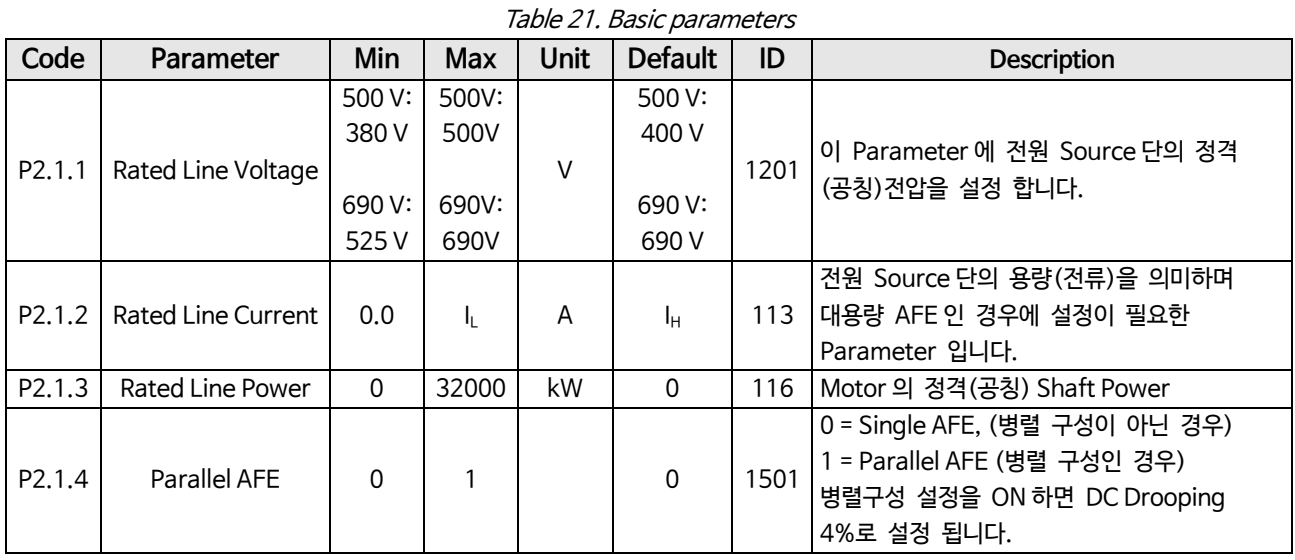

### <span id="page-23-0"></span>**6.2 Reference Handling**

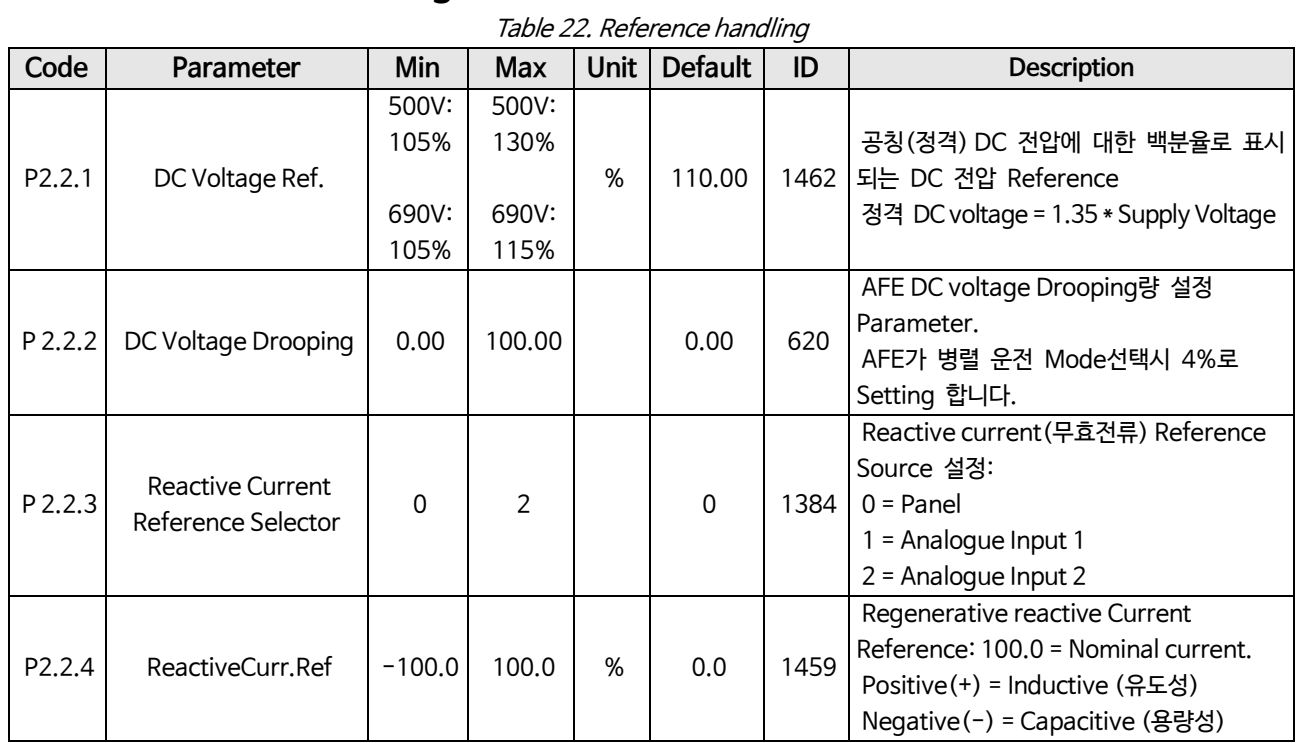

### <span id="page-23-1"></span>**6.3 Input signals**

### <span id="page-23-2"></span>**6.3.1 Digital Inputs**

#### Table 23. Digital input parameters

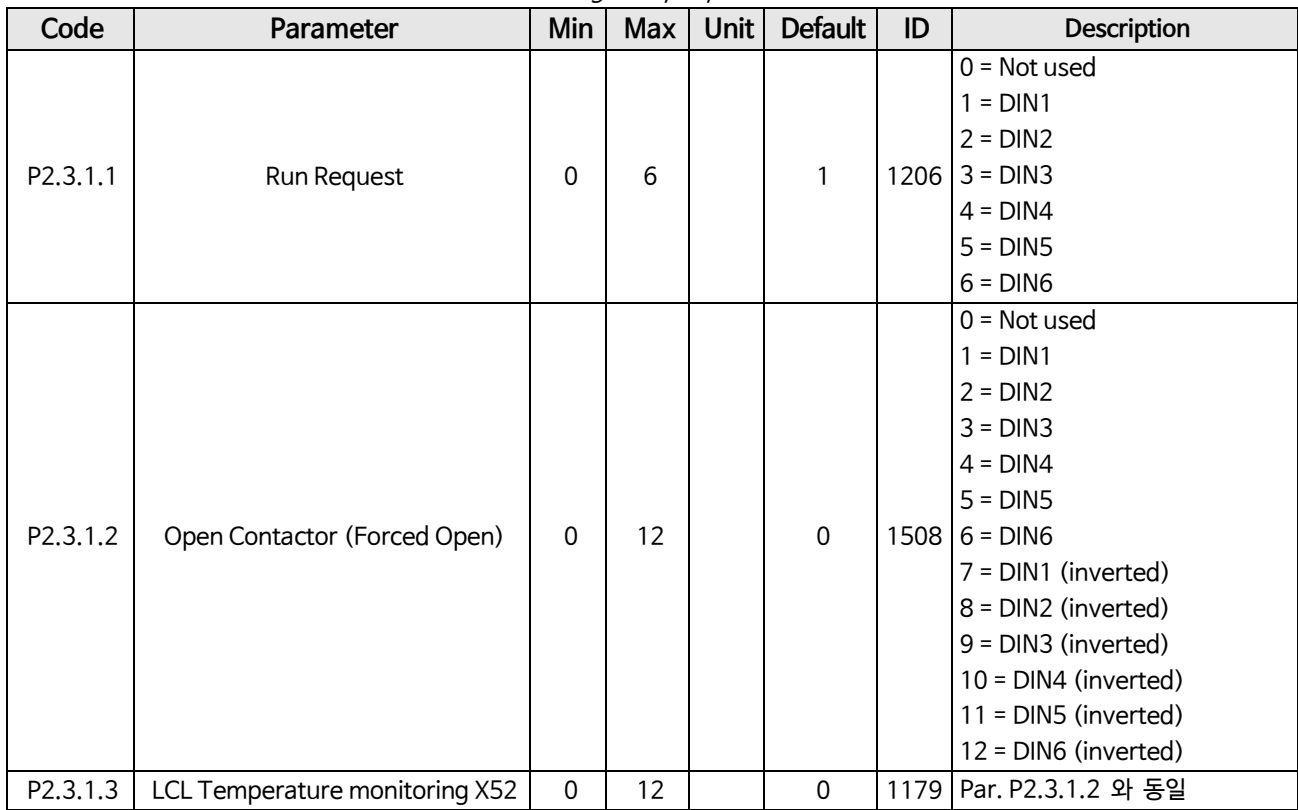

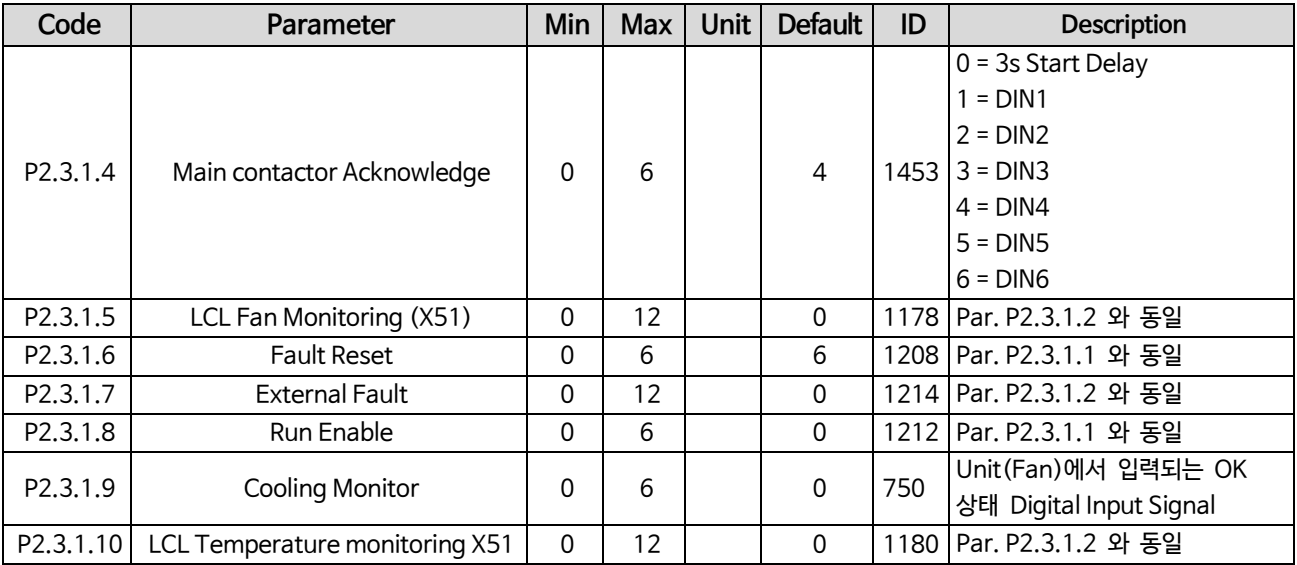

### <span id="page-24-0"></span>**6.3.2 Analogue Inputs**

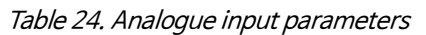

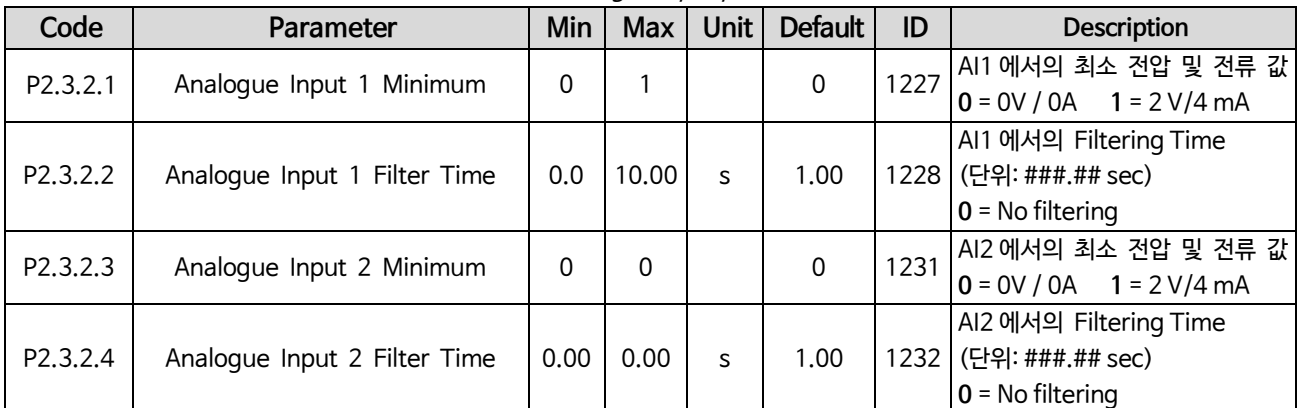

### <span id="page-24-1"></span>**6.4 Output signals**

### <span id="page-24-2"></span>**6.4.1 Digital Outputs**

Table 25. Digital output parameters

| Code                 | Parameter                    | Min      | Max I | <b>Unit</b> | <b>Default</b> | ID | <b>Description</b>                                                                                                    |
|----------------------|------------------------------|----------|-------|-------------|----------------|----|----------------------------------------------------------------------------------------------------|
| P <sub>2.4.1.1</sub> | Digital output 1<br>function | $\Omega$ | 11    |             | 9              |    | DO1용 Signal 선택 용 Digital Outputs<br>0 = FB(AuxControlWord, bit13)에 의한 DO Control<br>$1 =$ Ready<br>$2$ = Running<br>$3$ = Fault<br>$4 = No$ Fault<br>$1216 \mid 5 =$ Warning<br>$6$ = At Reference<br>7 = Regen Active (회생 Mode ON)<br>$8 =$ Charge DC<br>9 = Ready / Warning (blink).<br>10 = Temperature Warning.<br>11 = DC Voltage가 Limit치 이상 일 때) |

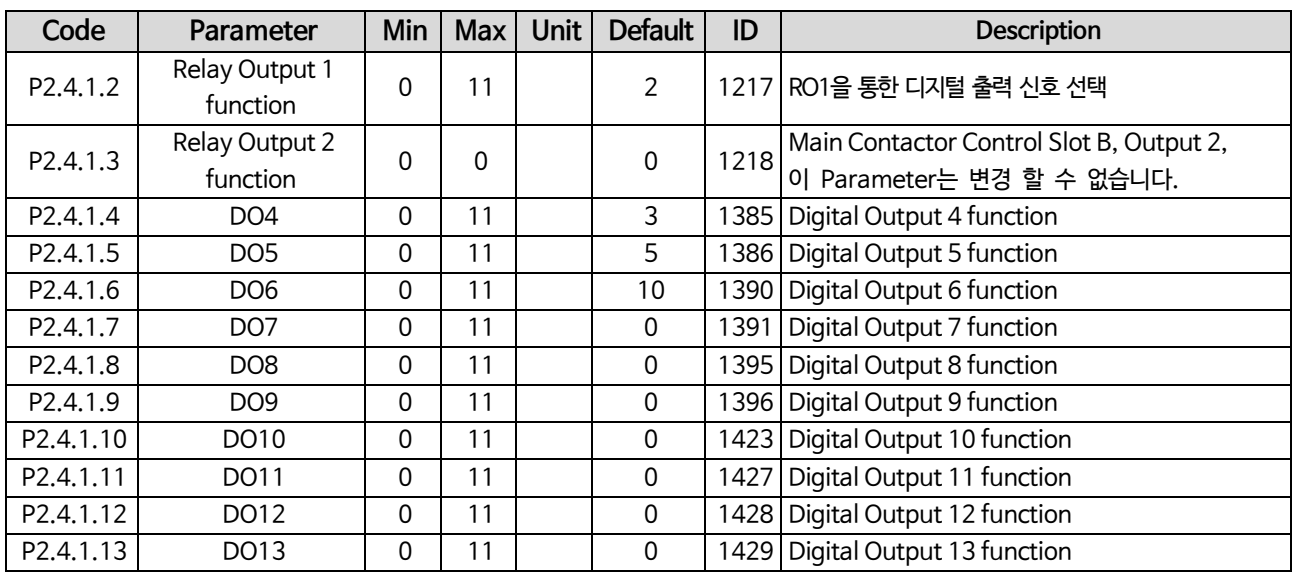

### <span id="page-25-0"></span>**6.4.2 Analogue Output 1**

Table 26. Analog Output 1 parameters

| Code                  | Parameter     | Min      | <b>Max</b> |   | Unit Default | ID   | <b>Description</b>                     |  |  |
|-----------------------|---------------|----------|------------|---|--------------|------|----------------------------------------|--|--|
| P2.4.2.1              | AO1 Signal ID | 0        | 2000       |   | 0            | 1233 | AO1에 연결할 Signal의 ID no를 Setting        |  |  |
| P <sub>2</sub> .4.2.2 | AO1 Offset    | $\Omega$ |            |   | 0            | 1234 | AO1에서의 최소 전압 및 전류 값.                   |  |  |
|                       |               |          |            |   |              |      | $0 = 0V/0mA$ . $1 = 2V/4mA$            |  |  |
| P <sub>2.4.2.3</sub>  | AO1 Filter    | 0.02     | 10.00      | S | 10.00        | 1235 | AO1에서의 Filtering Time (단위: ###.## sec) |  |  |
|                       |               |          |            |   |              |      | $0 = No$ filtering                     |  |  |
| P2.4.2.4              | AO1 Max Value | $-30000$ | 30000      |   | 1500         | 1236 | AO1에 연결된 Signal의 최대값 이며,               |  |  |
|                       |               |          |            |   |              |      | 이 값은 +10V/20mA에 해당 합니다.                |  |  |
|                       |               |          |            |   |              |      | AO1에 연결된 Signal의 최소값 이며                |  |  |
| P <sub>2.4.2.5</sub>  | AO1 Min Value | $-30000$ | 30000      |   | 0            | 1237 | 이 값은 AO1의 Offset값에 따라<br>0V/0mA        |  |  |
|                       |               |          |            |   |              |      | 또는 2V/4mA로 변경 됩니다.                     |  |  |

### <span id="page-25-1"></span>**6.5 Limit Settings**

### <span id="page-25-2"></span>**6.5.1 Current Limit**

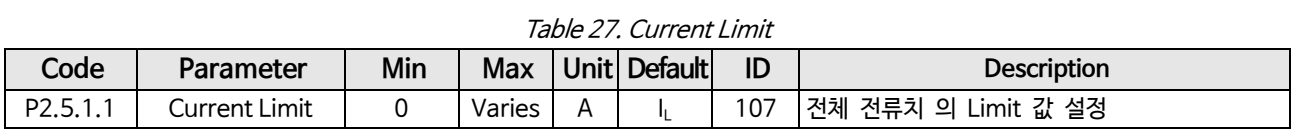

### <span id="page-25-3"></span>**6.5.2 Power Limit**

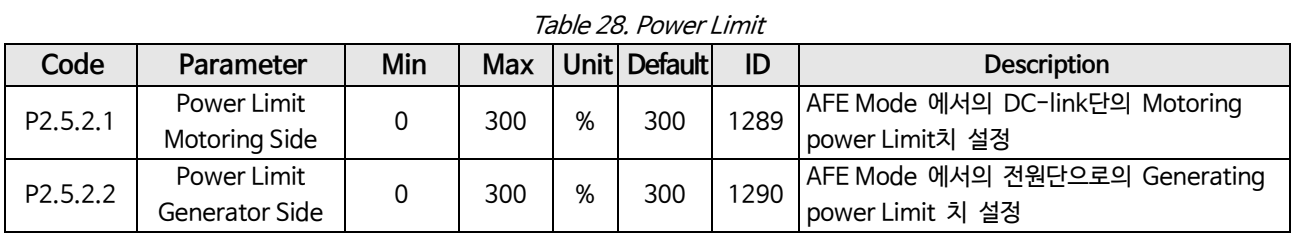

#### <span id="page-26-0"></span>**6.5.3 Auto Start Stop**

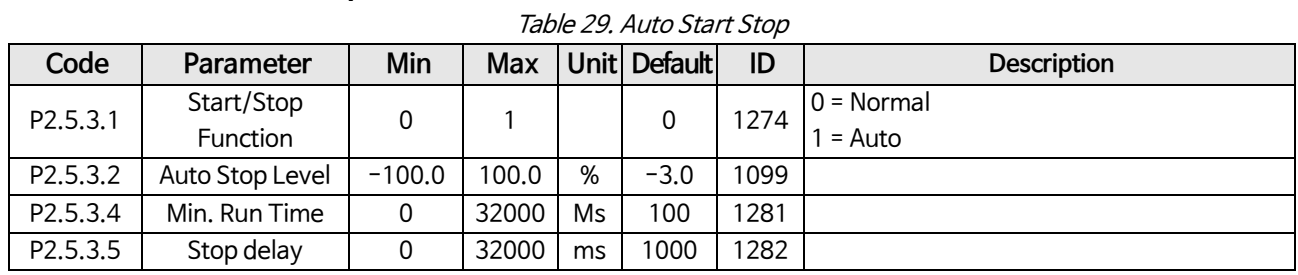

### <span id="page-26-1"></span>**6.5.4 DC Voltage**

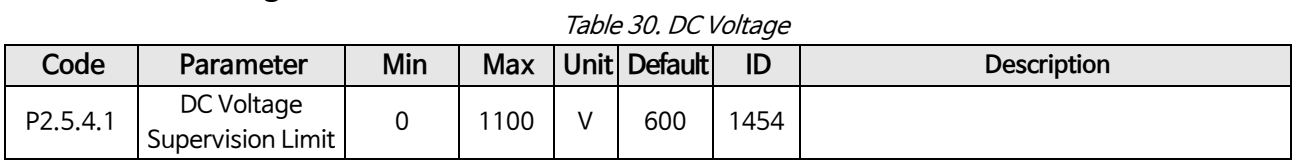

### <span id="page-26-2"></span>**6.6 Drive Control parameters**

Table 31. Drive control parameters

| Code               | Parameter              | Min         | <b>Max</b>      | <b>Unit</b> | <b>Default</b> | ID   | <b>Description</b>                    |
|--------------------|------------------------|-------------|-----------------|-------------|----------------|------|---------------------------------------|
| P2.6.1             | Switching frequency    | 3.6         | Varies          | kHz         | 3.6            | 601  | Switching 주파수                         |
|                    |                        |             |                 |             |                |      | 이 Word는 조합된 Word이며, Regeneration      |
| P <sub>2.6.2</sub> | Regen Options 1        | 0           | 65535           |             | 544            | 1463 | Control Mode에서 여러 Mode의 Control       |
|                    |                        |             |                 |             |                |      | Option을 Enabling(ON) 및 Disabling(OFF) |
|                    |                        |             |                 |             |                |      | 하는 역할을 합니다.                           |
| P2.6.3             | Regen Options 2        | $\mathbf 0$ | 65535           |             | $\Omega$       | 1464 |                                       |
|                    |                        |             |                 |             |                |      | Run Command를 받을 때의 AFE Start 지연       |
| P2.6.4             | Start Up Delay         | 0.00        | 320.00          | S           | 0.00           | 1500 | 시간 설정용 Parameter. 병렬 연결된 AFE에         |
|                    |                        |             |                 |             |                |      | 서로 다른 값을 입력하면 설정된 지연 시간에              |
|                    |                        |             |                 |             |                |      | 따라 AFE가 순차적으로 Start 됩니다.              |
|                    |                        |             |                 |             |                |      | $0 =$ Hardware                        |
|                    |                        |             |                 |             |                |      | 1 = Software 1                        |
| P <sub>2.6.5</sub> | Modulator Type         | $\Omega$    | $\overline{4}$  |             |                | 1516 | $2 =$ Software 2                      |
|                    |                        |             |                 |             |                |      | $3 =$ Software 3                      |
|                    |                        |             |                 |             |                |      | $4 =$ Software 4                      |
| P2.6.6             | <b>Control Options</b> | $\Omega$    | 65536           |             | 0              | 1798 | 특수(필요한)기능을 Enabling하는데 사용하는           |
|                    |                        |             |                 |             |                |      | Control Word.                         |
| P2.6.7             | Operation Time         | 0           | $2^{\degree}32$ |             | 0              | 1855 | AFE Running time (운전 누적시간)            |

### <span id="page-26-3"></span>**6.7 Drive Control parameters**

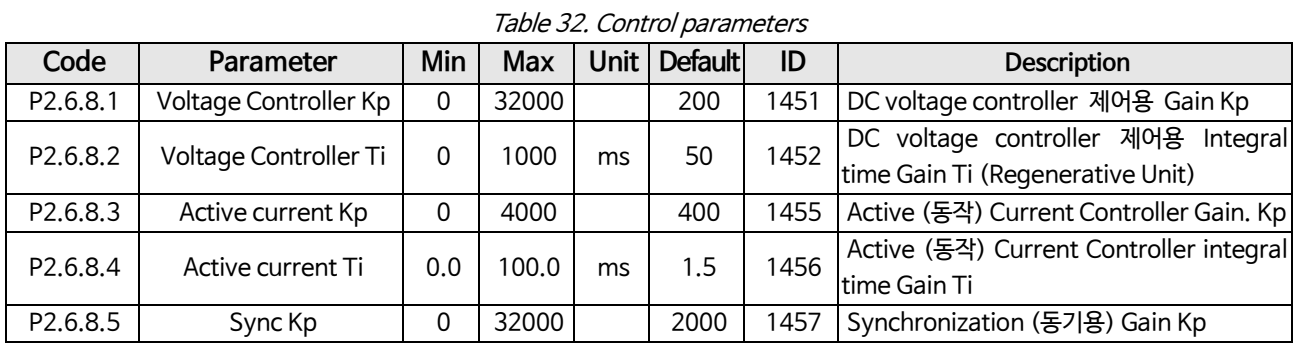

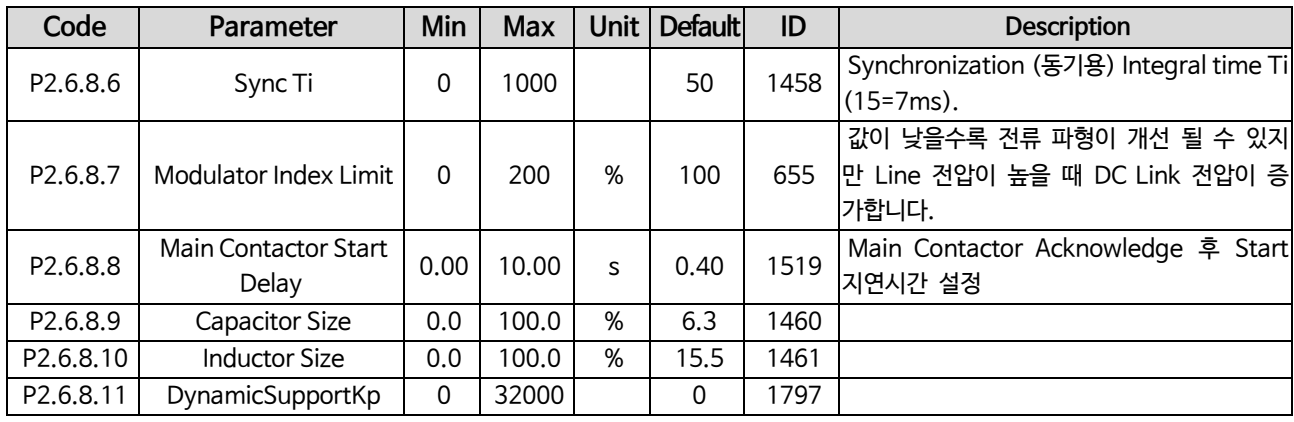

## <span id="page-27-0"></span>**6.8 Fieldbus parameters**

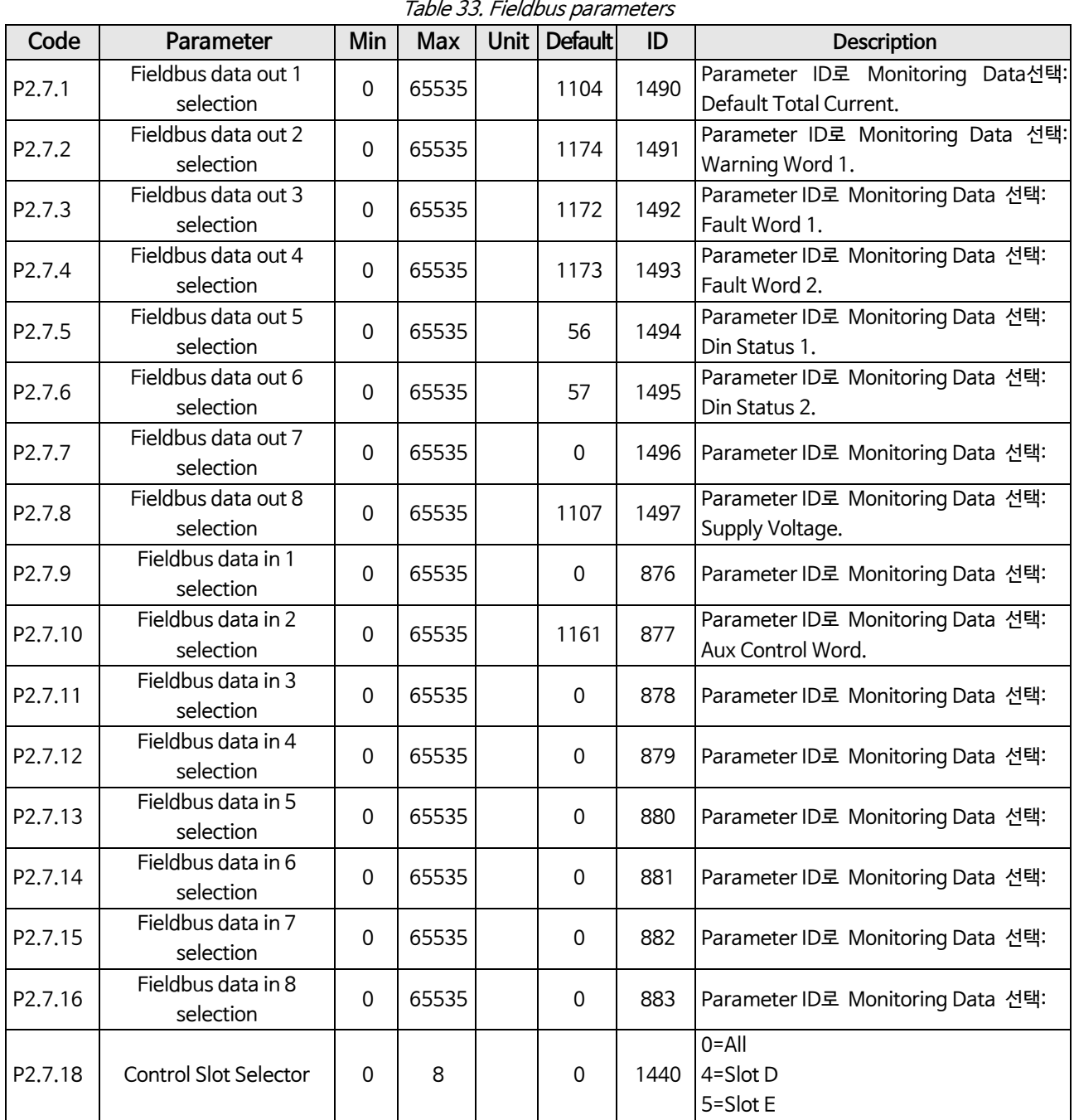

### <span id="page-28-0"></span>**6.9 Protections**

### <span id="page-28-1"></span>**6.9.1 General**

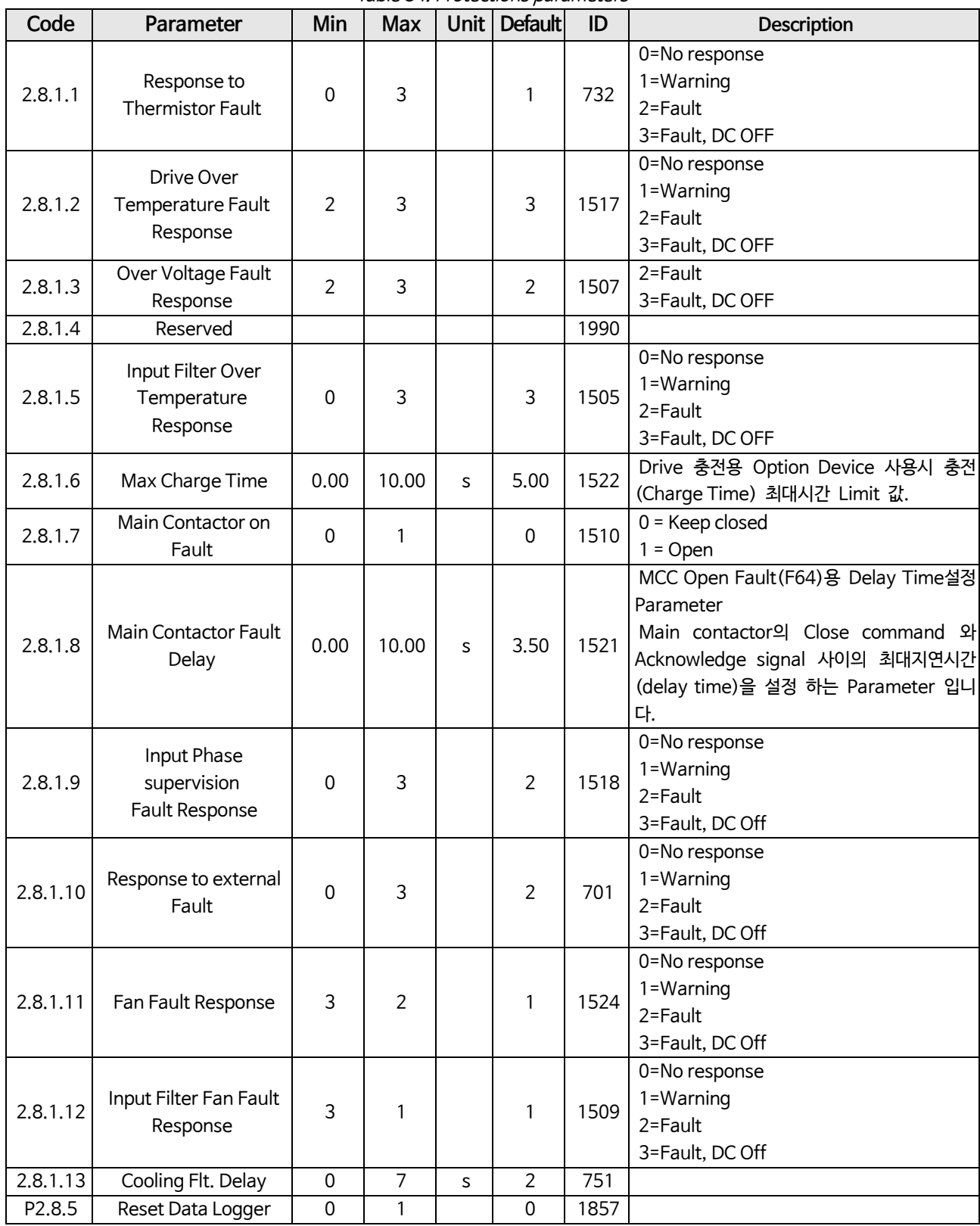

### Table 34. Protections parameters

#### <span id="page-29-0"></span>**6.9.2 PT-100**

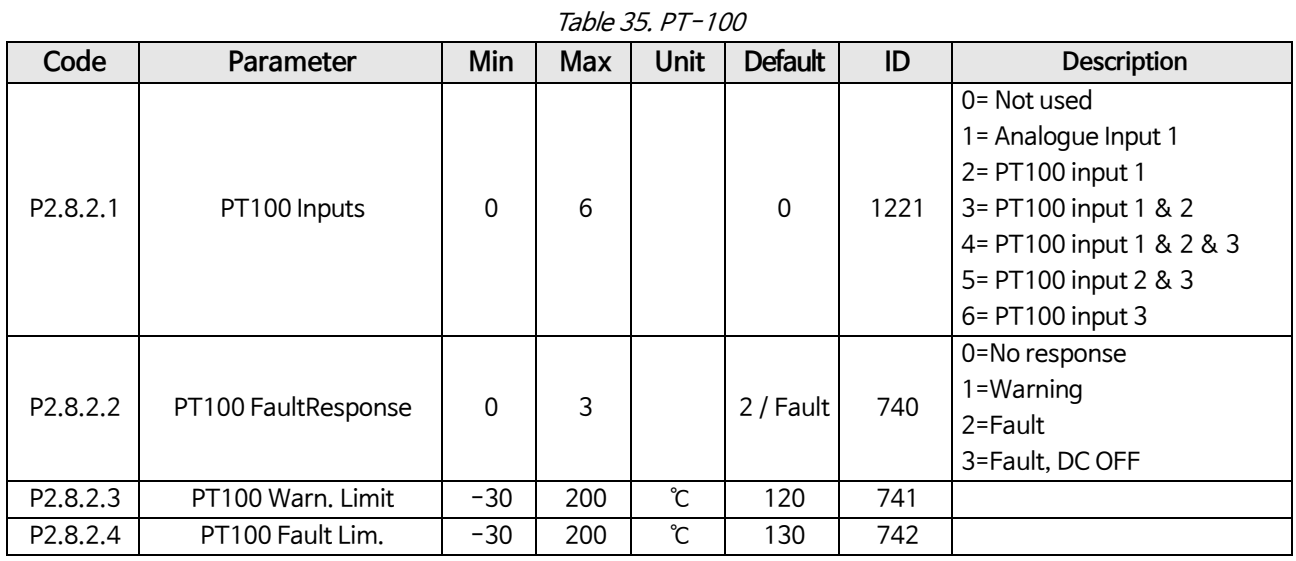

#### <span id="page-29-1"></span>**6.9.3 Earth fault**

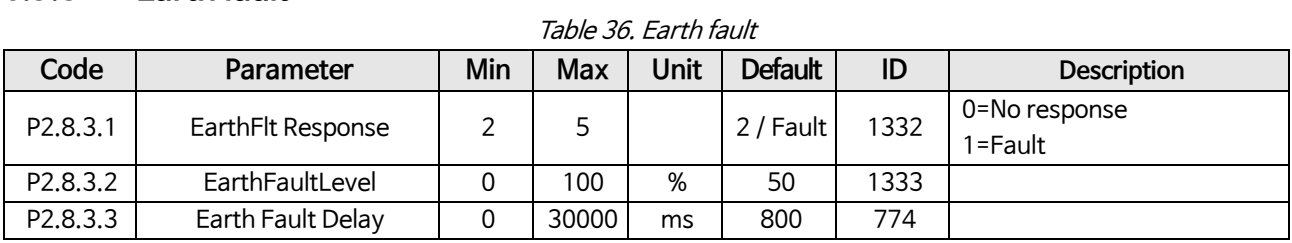

#### <span id="page-29-2"></span>**6.9.4 Fieldbus**

Table 37. Fieldbus **Code Parameter Min Max Unit Default ID Description** P2.8.4.1 FB Communication fault response <sup>0</sup> <sup>2</sup> <sup>1</sup> <sup>733</sup> 0=No response 1=Warning 2=Fault P2.8.4.2 | FB Watchdog delay | 0 | 5.00 | s | 2.00 | 1354 FB Master용 Watchdog Fault 지연 (Delay)Time 설정. "0"로 설정하면 이 기능 은 Disable (Off) 됩니다.

### <span id="page-29-3"></span>**6.10 Auto reset parameters**

Table 38. Auto reset parameters

| Code   | Parameter                                    | Min          | Max   | <b>Unit</b> | <b>Default</b> | ID   | <b>Description</b> |  |  |  |
|--------|----------------------------------------------|--------------|-------|-------------|----------------|------|--------------------|--|--|--|
| P2.9.1 | Wait time                                    | 0.10         | 10.00 | S.          | 0.50           | 717  |                    |  |  |  |
| P2.9.2 | Trial time                                   | 0.00         | 60.00 | s.          | 30.00          | 718  |                    |  |  |  |
| P2.9.3 | Number of tries after<br>overvoltage trip    | $\mathbf{0}$ | 10    |             | $\Omega$       | 721  |                    |  |  |  |
| P2.9.4 | Number of tries after<br>over current trip   | 0            | 3     |             | 0              | 722  |                    |  |  |  |
| P2.9.5 | Number of tries after<br>external Fault trip | 0            | 10    |             | 0              | 725  |                    |  |  |  |
| P2.9.6 | Fault Simulation                             | 0            | 65535 |             | $\Omega$       | 1569 |                    |  |  |  |

### <span id="page-30-0"></span>**6.11 DIN ID Control**

| Code    | Parameter             | Min      | Max   |  | Unit   Default   Cust |  | ID   | <b>Description</b>                               |
|---------|-----------------------|----------|-------|--|-----------------------|--|------|--------------------------------------------------|
| P2.10.1 | <b>ID Control DIN</b> | 0.1      | E.10  |  | 0.1                   |  |      | 1570 Slot. Board input No.                       |
| P2.10.2 | Controlled ID         |          | 10000 |  |                       |  | 1571 | Select ID that is controlled by digital<br>input |
| P2.10.3 | False value           | $-32000$ | 32000 |  |                       |  |      | 1572 Value when DI is low                        |
| P2.10.4 | True value            | $-32000$ | 32000 |  |                       |  | 1573 | Value when DI is high                            |

Table 39. DIN ID Control parameters

### <span id="page-30-1"></span>**6.12 Keypad control**

Table 40. Keypad control parameters

| Code | Parameter     | Min | <b>Max</b> | Unit | Default | ID | <b>Description</b>                                        |
|------|---------------|-----|------------|------|---------|----|-----------------------------------------------------------|
| P3.1 | Control place |     |            |      |         |    | 0=Fieldbus<br>$1403$ 1=I/O terminal<br>2=Keypad (Default) |

### <span id="page-30-2"></span>**6.13 System menu**

AC Drive에 관련한 일반적인 사용 방법에 있어서 관련된 Parameter 및 기능, 즉, Application 및 언어 선택과 같 은 Hardware 및 Software에 관련한 사용자 맞춤형 Parameter Setting 및 이에 관련한 모든 안내사항에 관련하 여서는 PosDrive NXS/P User Manual을 참조하시기 바랍니다.

### <span id="page-30-3"></span>**6.14 Expander boards**

M7 menu의 기능은 Control Board에 부착된 Expander(확장 Board)와 Option Boards, 이 Boards와 관련된 모 든 관련사항(Information)을 보여주며, 더 많은 관련 사항에 관련하여서는 PosDrive NXS/P User Manual과 PosDrive I/O Option Board User Manual을 참조하시기 바랍니다.

### <span id="page-31-0"></span>**7. Description of Parameters**

### <span id="page-31-1"></span>**7.1 Basic parameters**

#### **P2.1.1 Rated Line Voltage [# V] ID1201**

이 Parameter를 사용하여 회생형 Drive(Regenerative Drive)에 적용하는 Incoming 전원에 관련한 사항 을 Setting 합니다. 최대 값은 690V이며, Drive가 설치된 현장에서의 실제 전압(Nominal Line Voltage) 을 이 Parameter에 Setting하십시오.

#### **P2.1.2 Rated Line Current [A] ID113**

전원 측(Supply 또는 Transformer)의 정격 전류용량을 입력하는 Parameter. AFE가 LCL 또는 Feeding Transformer (전원공급용 변압기)의 용량에 비교하여 클 때 Setting하는 Parameter 입니다. 공급 장치 또는 변압기의 정격 전류 용량. AFE용량이 LCL 또는 전원 측(Supply 또는 Transformer)의 정격 전류용 량에 비해 크기가 크면 이 Parameter를 설정해야 합니다. Test목적으로, 전원 측 공급 Transformer가 AFE 정격 전류 또는 후단의 차단기 또는 Fuses용량의 20 % 이상 작아서는 안됩니다.

#### **P2.1.3 Rated Line Power [KW] ID116**

AFE System의 정격 동작 Power를 이 Parameter에 설정 합니다.

#### **P2.1.4 Parallel AFE ID1501**

**0** = Single AFE, **1** = Parallel AFE

AFE 병렬 운전 Mode를 선택한 경우, DC Drooping은 4.00 %로 설정되고, Drive가 같은 DC Bus에 연결 되어 있는 경우에는 순환 전류(Circulating Current)를 줄이기 위해 변조(Modulation)가 동기화 (Synchronized)됩니다.

### <span id="page-31-2"></span>**7.2 Reference Handling**

#### **P2.2.1 DC Voltage Reference [#,## %] ID1462**

이 Parameter는 공칭(정격) DC 전압에 대한 백분율로 표시되는 DC 전압 Reference 값을 Setting하는 Parameter입니다. (Nominal DC voltage = 1.35 \* Supply Voltage)

회생 Unit (AFE)가 정상적으로 동작 한다면, DC Voltage의 전압 값은 이 Level을 유지 합니다.

500V급 AFE Unit의 경우 최대 Limit 값은 130%, 690V급 AFE Unit의 경우 최대 Limit 값은 115% 입니 다. DeFault 값은 110% 입니다.

**NOTE!** 각 전압 Level별 DC-Link 전압 값은 아래에 표시된 값을 초과하여서는 안됩니다.:

• 500V급 AFE Unit 800V, • 690V급 AFE Unit 1100V

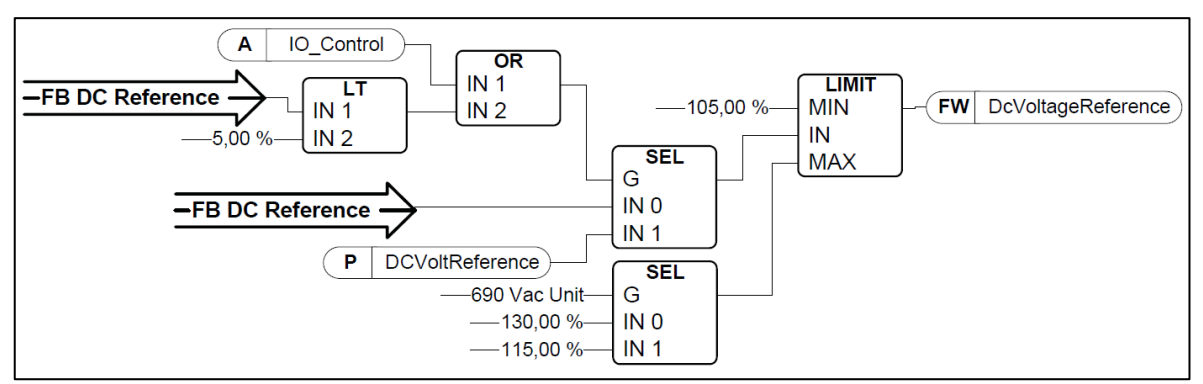

Figure 6.DC Voltage Reference Chain

#### **P2.2.2 DC Droop ID620**

만약 AFE를 병렬 구성한 후 각 AFE Unit를 단독 Mode로 운영(사용)하는 경우, 각 AFE Unit의 전류 Balancing을 유지하기 위하여 Drooping에 관련한 이 Parameter를 사용 할 수 있습니다. 이 Parameter 에 입력되는 값의 량 (DCV Voltage Reference drooping 량)은 실제 동작전류 Reference값의 %(백분율) 로 표시 합니다.

예) 만약에 Drooping양 이 3.00%로 설정하고, 실제 동작전류가 50%일 경우, 이때, DC voltage Reference값은 1.5% 감소 합니다. Drooping 기능을 사용하여, Parameter "DCVoltReference"값을 약간 다르게 조정 함으로써 병렬 연결된 AFE Unit의 부하전류 및 운전전류가 Balancing 될 수 있습니다.

#### **P2.2.3 Reactive Current Reference Source Selection ID1384**

이 Parameter는 어느 위치에서 무효전류 Reference값의 Source(위치)를 설정합니다.

Panel을 선택한 경우, Reactive current Reference 값은 Parameter P2.2.4에서 가져옵니다.

 $0 =$  Panel  $1 =$  Analog Input 1  $2 =$  Analog Input 2

Reference값이 Analogue Input에서 입력되는 경우, Bipolar Analog Input (-10V ~ 10V, Jumper Setting 으로 선택 가능)를 사용하는 것이 좋습니다.

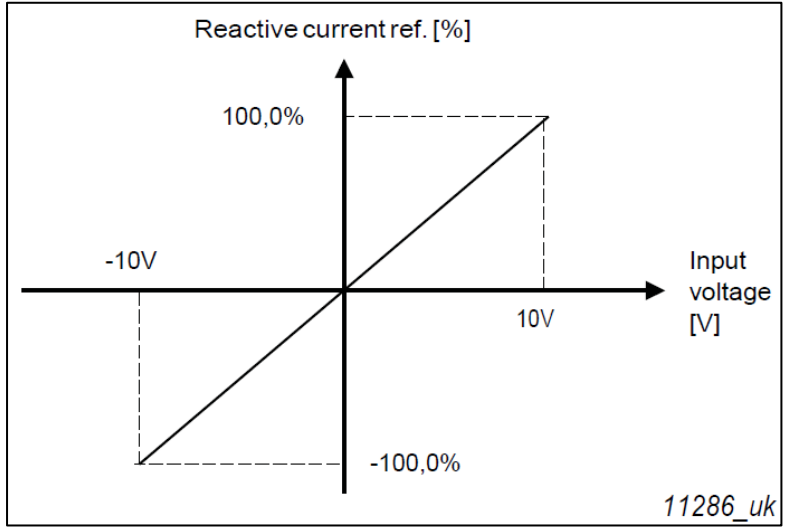

Figure 7.Analog input Scaling (bipolar)

#### **P2.2.4 Reactive Current Reference ID1459**

이 Parameter는 무효 전류 (Reactive Current)에 대한 Reference(기준 값)를 정격 전류의 백분율로 설 정합니다. 이 값은 무효전력 보상(Reactive Power Compensation) 또는 AFE Units를 사용한 System의 역률 보정용으로 사용 할 수 있습니다.

양의 값(Positive Value)은 유도성 Power(Inductive Power)를 Grid측으로 흘러감을 의미 합니다. 음의 값(Negative Value)은 용량성 Power(Capacitive Power)를 Grid측으로 흘러감을 의미 합니다.

만약 Panel이 무효전류기준(Reactive current Reference: P2.2.3 = 0)값의 Source로 선택된 경우, 무효전 류기준(Reactive current Reference)은 이 Parameter에서 가져 옵니다.

### <span id="page-33-0"></span>**7.3 Input Signals**

#### <span id="page-33-1"></span>**7.3.1 Digital Inputs**

#### **P2.3.1.1 Run Request ID1206**

이 Parameter는 Run Request Signal용으로 사용되는 Input을 선택할 때 사용합니다.

I/O로 AFE를 제어 할 때, 이 신호를 연결해야 합니다.  $0 = Not used$   $1 = DIN1$   $2 = DIN2$   $3 = DIN3$ 

 $4 = DINA$   $5 = DINS$   $6 = DING$ 

#### **P2.3.1.2 Open Contactor ID1508**

이 Parameter는 Contactor Open Signal(Normal Open)을 Input로 선택하는 데 사용됩니다.

이 Signal 는 Relay Output RO2 (Main Contactor)를 강제로 열고 Modulation (Switching)를 Stop하는 데 사용됩니다.

이 Input Signal가 AFE를 정지하고 Main Contactor를 "Opened" 할 때 사용되며, DC-link전압은 반드시 Discharge (방전)되어야 하며, Main Contactor를 다시"Closed" 상태에서 재충전(Recharge) 및 Switching을 계속 해야 합니다. (아래의 그림 참조)

Force Main Contactor Open Signal(Main Contactor 강제 Open)을 사용하지 않는 경우 Option "0 = Not used "으로 설정 하십시오.

 $0 = Not used$  1 = DIN1 2 = DIN2 3 = DIN3 4 = DIN4  $5 = DINS$  6 =  $DING$  7 =  $DIN1$  (inverted) 8 =  $DIN2$  (inverted) 9 = DIN3 (inverted) 10 = DIN4 (inverted) 11 = DIN5 (inverted) 12 = DIN6 (inverted)

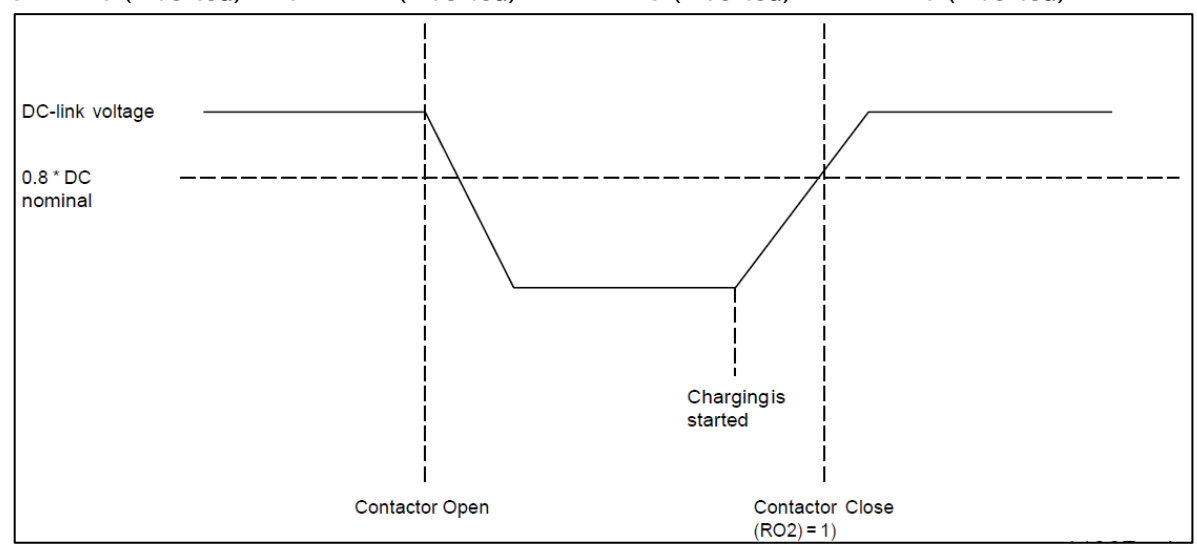

Figure 8.Contactor Open

### **P2.3.1.3 LCL Temperature Monitor X52 ID1179 "LCL Temp. X52"**

이 Parameter는 Drive가 LCL의 온도에 관련한 Signal의 상태를 Monitoring 할 지 여부를 설정 합니다. Integrated DC/DC 전원 공급 장치(Power Supply)를 사용하지 않는 경우, 이 Signal Cable은 "X52"로 표시됩니다.

이 Signal은 일반적으로 AFE Panel 내부에 구성 합니다. AFE System에서 LCL Overtemperature Monitoring Signal을 사용 하지 않는 경우 Option "0 = Not used"을 설정하십시오.

이 값에 대한 List를 확인 하려면 Parameter P2.3.1.2를 참조하십시오.

#### **P2.3.1.4 Main Contactor Acknowledge ID1453**

이 Parameter는 AFE Unit의 Main contactor의 상태를 Monitoring하기 위하여 어느 Input Signal을 사 용 할지를 설정하는 데 사용하는 Parameter 입니다. Feedback Signal이 이 설정된 지연 시간 이내에 Control Signal과 일치하지 않으면 Drive는 MCC Fault로 Display되고, 적절한 Feedback Signal이 입력 될 때까지 Start할 수 없습니다.

이에 관련한 Parameter List는 Parameter "P2.3.1.1"를 참조하십시오.

**NOTE!** AFE가 올바르게 동작하기 위해서는 정확한 Feedback Signal이 필요 합니다. 만약 Feedback Signal을 사용하지 않으면 Drive를 Start하기 전에 Command을 ON시킨 후 3 초간의 지연시간 이 발생합니다.

#### **P2.3.1.5 LCL Fan Monitoring (X51) ID1178**

이 Parameter는 AFE Unit의 LCL Fan의 상태를 Monitoring 할지를 설정하는 데 사용하는 Parameter 입 니다. Monitoring 기능을 사용 할 때, LCL Fan의 동작이 Stop되고 LCL의 온도 Level이 Warning Level에 도달하면, AFE Unit에 "Warning"이 표시됩니다.

LCL Fan의 Monitoring 또는 LCL 온도 Monitoring에 X51을 사용하고 있는지 여부를 Hardware적으로 Check 하십시오. 만약 LCL Fan의 Monitoring에 Hardware적으로 X51을 사용하는 경우에 이 Parameter를 사용하십시오. LCL 온도 Monitoring에 사용되는 경우 Parameter "P2.3.1.10" LCL 온도 Monitoring에 X51을 사용하십시오.

이 Signal은 일반적으로 Panel내부에 설치된 경우에 사용됩니다. Drive System에서 LCL Fan의 상태가 Monitoring하지 않으려면 Option "0 = Not used"을 선택하십시오.

이에 관련한 Parameter List는 Parameter "P2.3.1.2"를 참조하십시오.

#### **P2.3.1.6 Fault Reset ID1208**

이 Parameter는 AFE Unit의 Fault를 Reset 하기 위하여 어느 Digital Input Signal을 사용 할지를 설정하 는 데 사용하는 Parameter 입니다.

이에 관련한 Parameter List는 Parameter "P2.3.1.1"를 참조하십시오.

#### **P2.3.1.7 External Fault ID1214**

이 Parameter는 AFE Unit의 외부 Fault용 Input의 상태를 Monitoring 할지를 설정하는 데 사용하는 Parameter 입니다. External Fault에 관련하여 동작을 어떻게 할지에 대한 설정은 Parameter "P2.7.2"에 있는 List로 선택 및 설정 할 수 있습니다.

이에 관련한 Parameter List는 Parameter "P2.3.1.2"를 참조하십시오.

#### **P2.3.1.8 Run Enable ID1212**

이 Parameter는 AFE Unit의 External Run Enable signal로 사용하기 위하여 어느 Input Signal을 사용 할지를 설정하는 데 사용하는 Parameter 입니다. 만약 Signal "Run Enable"을 사용하려면, Signal "Run Enable"이 High (ON)될 때까지 Drive는 Ready 상태여서는 안됩니다.

이에 관련한 Parameter List는 Parameter "P2.3.1.1"를 참조하십시오.

#### **P2.3.1.9 Cooling Monitor ID750**

Cooling unit에서 입력되는 OK Input Signal.

#### **P2.3.1.10 LCL Temperature Monitor X51 ID750 "LCL Temp. X51"**

이 Parameter는 AFE Unit가 X51에서 입력되는 LCL의 Overtemperature Signal에 대하여 Monitoring 할지를 설정하는 데 사용하는 Parameter 입니다. 내장형 DC/DC power supply를 사용하지 않은 경우에 LCL의 Overtemperature Signal용 단자는 X51로 Marking 됩니다.

X51이 LCL Fan Monitoring으로 사용되는지 LCL Overtemperature Monitoring용으로 사용되는지 반드시 Hardware 적으로 Check 하십시오. 그리고 LCL Overtemperature Monitoring용으로 사용되는 경우에 이 Parameter를 사용하십시오. 만약 LCL Fan Monitoring으로 사용되는 경우에는 P2.3.1.5 LCL Fan Monitoring (X51)를 사용 하십시오.

이 Signal은 일반적으로 Panel내부에 설치된 경우에 사용하는 Signal 입니다. Drive System에서 LCL Over temperature monitoring signal을 사용하지 않으려면 Option "0 = Not used"을 선택하십시오. 이에 관련한 Parameter List는 Parameter "P2.3.1.2"를 참조하십시오.

#### <span id="page-35-0"></span>**7.3.2 Analogue Inputs**

#### **P2.3.2.1 Analog Input 1 Minimum ID1227**

이 Parameter는 AI1의 최소전압 또는 전류 Level을 설정하는 Parameter 입니다. **0** = 0V / 0mA, **1** = 2V / 4mA

#### **P2.3.2.2 Analog Input 1 Filter Time ID1228**

이 Parameter는 AI1에 연결되어 사용하는 Signal의 Filtering용도로 사용하는 Filter Time이며 단위는 [sec]입니다. 설정 범위는 0.01 sec ~ 10.00 sec 입니다.

#### **P2.3.2.3 Analog Input 2 Minimum ID1231**

이 Parameter는 Option Board "OPT-A1"의 AI2 Terminal에서의 최소전압 또는 전류를 설정하는 Parameter 입니다.

**0** = 0V / 0mA, **1** = 2V / 4mA

#### **P2.3.2.4 Analog INPUT 2 Filter Time ID1232**

이 Parameter는 AI2에 연결되어 사용하는 Signal의 Filtering용도로 사용하는 Filter Time이며 단위는 [sec]입니다. 설정 범위는 0.01 sec ~ 10.00 sec 입니다.

### <span id="page-35-1"></span>**7.4 Output Signals**

#### <span id="page-35-2"></span>**7.4.1 Digital Outputs**

#### **P2.4.1.1 DO1 ID1216**

이 Parameter는 Digital Output 1에 어느 Signal을 연결 할지를 설정하는 Parameter 입니다.

**0** = Digital output Signal이 Fieldbus에서 설정 됩니다 (Auxiliary Control Word, bit 13).

**1** = Ready **2** = Running **3** = Fault **4** = No Fault **5** = Warning

**6** = At Reference **7** = Regen Active (AFE Unit가 회생형[Regenerating] Power입니다)

**8** = Charge DC

이 Output Function은 DC를 Charging하는 데 사용되는 Bit입니다. 이 Function은 "Run Enable" Function이 사용 중 일 때만 사용 할 수 있습니다. Signal "Run Enable"이 ON(High)이고 Fault가 없는 조건에서, Start Command의 Rising Edge Signal을 감지하여 DC를 Charging시킬 수 있습니 다. 그리고 Charging이 성공적으로 되면, Drive는 Run 상태로 됩니다.

**9** = Ready / Warning (blink).

**10** = Over temperature Fault (Drive over temperature 또는 Fan not working)

**11** = DC-Link Voltage가 Parameter P2.5.6.1에 설정한 Limit치 이상인 경우

#### **P2.4.1.2 DO2 ID1217**

Option board "OPT-A2"의 RO1(relay Output) 제어용 Signal을 선택하십시오. 관련 Parameter 내용은 "P2.3.1.1"을 참조하십시오.

#### **P2.4.1.3 DO3, Slot B: Oouput 2 (RO2) ID1218**

이 Output는 Main Contactor를 제어하는 용도로 사용되며, Default로 기능은 변경 할 수 없습니다.

#### **P2.4.1.4~**

#### **P2.4.1.13 DO4~ DO12 ID1385 ~ ID1429**

이 Parameter는 AFE에 Digital Output이 있는 Option Card가 설치되어 있는 경우에만 보여집니다. 예를 들면. Option card "OPT-B5"가 설치된 경우에 Output DO3-DO5에 관련된 Parameter가 표시됩니다. Parameter List는 Parameter "P2.3.1.1" 을 참조하십시오.

#### <span id="page-36-0"></span>**7.4.2 Analog Outputs**

**NOTE!** Analog Input 1을 PT100 온도 측정(P2.2.2.2 = 0)용으로 사용 할 경우에 이 Menu는 Panel (Keypad) 에서 표시됩니다.

#### **P2.4.2.1 Analog Output 1 Signal ID ID1233**

AO1에 연결될 Signal의 ID number를 Setting 하시오. 예를 들면, Analog output 1에 DC-link voltage 를 연결하기 위해서 Parameter 값 1108을 입력 하십시오.

**NOTE!** 만약 Analogue input이 PT100 measurement (P2.2.2.2 > 0)용으로 사용하는 경우, Analogue Output 1의 값은 10mA Level이 됩니다.

#### **P2.4.2.2 Analog Output 1 Offset ID1234**

이 Parameter 값은 Analog Output 1의 최소 전압 및 전류 값 설정용으로 사용 합니다.  $0 = 0 \text{V} / 0 \text{mA}$ ,  $1 = 4 \text{mA}$ 

#### **P2.4.2.3 Analog Output Filter Time ID1235**

이 Parameter 값은 Analog Output Signal의 Filtering Time 설정용으로 사용 합니다.

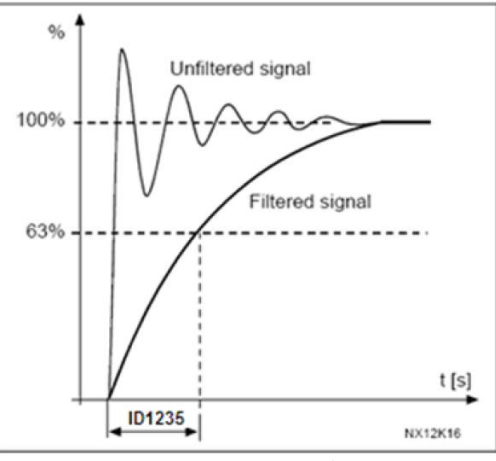

Figure 9. Analogue output filtering

#### **P2.4.2.4 Analog Output Maximum Value ID1236**

이 Parameter 값은 Analog Output 1 용으로 선택한 Signal의 최대 값 설정용으로 사용 합니다.

이 값은 +10V/20mA에 해당 합니다.

#### **P2.4.2.5 Analog Output Minimum Value ID1237**

이 Parameter 값은 Analog Output1용으로 선택한 Signal의 최소 값 설정용으로 사용 합니다.

이 값은 Offset Parameter 값에 따라 다르며, 0V/0mA or 2V/4mA 에 해당 합니다.

### <span id="page-37-0"></span>**7.5 Limit settings**

#### <span id="page-37-1"></span>**7.5.1 Current Limits**

#### **P2.5.1.1 Current Limit [A] ID107**

이 Parameter 값은 AFE(회생전원장치)의 전류 Limit치 설정용으로 사용합니다. 부하가 여러 개의 Motor 구동 장치(병렬연결)로 구성할 수 있다는 점을 감안하여, AFE Unit의 최대요구 부하 또는 Peak Overload 에 해당하는 값을 설정하십시오.

최대 값 2 \* IH는 Unit의 size에 따라 다릅니다.

#### <span id="page-37-2"></span>**7.5.2 Power Limits**

#### **P2.5.2.1 Power Limit Motoring Side ID1289**

이 Parameter 값은 AFE(회생전원장치)의 Motoring 운전에 대한 Power Limit치를 설정합니다. 100.0 % 값은 정격(공칭) Power에 해당 합니다. AFE(회생전원장치)에서 Motoring 운전은 전원이 AC 측에서 DC 측으로 흐르는 것을 의미합니다.

#### **P2.5.2.2 Power Limit Generator Side ID1290**

이 Parameter 값은 AFE(회생전원장치)의 Generating 운전에 관련한 Power Limit치를 설정하는데 사용 합니다. 값100.0 %는 공칭(정격) Power를 의미 합니다. Generating 운전은 전원이 DC 측에서 AC 측으로 흐르는 것을 의미합니다.

너무 낮은 값을 설정하면 Overvoltage Fault가 발생할 수 있습니다. 경우에 따라서는 Power를 선박용 전 원용으로 사용할 수 없으며 AFE Unit는 전원 품질이 아주 좋은 낮은 Harmonic이 필요한 Application에 사용됩니다. 이 경우에 Excess Energy 를 태우기(소비) 위해 BCU가 필요할 수 있습니다.

#### <span id="page-37-3"></span>**7.5.3 Auto Start Stop function**

#### **P2.5.3.1 Start Function**

이 Parameter 값은 Starting 및 Stop시 AFE Unit의 동작 및 운전방법을 결정하는데 사용 합니다.

- **0** = Normal. Regenerative unit[AFE Unit]가 "Run request" Signal를 사용 할 때에만 Start 합니다.
- **1** = Auto. Regenerative unit [AFE Unit]는 에너지가 Main Network(Grid)측으로 Feedback될 때에만 자 동으로 Start 하고 Regenerating이 없을 경우에는 Stop합니다.

#### **P2.5.3.2 Auto Stop Level**

이 Parameter 값은 Auto Mode에서 Regenerating이 Stop될 때 Active current level 설정에 사용 합니 다. Actual current 값이 이 값보다 높은 경우에는 Regenerating이 Stop합니다.

#### **P2.5.3.3 Minimum Run Time ID1281 "Minimum run time"**

이 Parameter 값은 DC voltage 상승으로 인한 AFE starting시 최소운전시간(Minimum Running Time) 값을 설정 합니다. 이 Parameter는 Auto Mode (P2.5.3.1 = 1)에서 운전시 에만 적용가능 합니다.

#### **P2.5.3.4 Stop Delay ID1282 "Stop Delay"**

이 Parameter 값은 AFE를 Stop하기 전에 내부의 DC Reference 값이 최소 값으로 Ramp down 될 때의 시간을 설정합니다. 이 시간 동안 내에 regenerative power가 없는 경우, 즉 Regenerating 운전을 하지 않는 경우를 의미 합니다.

Parameter는 Auto Mode (P2.5.3.1 = 1)에서 운전시 에 만 적용가능 합니다.

#### <span id="page-37-4"></span>**7.5.4 DC Voltage limit parameter**

### **P2.5.4.1 DC Voltage Supervision Limit ID1454**

이 Parameter는 DC Link 전압에 대한 Supervision Limit치를 설정합니다. DC Link 전압이 이 설정된 값 이상으로 상승하면 이 Signal은 High로 전환 됩니다. 이 신호는 Digital Output에 연결될 수 있으며 Main Status Word, Bit 10에 전사됩니다. 이 값은 DC Link 전압 값을 제한(Limiting)하지 않지만 Monitoring 목적으로 사용할 수 있습니다.

### <span id="page-38-0"></span>**7.6 Drive control**

**P2.6.1 Switching Frequency ID601**

이 Parameter는 IGBT의 Switching 주파수를 입력하는 Parameter입니다. [단위: kHz] DeFault 값을 변 경하면 LCL filter 의 동작에 영향을 줄 수 있습니다.

**P2.6.2 Regen Options 1 ID1463** 

#### **P2.6.3 Regen Options 2 ID1464**

이 Parameter는 조합되는 Bit Word로서, generation 제어를 위한 기타 제어 옵션을 enabling/disabling 하기 위해 사용됩니다.

- **B0** = 높은 Line 전압과 함께 reactive reference 생성을 통해 DC 전압 감소 기능 Disable
- **B1** = LCL 무효전력 보상기능 Disable
- **B5** = 전체 Harmonic성분 제거(소거) 보상기능 Disable

 이 기능은 Default 기능이며, 이 기능이 동작 할 때 5th 및 7th harmonics 성분을 약간 감소 시킵니 다. 이 기능으로는 전원(Grid)측 Harmonics 성분을 감소 시키지는 않고 Drive 자체의 Harmonics 성 분만을 감소 시킵니다.

**B8** = Double Pulse Synchronization 기능 Enable 이 기능은 2개의 Synchronization Pulses를 발생 시키며, 부하의 변화에 영향을 받기 쉬운 전원(Grid) 환경에서 AFE Unit를 동기화 시키는데 도움이 되는 기능 입니다.

#### **B9** = Soft synchronization 기능 Enable(>= FI9)

이 기능은 FI9 이상 AFE Unit에서 Zero Crossing 검출을 enables 합니다. 이 Mode가 ON되어 있고 Drive가 Stop 상태로 전원(Grid)에 연결되어 있을 때, 전원(Grid)측의 주파수는 감지(Detection) 된 주파수에 의해 Update됩니다.

**B12** = Floating DC Reference의 Enable(ON). 이 Mode에서 DC-link 전압은 라인 전압을 따릅니다.. Drive가 Run 상태 일 때 전원(Grid)을 감지 할 수 있지만 전원(Grid)의 전압이 변경되면 내부 DC Reference 값도 변경되며 DC 전압은 다음과 같습니다. DC Voltage = Measured Supply Voltage \* 1.35 \* DC Reference

**B13** = Synchronization 기능의 Start를 위한 OPT-D7 board의 사용 Enable(ON)

OPT-D7 board가 설치되면 이 Bit는 OPT-D7 board에서의 전압 각도(Angle) 및 주파수 정보 (Frequency Information)를 사용하여 동기화(Synchronization) 기능이 Active(ON)합니다. 위상의 순서(Phase order)는 OPT-D7및 전원 Input 단의 위상과 동일해야 합니다. 또한 주파수를 Positive(양수)로 유지하는 것이 좋습니다. D7 board의 주파수는 공급 전원 주파수(Supply Frequency) 와 같을 수 있지만 위상의 순서(Phase order) 여전히 다를 수 있습니다.

#### **P2.6.4 Start Up Delay ID1500**

이 Parameter는 Drive (AFE)로 Run command가 주어졌을 때, Starting Delay 시간을 설정합니다. Drive (AFE)가 병렬 연결 및 구성되어 있을 때 각 Drive (AFE)에 이 Parameter의 Setting값이 다르게 Setting되어 있을 경우 Drive (AFE)는 각각 순차적으로 시작됩니다. 이렇게 함으로써 모든 Drive가 병렬 로 연결된 Drive (AFE)와 동시에 동기화(Synchronization)되지 않게 됩니다. 동시에 모든 Drive의 동기 화(Synchronization)를 시도하면 동기화 실폐가 발생 할 수 있습니다. Drive사이의 Start Up Delay setting에 관련한 권장 값은 500ms입니다.

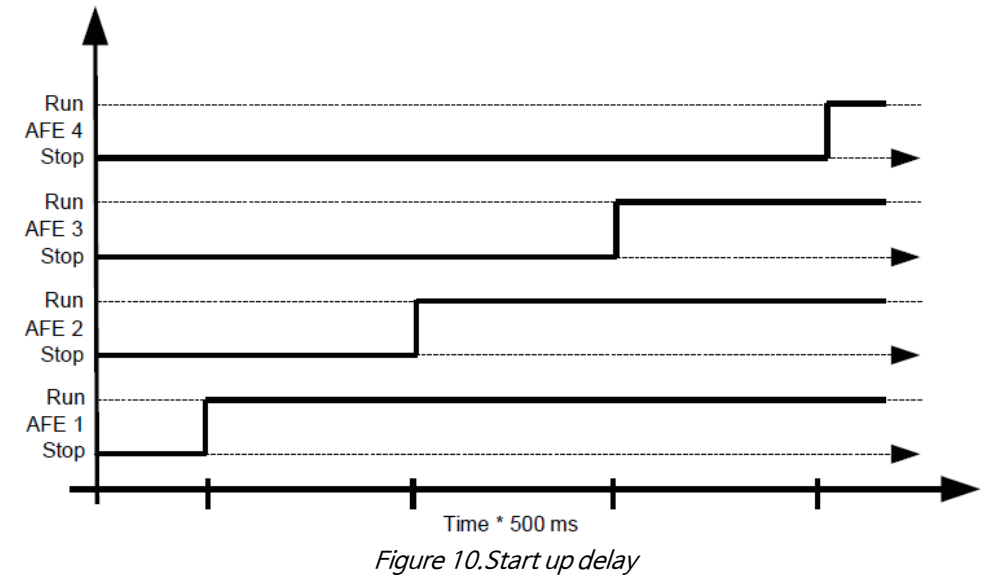

#### **P2.6.5 Modulator Type ID1516**

이 Parameter는 Modulator의 Type을 변경하기 위하여 사용되는 Parameter입니다. ASIC (HW) modulator를 사용할 경우, Software Modulator와 비교 시, 전류 왜곡률(Current Distortion)은 낮아 지 지만 손실(Loss)는 더 커집니다. 그러므로 Software Modulator를 사용할 것을 권장 합니다.

- **0 = Hardware Modulator**: classic 3rd harmonic injection을 갖는 ASIC Modulator Software 1 modulator와 비교 시 Spectrum적인 측면에서는 약간 더 좋습니다.
- **1 = Software Modulator 1**: Symmetrical Zero Vector를 사용하는 Symmetric Vector Modulator Boosting기능을 적용할 경우에 전류 왜곡률(Current distortion)이 software modulator 2 보다 적다.
- **2 = Software Modulator 2**: IGBT Switch 1개가 항상 Positive 또는 Negative 60도 방향으로 도통하는 Symmetric BusClamb. Switching losses(손실)이 감소 합니다. Spectrum is narrow. 병렬로 구성 된 경우에는 권장하지 않습니다.
- **3 = Software Modulator 3**: Switching 손실을 줄이기 위하여 IGBT Switch 1개가 항상 Positive 또는 Negative 120도 방향으로 도통하는 Symmetric BusClamb 단점은 Upper 및 Lower switches에 불균등하게 부하가 인가되고 Spectrum의 폭이 넓다는 점 입니 다. 병렬로 구성된 경우에는 권장하지 않습니다.
- **4 = Software Modulator 4**: 순수한 Sine파형, Harmonic injection없는 Sinusoidal(Sine파) 3차 고조파 순환전류(Circulation Current)를 회피하기 위해 Back-to-Back Test Benches 등에 사 용됩니다. 이 Modulation 방법은 타 Modulator types와 비교시 DC voltage는 15% 높다.

#### **P2.6.6 Control Options ID1798**

.

- **B05 = +32 =** "Fast RunEnable"로 ENC C1사용.
- **B06 = +64 =** no DC Voltage시 'Fan Fault' Enable.
- **B12 = +4096 =** Dead Time Hw Compensation의 Disable.
- **B13 = +8192 =** MCB Fault auto-reset의 Enable.
- **B14 = +16384 =** AFE운전 중 Feedback Signal이 OFF될 때 MCB Fault의 Enable

#### **P2.6.6 Operation Time ID1855**

운전시간 저장기능. Application을 재설치 할 경우, Update하지 않으면 운전시간은 Zero로 됩니다. 모니터링 신호의 Format는 2자리 10진수 형태의 시간입니다. Parameter는 아래와 같은 Format로 구성됩니다. xx (Years) XX (Months) XX (Days) XX (Hours) XX Minutes 예) 1211292359  $\rightarrow$  12 years, 11 months, 29 days, 23 hours, 59 minutes.

#### <span id="page-40-0"></span>**7.6.1 Drive control**

#### **P2.6.8.1 Voltage Controller Kp ID1451**

이 Parameter는 DC link PI voltage controller용 Gain을 설정하는 용도로 사용 합니다.

#### **P2.6.8.2 Voltage Controller Ti ID1452**

이 Parameter는 DC link PI controller의 Time constant(I값)의 Setting 용도이며, 단위는 ms입니다.

#### **P2.6.8.3 Active Current Controller Kp ID1455**

이 Parameter는 AFE Unit의 Active Current Controller의 Gain을 Setting하는데 사용 합니다.

#### **P2.6.8.4 Active Current Controller Ti ID1456**

이 Parameter는 AFE Unit의 Active Current Controller의 Time Constant를 Setting하는데 사용하는 Parameter 입니다. (예: 15는 1.5ms를 의미 합니다.)

#### **P2.6.8.5 Sync Kp ID1457**

이 Parameter는 AFE Unit의 Switching을 전원과 동기화하기 위하여 사용하는 동기 Controller의 Gain을 Setting하는데 사용하는 Parameter 입니다.

#### **P2.6.8.6 Sync Ti ID1458**

이 Parameter는 AFE Unit의 Switching을 전원과 동기화하기 위하여 동기 Controller의 Time Constant 를 Setting하는데 사용하는 Parameter 입니다.(예: 15는 7ms를 의미 합니다.)

#### **P2.6.8.7 Modulator Index Limit ID655**

Drive가 출력전압의 Modulation 방법을 제어하기 위하여 사용합니다. 값이 낮으면 전류파형 [Current waveform]이 좋아지지만 Line 전압이 높은 경우, DC voltage이 상승하게 됩니다.

#### **P2.6.8.8 Main Contactor Start Delay ID1519**

이 Parameter는 Main Contactor의 ON Delay를 설정하는데 사용 합니다. Main contactor acknowledge[Feedback] signal에서부터 Modulation start까지의 Delay Time. Main contactor acknowledge[Feedback] signal기능을 사용하지 않는 경우 이 설정 시간은 내부적으로 2 초로 설정됩니다

#### **P2.6.8.9 Capacitor Size ID1460**

이 Parameter는 LCL filter capacitor로 가는 무효 전류를 설정하는 데 사용합니다. 무효 전류 Reference 를 내부적으로 조정함으로써 무효 전류에 대한 LCL 효과를 보상합니다. Inductor의 크기도 보상 값에 추가 합니다. 이 값을 옳바르세 설정하면 전원(Grid)측의 역률은 "1"이 됩니다.

#### **P2.6.8.10 Inductor Size ID1461**

이 Parameter는 100 % 유효 전류(Active current)에서 공칭 전압(Nominal voltage)의 백분율로 전압 손실(Voltage losses) 을 설정하는데 사용합니다. 이 값은 내부적으로 무효전류 Reference 값에 추가되어 Capacitor 크기와 함께 바르게 설정되면 전원(Grid)에 역률 "1"이 되게 합니다. 이 값을 증가시켜 변압기 및 Cable의 상수 값을 보상 할 수 있습니다.

#### **P2.6.8.11 DynamicSupportKp ID1797**

### <span id="page-41-0"></span>**7.7 Fieldbus parameters**

#### **P2.7.1 –**

#### **P2.7.8 Fieldbus Data Out 1-8 Selection ID1490-ID1497**

이 Parameter를 사용하여 Fieldbus에서 모니터링 또는 파라미터 값을 모니터링 할 수 있습니다. 이 Parameter에 모니터링 하려는 항목의 ID값을 입력하십시오.

#### **P2.7.9 –**

#### **P2.7.16 Fieldbus Data In 1-8 Selection ID876-ID883**

- 이 Parameter를 사용하여 Fieldbus에서 파라미터를 제어할 수 있습니다.
- 이 Parameter에 제어하려는 항목의 ID값을 입력하십시오.

#### **P2.7.17 Control Slot Selector ID1440 "ControlSlotSel."**

이 Parameter 는 두 개의 Fieldbus Boards가 Drive 에 설치 될 때 Main Control Place로 사용될 Slot을 정의합니다. 값 6 또는 7을 선택하면 Drive는 Fast Profibus profile을 사용합니다. Fast Profibus profile 을 사용하는 경우 'B' Type boards 또는 다른 C Type boards를 사용할 수 없습니다.

**NOTE:** Fast Profibus Mode를 선택하기 전에 먼저 Slave 주소와 PPO type을 설정하십시오

 $0 = All slots$   $4 = Slot D$   $5 = Slot E$ 

 $6 =$  Slot D, Fast Profibus support  $7 =$  Slot E, Fast Profibus support

### <span id="page-41-1"></span>**7.8 Protections**

#### **P2.8.1.1 Response to thermistor fault ID732**

0= No response 1= Warning

2= Fault (Main Contactor가 Close된 상태로 Switching이 Stop됨)

3= Fault, DC off (Main Contactor Open)

이 Parameter를 "0"로 Setting하면 Protection기능이 Off 됩니다.

#### **P2.8.1.2 Response to Drive Overtemperature fault ID1517**

2 = Fault 3 = Fault, DC off (Main Contactor Open) Warning 및 Tripping limits치에 관련하여서는 AC drive User manual을 참조하시오. **NOTE**: Air cooled 및 Liquid cooled limits치는 다릅니다.

#### **P2.8.1.3 Response to Overvoltage fault ID1507**

2 = Fault 3 = Fault, DC off (Main Contactor Open)

#### **P2.8.1.4 Reserved ID1990**

#### **P2.8.1.5 Response to Input Filter over temperature ID1505**

이 Parameter는 LCL의 Overtemperature에 대한 동작 방법을 설정하는 Parameter입니다. LCL Fault는 Parameter Group G2.3.1에서 설정 할 수 있는 Digital Input를 사용하여 Monitoring 할 수 있습니다.  $0 = No$  response  $1 = W$ arning

- 2 = Fault (Main Contactor가 Close된 상태로 Switching이 Stop됨)
- 3 = Fault, DC off (Main Contactor Open)

#### **P2.8.1.6 Max Charge Time ID1522**

이 Parameter는 AFE Unit가 Charging Option Board를 사용 할 때, AFE Unit의 Charging 시간에 대한 Limit치를 설정합니다.

#### **P2.8.1.7 Main Contactor on Fault ID1510**

- 이 Parameter는 AFE Unit에서 발생하는 모든 Fault에 대한 처리 방법에 대하여 설정 할 수 있습니다.
- **0** = Fault가 발생하였을 때 Main Contactor가 계속 Close되는 경우 이때, Main Contactor를 Open하도록 설정된 Fault은 계속 ON되어 있습니다.
- **1** = 모든 Fault에 대하여 Main Contactor가 계속 Open되는 경우
- **NOTE!** 아래와 같은 Fault시 Main Circuit Breaker는 항상 Open 됩니다.

F1 over current, F31 IGBT HW, F41 IGBT SW

#### **P2.8.1.8 Main Contactor Open Fault Delay ID1521**

이 Parameter는 Main contactor의 Open Fault발생 지연 시간을 설정하기 위해 사용됩니다. Main contactor 제어 릴레이 close 명령과 Main contactor의 acknowledge 신호 사이의 Delay Time. 만약 Acknowledge signal을 이 설정시간 이내에 받지 못하는 경우 Fault F64가 발생합니다.

#### **P2.8.1.9 Response to Input Phase supervision ID1518**

 $0 = No$  response,  $1 = Warning$ ,  $2 = Fault$ ,  $3 = Fault$ ,  $DC$  off (Main contactor open) Input phase supervision기능을 사용하여 AC drive 입력단의 각 상의 전류가 거의 같은지 계속 Monitoring 합니다.

#### **P2.8.1.10 Response to external fault ID701**

이 Parameter는 외부 Fault에 대한 처리방법에 대한 설정을 합니다. 만약 Drive가 외부 Fault 관련 Input Signal(Parameter P2.2.1.7 > 0)을 Monitoring 하고 실제로 Fault가 발생하면, 이 Parameter에서 설정한 처리 방법에 따라 Event를 발생 시킵니다.

 $0 = No$  response  $1 = W$ arning

2 = Fault (Main contactor가 Close된 상태로 Drive가 Switching을 중지 합니다.)

3 = Fault, DC off (Main contactor Open)

#### **P2.8.1.11 Fan Fault Response ID1524**

Fan Fault에 관련한 처리 방법을 설정한 내용에 따라 Event 처리 합니다. (Drive Fan & LCL inverter controlled Fan) 1 = Warning 2 = Fault 3 = Fault, DC off ( Main contactor open)

#### **P2.8.1.12 Input Filter Fan Fault Response ID1509**

이 Parameter는 Input Filter Fan Fault에 관련한 처리 방법을 설정한 내용에 따라 Event 처리 합니다. 만약에 Drive가 Input Filter Fan의 동작 상태를 Monitoring하고(Parameter P2.2.1.5 > 0) Fault가 발생하 는 경우, 이 Parameter에서 설정한 처리 방법에 따라 Event를 발생 시킵니다.

 $0 = No$  response  $1 = W$ arning

2 = Fault (Main contactor가 Close된 상태로 Drive가 Switching을 중지 합니다.)

#### **P2.8.1.13 CoolingFlt.Delay**

Liquid Cooling Unit의 Protection에 관련한 Parameter 입니다. Cooling Liquid가 Circulation하고 있는 지를 확인하기 위하여 외부에 설치된 Digital Input(DI: Cooling Monitor)에 결선 합니다. Drive가 Stop상 태 일 때에는 Warning만 발생하고, Drive가 Run상태 일 때는 Drive는 Fault Event가 발생하고 Coast Stop Mode로 Stop 합니다. 이 Parameter는 Signal 'Cooling OK'이 Off된 경우, Drive가 Fault Event로 전환되는 Delay Time을 설정하는 용도 입니다.

#### <span id="page-43-0"></span>**7.8.1 PT100 Temperature**

#### **P2.8.2.1 PT100 Input selection ID1221**

PT100 sensor를 사용하여 온도 측정값을 연결 할 Analogue Input 단자를 선택하는 Parameter 입니다. 만일 Analog Input이 PT100 측정을 위해 사용되는 경우, Analog output 1은 자동적으로 10mA level로 설정되며 PT100 Sensor의 전원으로 사용 됩니다. 연결 방법에 관련하여서는 아래의 그림을 참조하십시오. 0 = Not used 1 = AI1 2-6 = 측정은 PT-100 board에서 입력

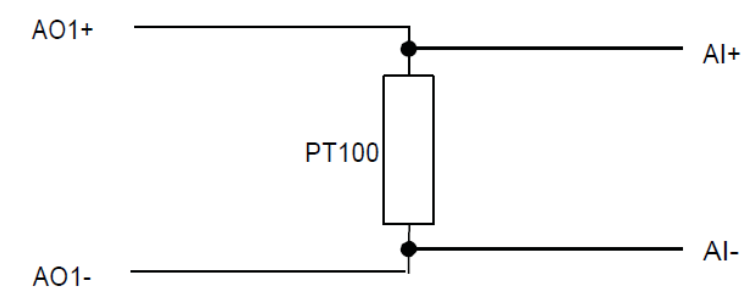

Figure 11. PT100 connection, (Analogue input 구성인 경우)

#### **P2.8.2.2 Response to PT100 fault ID740**

 $0 = No$  response  $1 = W$ arning  $2 = F$ ault  $3 = F$ ault, DC off (main contactor open) 이 Parameter를 "0"로 setting하면 Protection 기능이 Off됩니다.

#### **P2.8.2.3 PT100 Warning limit ID741**

PT100 warning 동작이 ON되는(발생하는) Limit치를 이 Parameter에 설정 합니다.

#### **P2.8.2.4 PT100 Fault limit ID742**

PT100 fault 동작이 ON되는(발생하는) Limit치를 이 Parameter에 설정 합니다.

#### <span id="page-43-1"></span>**7.8.2 Earth fault**

Earth Fault protection기능은 출력 상전류의 합이 "0"인지를 확인합니다. Overcurrent protection 기능은 항상 동작하며, AC Drive를 Earth Fault(with High Current)로부터 보호합니다.

#### **P2.8.3.1 Response to Earth fault ID1332**

Earth Fault protection기능은 상전류의 합이 "0"인지를 확인하여 발생 시킵니다. Overcurrent protection 기능은 항상 동작하며, AC Drive를 Earth Fault(High Current)로부터 보호합니다.  $0 = No$  response  $1 = Fault$ 

#### **P2.8.3.2 Earth fault current ID1333**

AFE Unit용량에 대한 Earth 전류의 최대치의 백분율

#### **P2.8.3.3 Earth Fault Delay ID774 "Earth FaultDelay"**

Earth Fault 발생 Delay Time

#### <span id="page-43-2"></span>**7.8.3 Fieldbus**

#### **P2.8.4.1 Response to fieldbus fault ID733 "FBComm.FaultResp"** 현재의 Control Place가 Fieldbus일 경우, Fieldbus Fault에 대한 동작 관련 Setting을 설정합니다. 보다 상세한 내용은 각, Fieldbus Board Manual의 내용을 참조하십시오.  $0 = No$  response  $1 = W$ arning  $2 = F$ ault

#### **P2.8.4.1 Fieldbus Watch Dog delay ID1354**

Fieldbus상의 Watchdog Pulse가 누락되어 발생되는 Fault에 대한 지연시간을 설정합니다. Watchdog monitoring을 Off시키려면 이 Parameter의 설정 시간을 "0"으로 Setting 하면 됩니다.

#### **P2.8.5 Data Logger Reset ID1857**

Data logger를 기본 설정 값으로 Reset하는 Parameter입니다. Commissioning시 Data logger의 설정 값을 변경하였을 경우 Reset 하는 것이 좋습니다.

#### <span id="page-44-0"></span>**7.9 Auto restart**

#### **P2.9.1 Wait time ID717**

Fault Trigger가 동작 한 후, Fault Reset 시도 시간을 설정합니다. 대기 시간 횟수의 Count는 Fault의 원 인이 제거된 경우에만 다시 시작됩니다. 예: 외부 Fault 관련 Digital Input이 Fault 상태가 아닙니다.

#### **P2.9.2 Trial time ID718**

Trial time 내에 고장 트리거가 P2.9.3~P2.9.5 파라미터에 의해 정의된 것보다 더 많이 발생하면 영구적인 Fault가 생성됩니다.

#### **P2.9.3 Number of tries after overvoltage trip ID721**

이 Parameter는 Overvoltge trip 발생 후, Parameter P2.9.2에서 설정한 trial time 동안 자동 재시작을 몇 회 수행할 수 있는지 결정합니다.

- 0 = No automatic restart after overvoltage Fault trip.
- >0 = Number of automatic restarts after overvoltage Fault trip.

DC-Link voltage가 정상 Level로 복구된 후 Fault는 Reset되고, Drive는 자동 Start 됩니다.

#### **P2.9.4 Number of tries after overcurrent trip ID722**

#### **NOTE!** IGBT temp Fault also included.

이 Parameter는 Parameter P2.9.2에서 설정한 시간 동안 자동 Restart을 몇 회나 수행 할 수 있는지 결 정합니다.

0 = Overcurrent trip Faults 후 자동 Restart 시도 없음

>0 = Overcurrent trip 및 IGBT Temperature Faults 후 자동 Restart 시도 횟수

#### **P2.9.5 Number of tries after external fault trip ID725**

이 Parameter는 Parameter P2.9.2에서 설정한 시간 동안 자동 Restart을 몇 회나 수행 할 수 있는지 결 정합니다.

0 = External Fault Trip 후 자동 Restart 시도 없음

>0 = External Fault Trip 후 자동 Restart 시도 횟수

#### **P2.9.6 Fault Simulation ID1569 "Fault Simulation"**

이 Parameter로, 실제 Fault (예: overcurrent Fault)를 발생 시키지 않고, Fault Signal을 Simulating 할 수 있습니다.

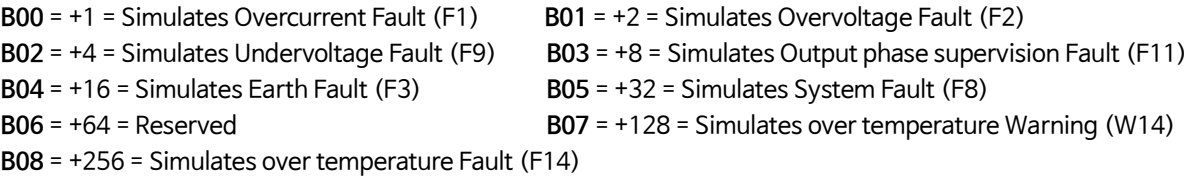

### <span id="page-45-0"></span>**7.10 DIN ID Control**

이 기능은 Digital input으로 두 개의 서로 다른 값 사이의 모든 Parameter를 제어하는 데 사용됩니다. DI 'Low' 일 때와 DI 'High'일 때 다른 값이 입력 됩니다.

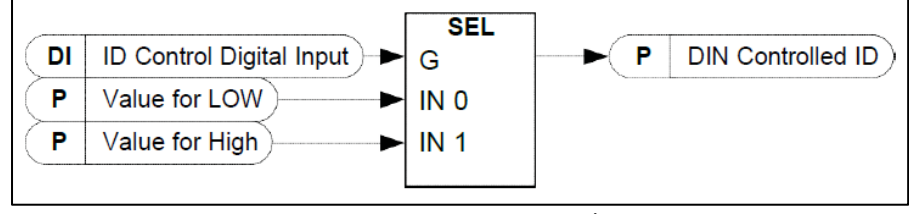

Figure 12. DIN ID control

#### **P2.10.1 ID Control Digital Input ID1570 "ID Control DIN"**

Parameter P2.10.2 로 선택한 Parameter를 제어하는 데 사용할 Digital Input을 선택합니다.

**P2.10.2 DIN Controlled ID ID1571 "Controlled ID"**

Parameter P2.10.1 에 의해 제어되는 Parameter ID를 선택합니다.

#### **P2.10.3 Value for Low digital input (FALSE) ID1572 "FALSE Value"**

P2.10.2 에서 선택한 Parameter에 대해 Digital Input(P2.10.1)이 LOW(OFF)인 경우 제어되는 Parameter의 값을 여기에 설정하십시오. 이 함수는 소수를 인식하지 못합니다. 그러므로 예를 들면 10.00Hz는 '1000'으로 표시합니다.

#### **P2.10.4 Value for High digital input (TRUE) ID1573 "TRUE Value"**

P2.10.2 에서 선택한 Parameter에 대해 Digital Input(P2.10.1)이 High(ON)일 경우 제어되는 Parameter의 값을 여기에 설정하십시오. 이 함수는 소수를 인식하지 못합니다. 그러므로 예를 들면 10.00Hz는 '1000'으로 표시합니다.

### <span id="page-45-1"></span>**7.11 Keypad control**

#### **P3.1 Control Place ID1403** 이 Parameter를 사용하여 현재의 Control Place를 변경 할 수 있습니다. **NOTE!** Keypad 는 default control place 입니다.  $0 =$  Fieldbus 1 = I/O terminal 2 = Keypad (Default)

### <span id="page-46-0"></span>**8. Fieldbus Profile for PosDrive Regenerative Drive**

이 Chapter에서는 AFE Application Program의 Fieldbus Profile에 대해 설명합니다. 아래 표는 기본적인 사양으 로 Bypass Type 기능을 지원하거나, Parameter를 변경하면 Bypass Mode에서 동작하는 Fieldbus Board의 Bypass 운전에 관련한 상세한 내용을 포함하고 있습니다.

여기에서 DeviceNet은 예외입니다. DeviceNet Fieldbus Board Manual에 있는 Table의 내용을 참조하십시오.

### <span id="page-46-1"></span>**8.1 상위 System에서 PosDrive(AFE)로 보내는 Signal**

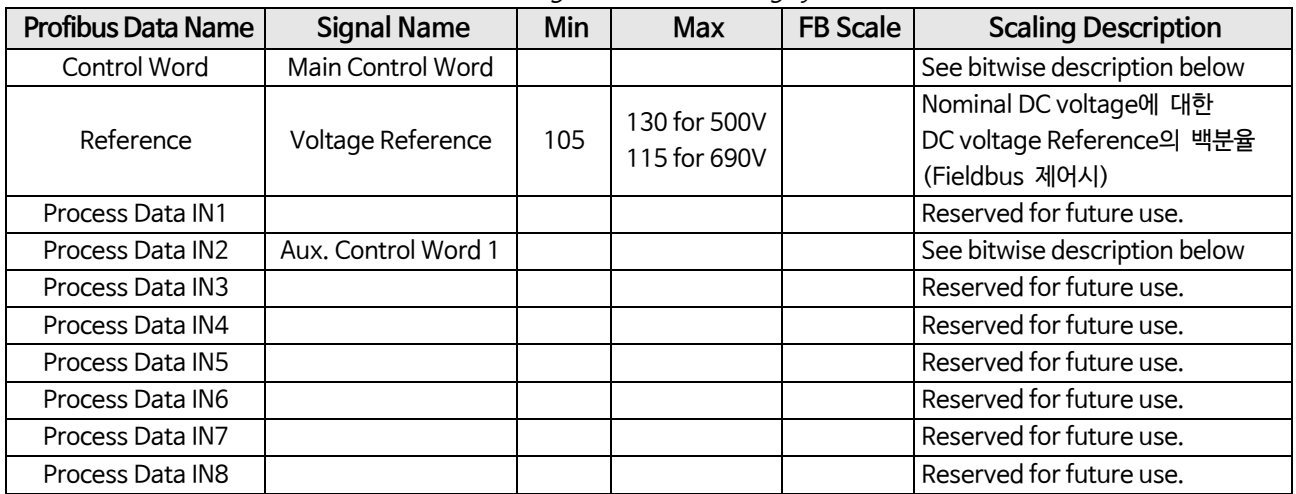

Table 41. Signals from overriding system

### <span id="page-46-2"></span>**8.2 PosDrive 에서 상위 System으로 보내는 Signal**

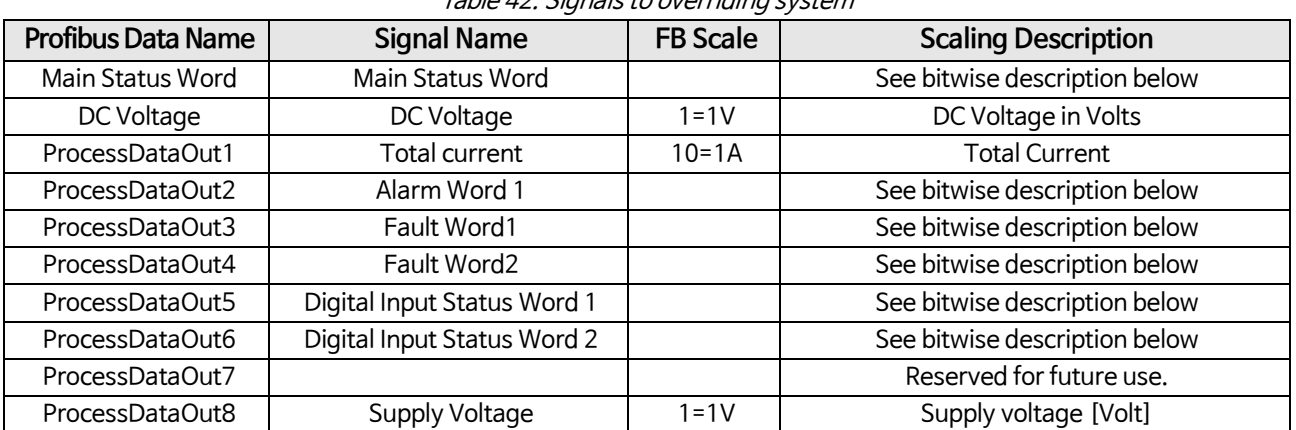

#### Table 42. Signals to overriding system

### <span id="page-47-0"></span>**8.3 Main Control Word**

|            | <b>Signal Name</b>        | <b>Description</b>                                                                                                    |
|------------|---------------------------|----------------------------------------------------------------------------------------------------|
| <b>B00</b> | DC charge Contactor close | $0 = No$ Action<br>$1 =$ Close DC charge contactor<br>(이 Signal은 Digital Output에 연결함으로써 외부의 Charging 회로를 제어하기 위<br>하여 사용 할 수 있습니다. Parameter Group G2.4.1 참조.                                                                                                    |
| <b>B01</b> | OFF2 = Stop               | 0 = stop Active. Regenerative control is stopped,<br>$1 = stop not active$                                                                                                    |
| <b>B02</b> |                           | Reserved for future use.                                                                                                    |
| <b>B03</b> | Run                       | $0$ = Regeneration control not active,<br>1 = Regeneration control active                                                                                                    |
| <b>B04</b> |                           | Reserved for future use.                                                                                                    |
| <b>B05</b> |                           | Reserved for future use.                                                                                                    |
| <b>B06</b> |                           | Reserved for future use.                                                                                                    |
| <b>B07</b> | Reset                     | 0→1 Reset fault.                                                                                                    |
| <b>B08</b> | Set DC Voltage Ref 1      | DC Voltage Reference 1 = Nominal DC Voltage의 115%                                                                                                    |
| <b>B09</b> | Set DC Voltage Ref 2      | DC Voltage Reference 2 = Nominal DC Voltage의 120%.                                                                                                    |
| <b>B10</b> | Fieldbus Control          | $0 = No$ control from fieldbus.<br>$1 =$ Control from fieldbus                                                                                                    |
| <b>B11</b> | Watchdog                  | 0→1→0→1…와 같이 1초 주기의 구형파 Clock. DI 구형파 Signal을 사용하여<br>Fieldbus Master와 Drive간의 Data Communication을 Check하는 용도로 사용 합<br>니다. Signal "FB Comm. Fault"를 발생 시키는 용도로 사용 됩니다. Parameter<br>P2.8.4.2의 FB Watchdog Delay=0로 Setting하면 Watchdog Monitoring이 중지<br>됩니다. Watchdog Monitoring이 중지되더라도 내부 기능에 의해서 내부 통신<br>Monitoring은 계속 동작 합니다. |
| <b>B12</b> |                           | Reserved for future use.                                                                                                    |
| <b>B13</b> |                           | Reserved for future use.                                                                                                    |
| <b>B14</b> |                           | Reserved for future use.                                                                                                    |
| <b>B15</b> |                           | Reserved for future use.                                                                                                    |

Table 43. Main Control Word ID1160

### **B00 : FALSE = No Action, TRUE = Pre-Charge DC**

**ON**: 이 Bit가 ON되고 Control Place가 Fieldbus일 경우 Drive(AFE)가 Pre-Charging 됩니다. Control Place가 Fieldbus가 아닌 경우에는 Normal Start Command를 받아서 Pre-Charging을 시작 합니다. Fieldbus사용 시, Bit10도 ON되어야 합니다.

### **B01: FALSE = Coast stop (OFF 2), TRUE = ON 2**

**Coast Stop** : Drive가 Coasting stop됩니다. **ON 2**: No Coast Stop command

#### **B03: FALSE = Stop Request, TRUE = Start Request**

**Stop Request** : Drive 는 Stop됩니다. **Start Request** : Drive Start Command.

### **B07: FALSE = No significance, TRUE = Fault Acknowledge**

**Fault Acknowledge:** 전체 Fault Signal이 Rising Edge (Positive Edge)로 Acknowledge 됩니다.

### <span id="page-48-0"></span>**8.4 FB Reference Control**

Fieldbus의 DC Reference값이 5 미만 (FW: FBSpeedReference <5) 인 경우, Fieldbus의 DC Reference값은 무 시됩니다. Fieldbus의 DC Reference값이 105 미만 (FW: FBSpeedReference <105) 인 경우 Reference값은 105.00 %로 제한됩니다. Control Place가 I/O 제어인 경우 FB Reference값은 동작(Active) 할 수 없습니다. MainControlWord B8 및 B9를 사용한 Reference기능은 Signal "Aux Control Word B12"을 사용하여 Active(ON)됩니다.

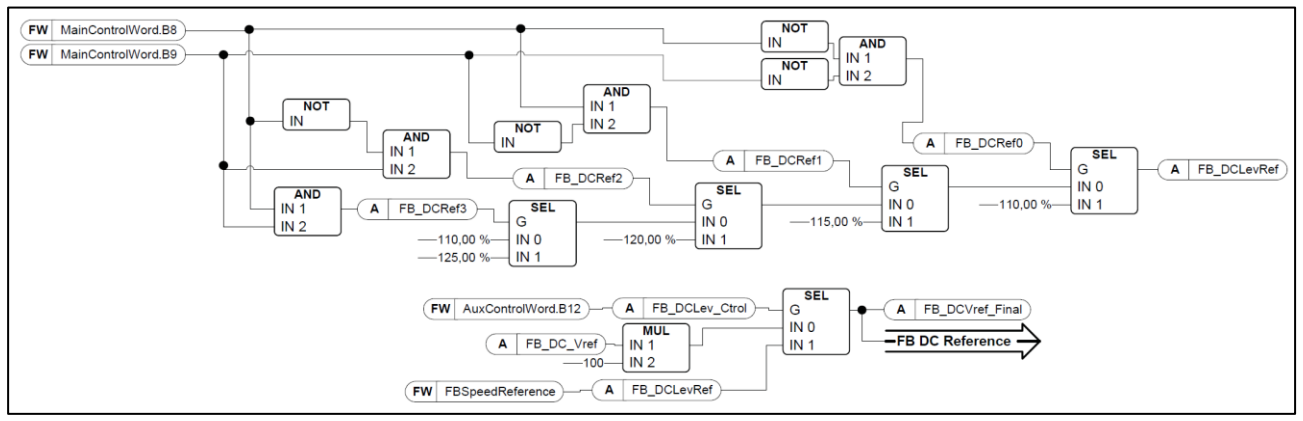

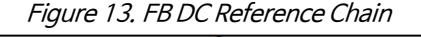

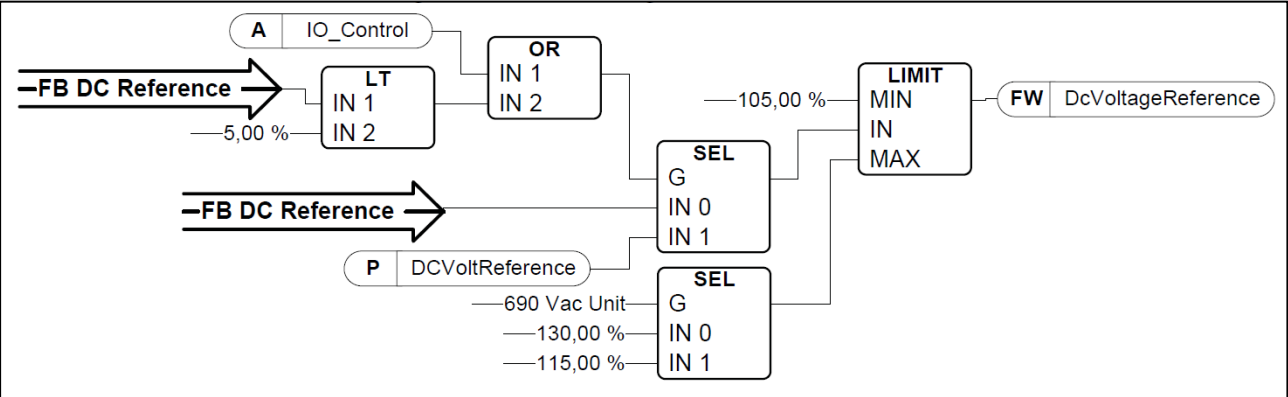

Figure 14.DC Voltage Reference Chain

Table 44. FB DC Ref Bit control

| <b>DC Ref</b> | 110.00%      | 115.00%      | 120.00%      | 125.00% |
|---------------|--------------|--------------|--------------|---------|
| <b>B08</b>    | FALSE        | TRUE         | <b>FALSE</b> | TRUE    |
| <b>B09</b>    | <b>FALSE</b> | <b>FALSE</b> | TRUF         | TRUE    |

#### **B08 : FALSE = No Function, TRUE = DC Ref 1**

#### **B09 : FALSE = No Function, TRUE = DC Ref 2**

#### **B10 : FALSE = FB Control disabled, TRUE = FB Control Enabled**

**FB Control Disabled :** Drive는 Fieldbus의 main control word로 동작되지 않습니다. Drive 운전 중 이 Signal을 OFF시키면 Drive는 Coast Stop Mode로 전환되어 Stop 합니다.

**FB Control Enabled :** Drive는 Fieldbus의 main control word로 동작됩니다.

#### **B11 : FALSE = FB WD Pulse Low, TRUE = FB WD Pulse High**

**Watch dog pulse :** 이 Pulse Signal은 PLC가 동작 중임을 확인하기 위하여 사용됩니다. 이 Pulse가 없어지면 Drive는 Fault가 발생합니다. 이 기능은 Signal "P2.8.4.2 FB WD Delay"을 사용하여 동작하며, 이 Parameter 값이 "0"인 경우, Pulse는 Monitoring 할 수 없습니다.

### <span id="page-49-0"></span>**8.5 Main Control Word (in DeviceNet)**

**NOTE:** DeviceNet option board 사용시, 아래에 표기된 Control Word를 사용합니다. (Auxiliary Control Word와 함께 보십시오)

|                | <b>Signal Name</b> | Description                        |  |  |  |  |
|----------------|--------------------|------------------------------------|--|--|--|--|
|                |                    | 0= Regeneration control not active |  |  |  |  |
| b0             | Run                | 1 = Regeneration control active    |  |  |  |  |
| b <sub>1</sub> |                    |                                    |  |  |  |  |
| b2             | Reset              | 0)1 Reset fault.                   |  |  |  |  |
| b3             |                    |                                    |  |  |  |  |
| b4             |                    |                                    |  |  |  |  |
| b <sub>5</sub> | Fieldbus Control   | 0= No control from fieldbus        |  |  |  |  |
|                |                    | 1=Control from fieldbus            |  |  |  |  |
| b6             |                    |                                    |  |  |  |  |
| b7             |                    |                                    |  |  |  |  |
| b8             |                    |                                    |  |  |  |  |
| b9             |                    |                                    |  |  |  |  |
| b10            |                    |                                    |  |  |  |  |
| b11            |                    |                                    |  |  |  |  |
| b12            |                    |                                    |  |  |  |  |
| b13            |                    |                                    |  |  |  |  |
| b14            |                    |                                    |  |  |  |  |
| b15            |                    |                                    |  |  |  |  |

Table 45. Main Control Word (in DeviceNet)

### **B00 : FALSE = Stop Request, TRUE = Start Request**

**Stop Request:** Drive가 Stop됩니다..

**Start Request:** Drive에 Start Command를 출력함.

#### **B02 : FALSE = No significance, TRUE = Fault Acknowledge**

**Fault Acknowledge:** group 신호는 Positive Edge 신호와 함께 인식됩니다.

#### **B05 : FALSE = FB Control disabled, TRUE = FB Control Enabled**

**FB Control Disabled :** Drive는 Fieldbus의 main control word로 동작되지 않습니다. Drive 운전 중 이 Signal을 OFF시키면 Drive는 Coast Stop Mode로 전환되어 Stop 합니다.

**FB Control Enabled :** Drive는 Fieldbus의 main control word로 동작됩니다.

### <span id="page-50-0"></span>**8.6 Main Status Word**

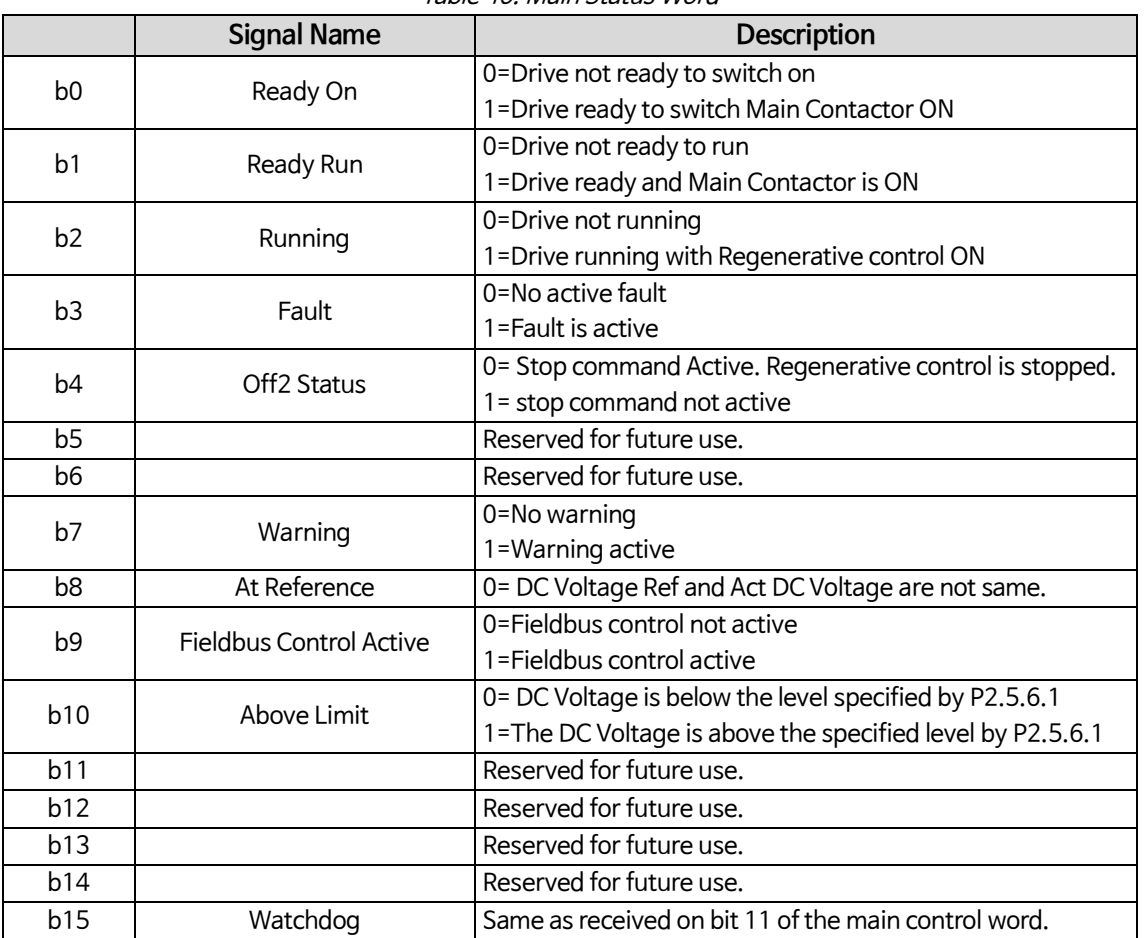

Table 46. Main Status Word

#### **B00 : FALSE = Not Ready to Switch On, TRUE = Ready to Switch On**

Not Ready to Switch On: Ready to Switch On:

#### **B01 : FALSE = Not Ready To Operate, TRUE = Ready To Operate**

Not Ready To Operate: Ready To Operate:

#### **B02 : FALSE = Drive is not operating, TRUE = Drive is operational**

Drive is not operating : Drive is not run state (modulating) Drive is operational : Drive is in run state and modulating.

#### **B03 : FALSE = No Fault, TRUE = Fault Present**

No Fault : Drive is not on fault state. Fault Present : Drive is in fault state.

#### **B04 : FALSE = Coast Stop Activated, TRUE = Coast Stop Not Activated**

Coast Stop Activated : "Coast Stop (OFF 2)" command is present. Coast Stop Not Activated : Coast stop command is not active.

#### **B07 : FALSE = No Warning, TRUE = Warning Present**

No Warning : There is no warning or the warning has disappeared again.

Warning Present : Drive still works; warning in the service/maintenance parameter; no acknowledgement.

#### **B08 : FALSE = DC Voltage out of tolerance TRUE = DC Voltage within tolerance**

DC Error Out Of Tolerance Range :

DC Error Within Tolerance Range :

#### **B09 : FALSE = No Control Requested, TRUE = Control Requested**

No Control Requested: Control by the automation system is not possible, only possible at the device or by another interface.

Control Requested: The automation system is requested to assume control.

#### **B10 : FALSE = DC Not Reached, TRUE = DC Reached Or Exceeded**

f or n Not Reached: DC is below P2.5.6.1 DC Voltage Supervision Limit f or n Reached Or Exceeded: DC is above P2.5.6.1 DC Voltage Supervision Limit

#### **B15 : FALSE = FB DW Feedback Low, TRUE = FB DW Feedback High**

FB DW Feedback: FB Control Word B11 is echoed back to the Fieldbus. Can be used to monitor the communication status from the drive.

### <span id="page-51-0"></span>**8.7 Fault Word 1**

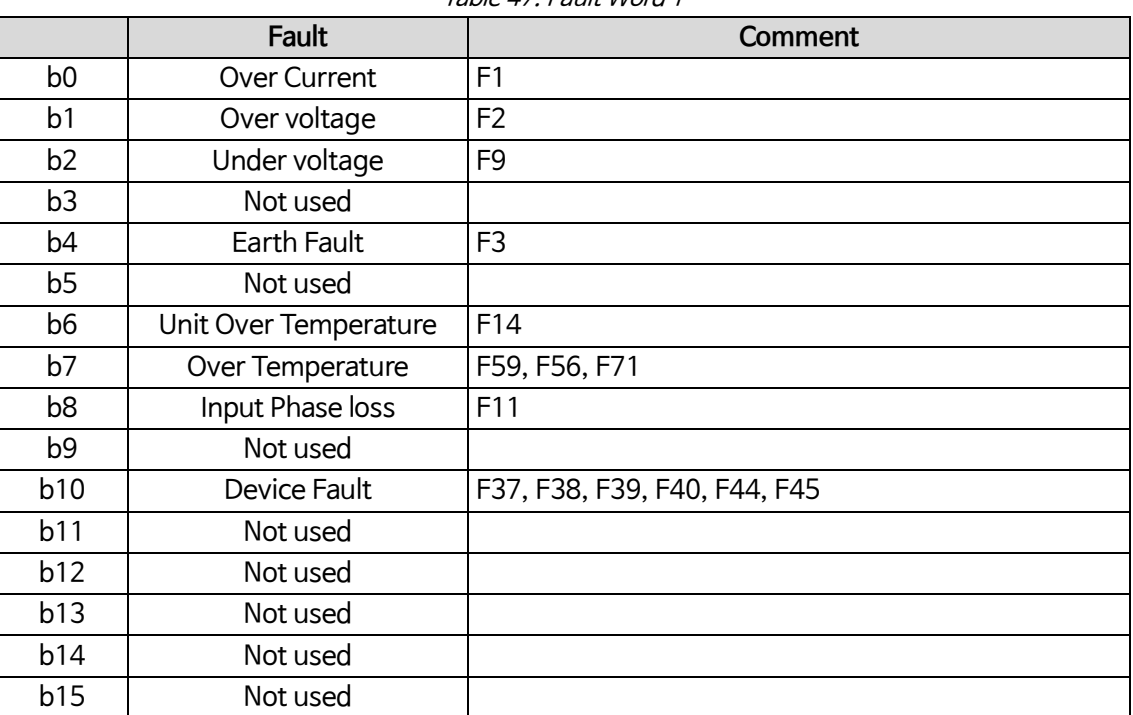

Table 47. Fault Word 1

### <span id="page-52-0"></span>**8.8 Fault Word 2**

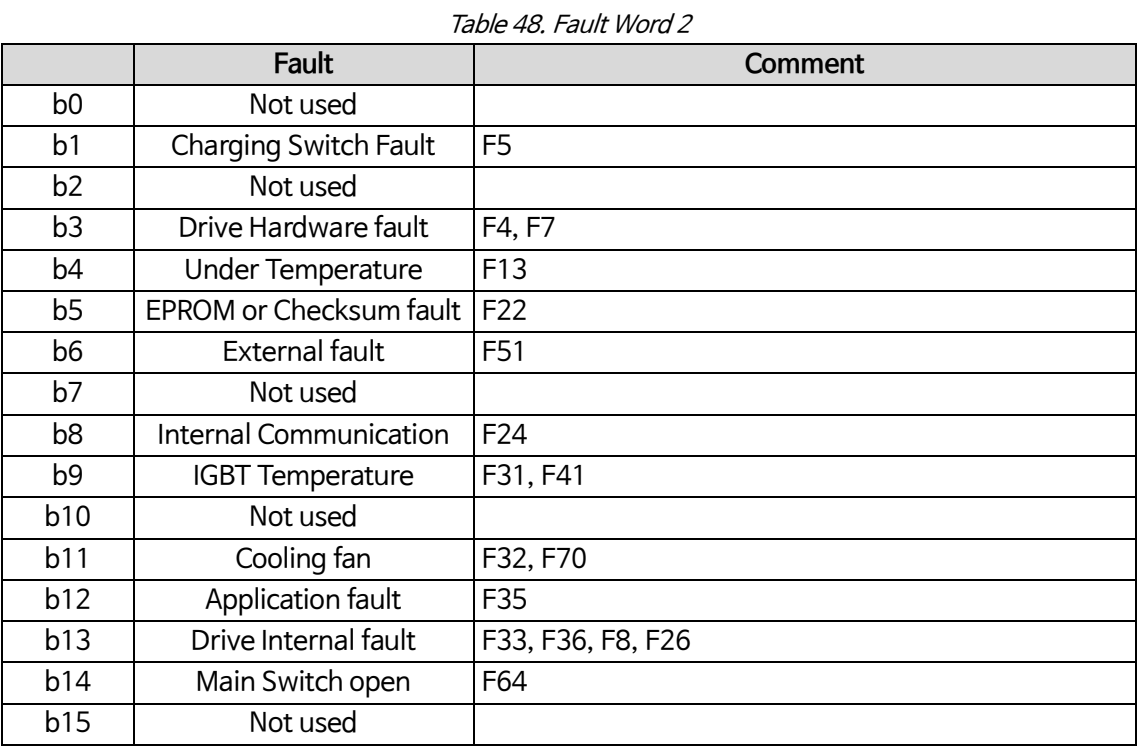

### <span id="page-52-1"></span>**8.9 Warning Word 1**

Table 49. Warning Word 1

|                 | Warning                     | <b>Comment</b>                    |
|-----------------|-----------------------------|-----------------------------------|
| b <sub>0</sub>  | Not used                    |                                   |
|                 |                             | W29: Thermistor warning,          |
| b <sub>1</sub>  | Temperature protection      | W56: FPT100 warning or            |
|                 |                             | W71: LCL over temperature warning |
| b2              |                             |                                   |
| b <sub>3</sub>  | <b>Supply Phase Warning</b> | W11                               |
| b <sub>4</sub>  | Not used                    |                                   |
| b <sub>5</sub>  | Not used                    |                                   |
| b <sub>6</sub>  | Not used                    |                                   |
| b7              | Drive over temperature      | W14                               |
| b8              | Not used                    |                                   |
| b9              | Not used                    |                                   |
| b <sub>10</sub> | Fan Warning                 | W32: Fan Cooling                  |
|                 |                             | W70: LCL Fan monitor warning      |
| b11             | Not used                    |                                   |
| b12             | Not used                    |                                   |
| b13             | Not used                    |                                   |
| b14             | Not used                    |                                   |
| b15             | Not used                    |                                   |

### <span id="page-53-0"></span>**8.10 Auxiliary Control Word**

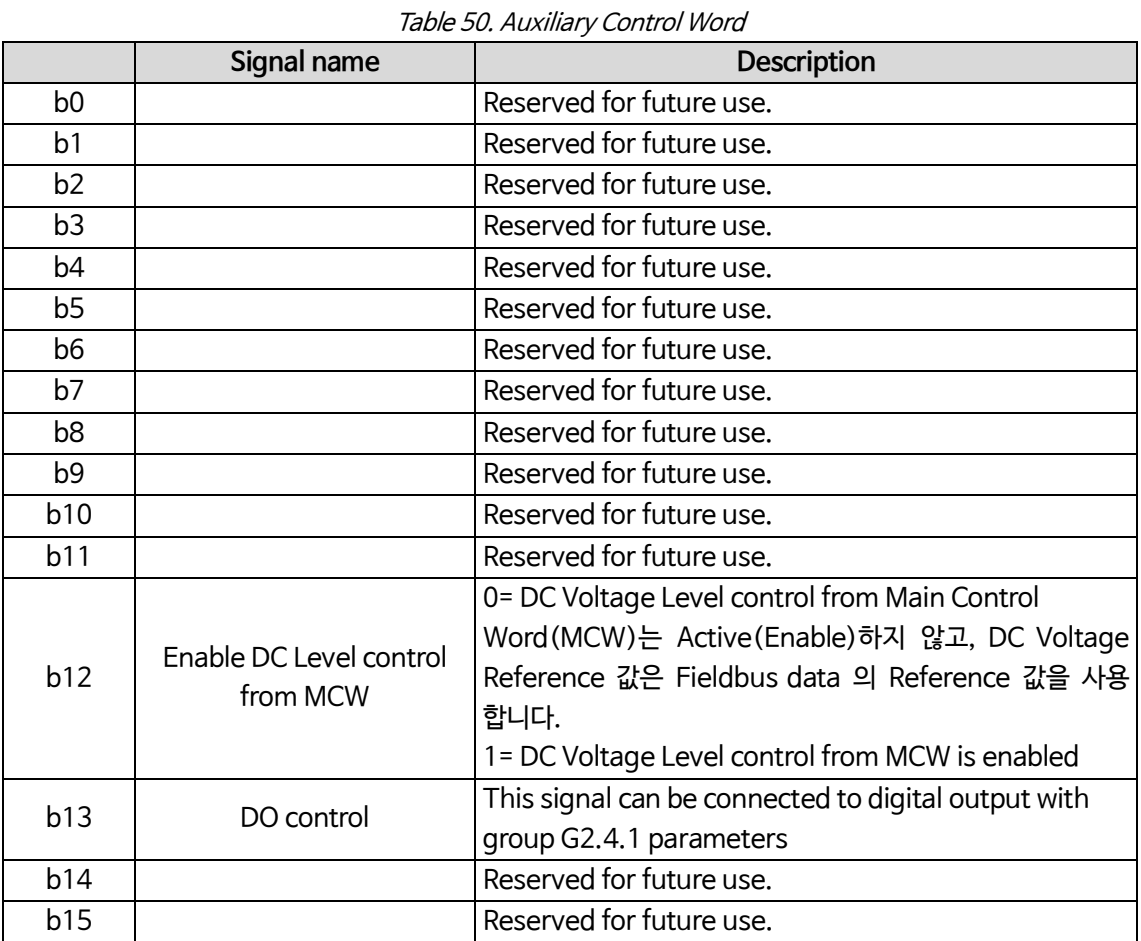

#### **B12: FALSE = DC Ref FB Speed Ref, TRUE = DC Ref controlled by Bits**

DC Ref FB Speed Ref : Fieldbus reference is given by FBSpeedReference process data.

Reference scaling 110 = 110.00% DC Reference.

DC Ref Controlled By Bits: DC Reference is controlled by main control word bits B08 and B09.

#### **B13: FALSE = DO Control Low, TRUE = DO Control High**

DO Control Low : DO is controlled Low.

DO Control High: DO is controlled High

### <span id="page-54-0"></span>**8.11 Auxiliary Control Word (in DeviceNet)**

Table 51. Auxiliary Control Word (in DeviceNet)

|                | Signal name               | Description                                                                                                    |
|----------------|---------------------------|----------------------------------------------------------------------------------------------------|
|                |                           | 0= No Action                                                                                                    |
| b <sub>0</sub> | DC charge Contactor close | 1= Close DC charge contactor (can be used to control<br>external charge circuit by connecting this signal to digital |
|                |                           | output, see group G2.4.1).                                                                                           |
| b <sub>1</sub> | OFF2 = Stop               | 0=stop Active. Regenerative control is stopped.                                                                      |
|                |                           | 1=stop not active                                                                                                    |
| b2             | Set DC Voltage Ref 1      | DC Voltage Reference 1 = 115% of Nominal DCVoltage.                                                                  |
| b3             | Set DC Voltage Ref 2      | DC Voltage Reference 2 = 120% of Nominal DCVoltage.                                                                  |
|                |                           | 0) 1) 0) 1…1 초 형태의 구형 파 Clock. 이 Signal은 Fieldbus                                                                    |
|                |                           | Master와 Drive간의 Data Communication용으로 사용되며 문                                                                         |
| b4             | Watchdog                  | 제 발생시 FB Comm. Fault이 발생 합니다. 이 Monitoring 동                                                                         |
|                |                           | 작은 Parameter P2.8.4.2 FB Watchdog Delay=0를 사용하여                                                                      |
|                |                           | 이때<br>OFF할 수 있습니다.<br>Drive<br>Switching<br>내부의                                                                      |
|                |                           | Communication Monitoring은 계속 동작(Active) 합니다.                                                                         |
| b <sub>5</sub> |                           | Reserved for future use.                                                                                             |
| b6             |                           | Reserved for future use.                                                                                             |
| b7             |                           | Reserved for future use.                                                                                             |
| b <sub>8</sub> |                           | Reserved for future use.                                                                                             |
| b <sub>9</sub> |                           | Reserved for future use.                                                                                             |
| <b>b10</b>     |                           | Reserved for future use.                                                                                             |
| b11            |                           | Reserved for future use.                                                                                             |
|                |                           | 0= DC Voltage Level control from Main Control                                                                        |
| b12            | Enable DC Level control   | Word(MCW)는 Active(Enable)하지 않고, DC<br>Voltage                                                                        |
|                | from MCW                  | Reference 값은 Fieldbus data 의 Reference 값을 사용 합니다.                                                                    |
|                |                           | 1= DC Voltage Level control from MCW is enabled                                                                      |
| b13            | DO control                | This signal can be connected to digital output with                                                                  |
|                |                           | group G2.4.1 parameters                                                                                              |
| <b>b</b> 14    |                           | Reserved for future use.                                                                                             |
| b15            |                           | Reserved for future use.                                                                                             |

#### **B00: FALSE = No Action, TRUE = PreCharge DC**

**ON**: 이 Bit가 ON되고 Control Place가 Fieldbus일 경우 Drive(AFE)가 Pre-Charging 됩니다. Control Place가 Fieldbus가 아닌 경우에는 Normal Start Command를 받아서 Pre-Charging을 시작 합니다. Fieldbus사용 시, Bit10도 ON되어야 합니다.

#### **B01: FALSE = Coast stop (OFF 2), TRUE = ON 2**

Coast Stop: Drive will make coasting stop. ON 2: No Coast Stop command

### <span id="page-55-0"></span>**8.12 FB Reference Control (DeviceNet)**

Fieldbus의 DC Reference값이 5 미만 (FW: FBSpeedReference <5) 인 경우, Fieldbus의 DC Reference값은 무 시됩니다. Fieldbus의 DC Reference값이 105 미만 (FW: FBSpeedReference <105) 인 경우 Reference값은 105.00 %로 제한됩니다. Control Place가 I/O 제어인 경우 FB Reference값은 동작(Active) 할 수 없습니다. MainControlWord B8 및 B9를 사용한 Reference기능은 Signal "Aux Control Word B12"을 사용하여 Active(ON)됩니다.

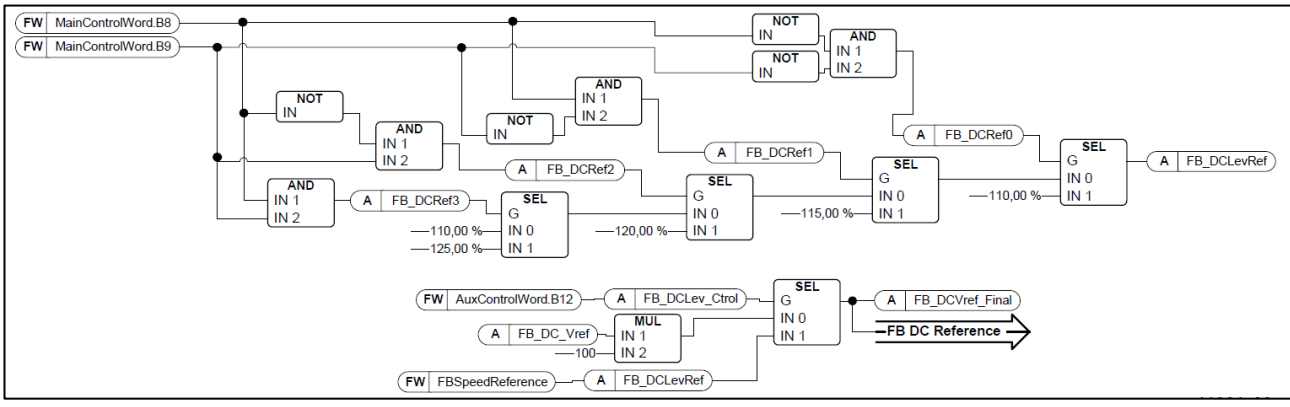

Figure 15. FB DC Reference Chain

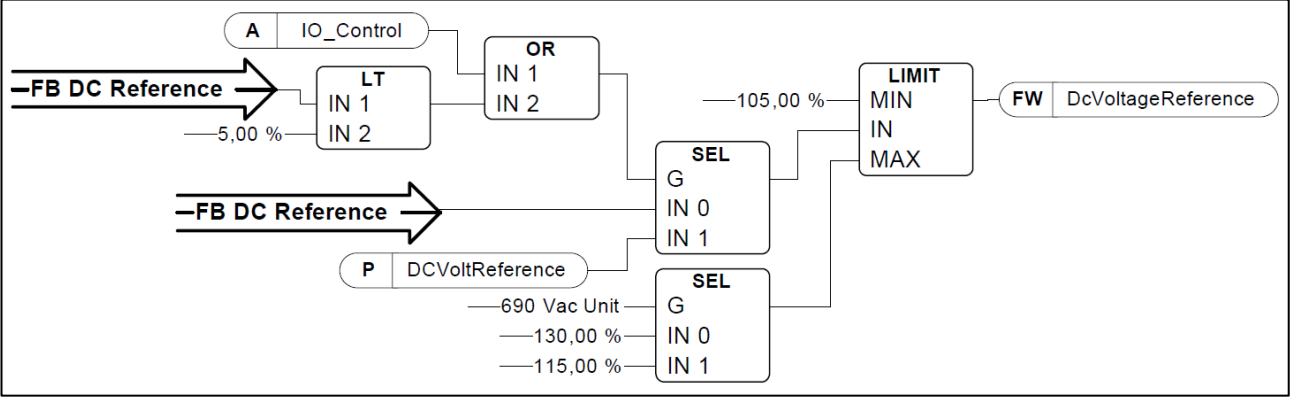

Figure 16. DC Voltage Reference Chain

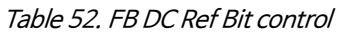

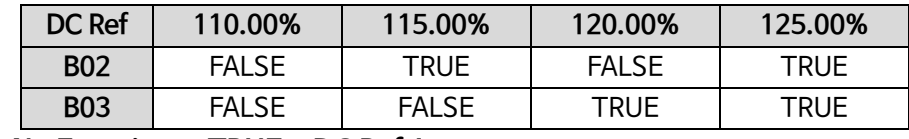

### **B02 : FALSE = No Function, TRUE = DC Ref 1**

**B03 : FALSE = No Function, TRUE = DC Ref 2**

#### **B04 : FALSE = FB WD Pulse Low, TRUE = FB WD Pulse High**

**Watch dog pulse :** 이 Pulse Signal은 PLC가 동작 중임을 확인하기 위하여 사용됩니다. 이 Pulse가 없어지면 Drive는 Fault가 발생합니다. 이 기능은 Signal "P2.7.6 FB WD Delay"을 사용하여 동작하며, 이 Parameter 값이 "0"인 경우, Pulse는 Monitoring 할 수 없습니다.

#### **B12: FALSE = DC Ref FB Speed Ref, TRUE = DC Ref controlled by Bits**

DC Ref FB Speed Ref : Fieldbus reference is given by FBSpeedReference process data.

Reference scaling 110 = 110.00% DC Reference.

DC Ref Controlled By Bits: DC Reference is controlled by main control word bits B08 and B09.

#### **B13: FALSE = DO Control Low, TRUE = DO Control High**

DO Control Low: DO is controlled Low.

DO Control High: DO is controlled High

### <span id="page-56-0"></span>**8.13 Aux Status Word ID 1163**

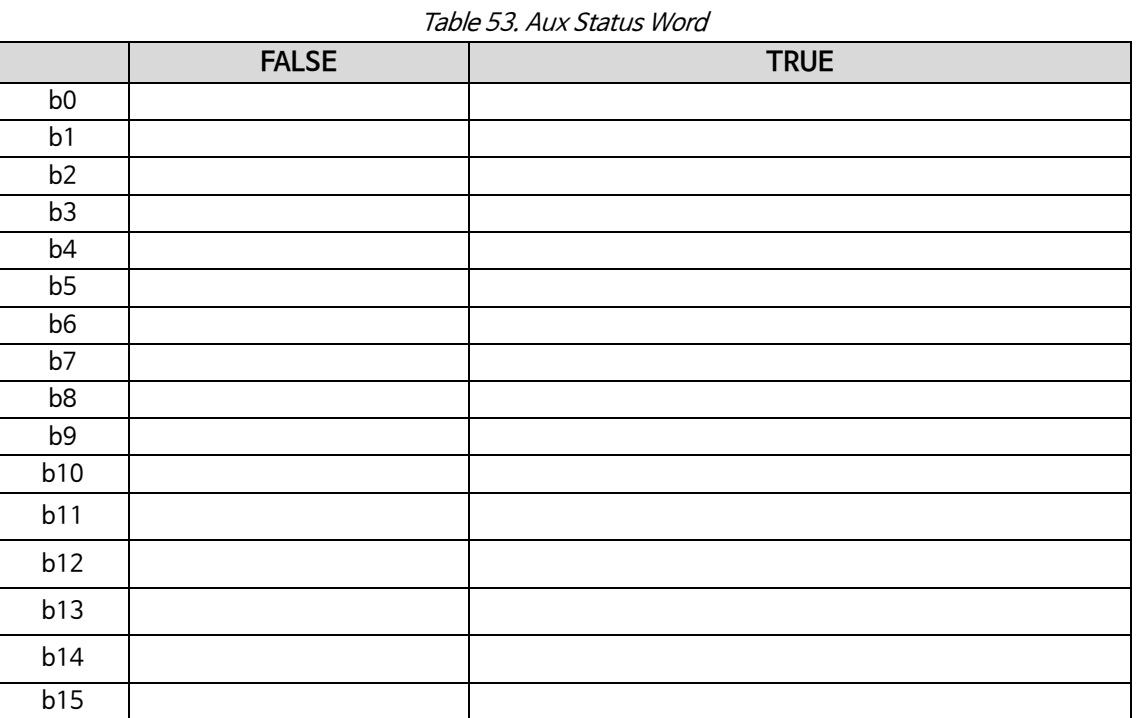

#### **B00: FALSE = No Function, TRUE = No Function**

### <span id="page-56-1"></span>**8.14 Status Word (Application) ID 43**

Application Status Word는 타 Drive의 상태 값을 1개의 Data Word로 조합 합니다.

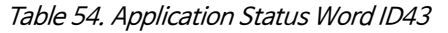

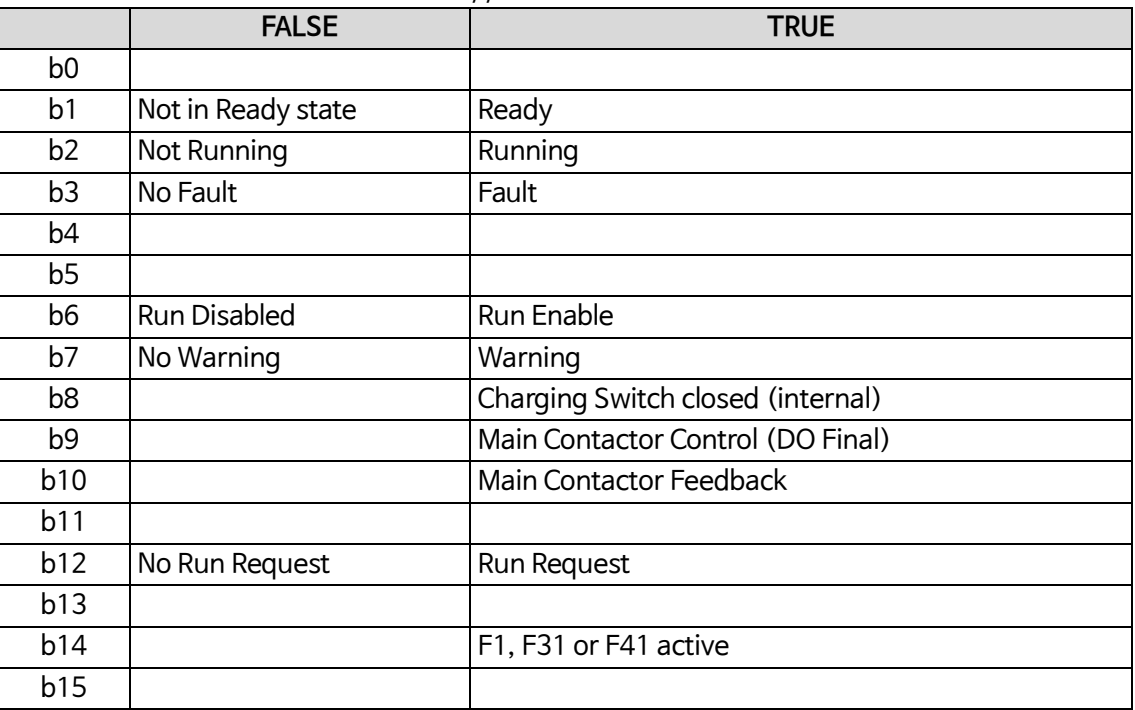

#### **B01: FALSE = Not Ready, TRUE = Ready**

Not Ready: DC Voltage low, Fault active Ready: Drive in ready state, start command can be given.

#### **B02: FALSE = Not Running, TRUE = Running**

Not Running: Drive is not modulating Running: Drive is modulating.

#### **B03: FALSE = No Fault, TRUE = Fault Active**

No Faults: Drive does not have active faults. Fault: Drive has active faults.

#### **B06: FALSE = Run Enable Low, TRUE = Run Enable High**

Run Enable Low: Run Enable command to motor control is low Run Enable High: Run Enable command to motor control is high.

#### **B07: FALSE = No Warning, TRUE = Warning Active**

No Warning: No warning signals active in the drive Warning: Drive has an active warning signal. The warning signal does not stop the operation.

#### **B08: FALSE = Charging Switch Open, TRUE = Charging Switch closed**

Charging Switch Open: DC voltage level has neither reached closing level nor has dropped below the opening level. This information is from the drive motor control. Charging switch Closed: DC voltage level is above closing limit and no interlocks are active internally.

#### **B09: FALSE = Main contactor Open command, TRUE = Main contactor closed command**

Main Contactor Open Command: Final command to open the main contactor from application logic. Main Contactor Close Command: Final close command to the main contactor from application logic.

#### **B10: FALSE = Main contactor Open, TRUE = Main contactor closed**

Main Contactor Open: Feedback from the main contactor, contactor open. Main Contactor Closed: Feedback from the main contactor, contactor closed.

#### **B12: FALSE = No Run Request, TRUE = Run Request**

No Run Request: Final Run Request command has not been given to the motor control. Run Request: Final Run Request command has been given to the motor control.

### <span id="page-58-0"></span>**9. Fault codes**

Fault Code, Fault 원인 및 Fault 관련 조치내용이 아래 표에 설명되어 있습니다.

**NOTE:** Fault 발생 시 대리점이나 제작공장에 Fault에 관련한 내용을 문의 할 때는 항상 Keypad에 Display되는 모든 Text사항과와 아래에 설명된 관련 Fault Code를 기록하십시오. 이에 관련한 절차 중에서 가장 좋은 방법은 Parameter File 및 Service 정보를 제품 Maker에 보내서 문의하는 방법 입니다.

이 Chapter에는 AFE에서 발생할 수 있는 모든 Fault Code가 포함되어 있습니다. AFE 관련 Application에서는 몇 몇의 Fault는 불가능합니다. Standard AC Drive와 비교할 때 일부 Fault 에 대하여서는 관련 Fault에 관련한 Description(설명)이 다를 수 있습니다.

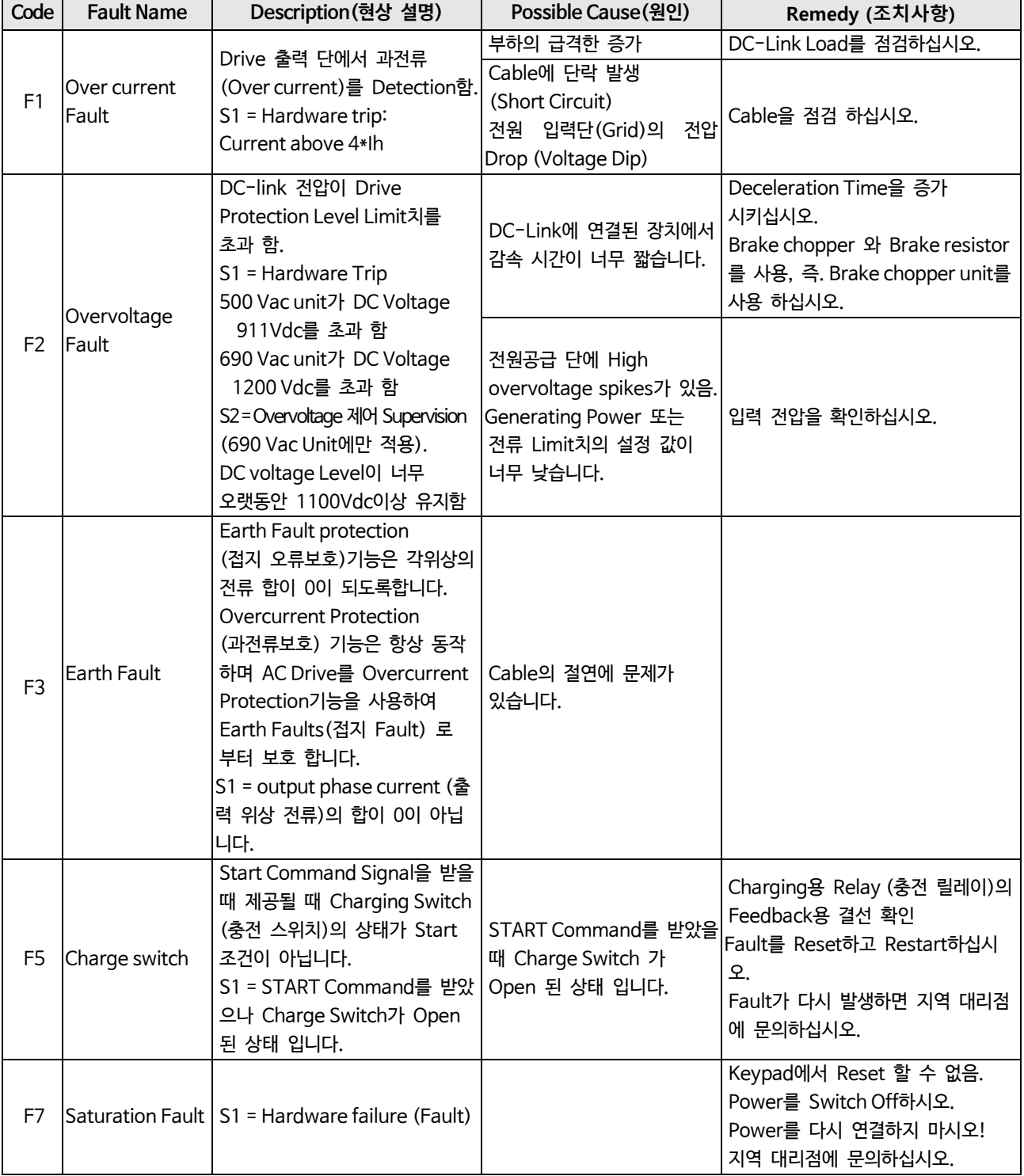

Table 55. Fault codes

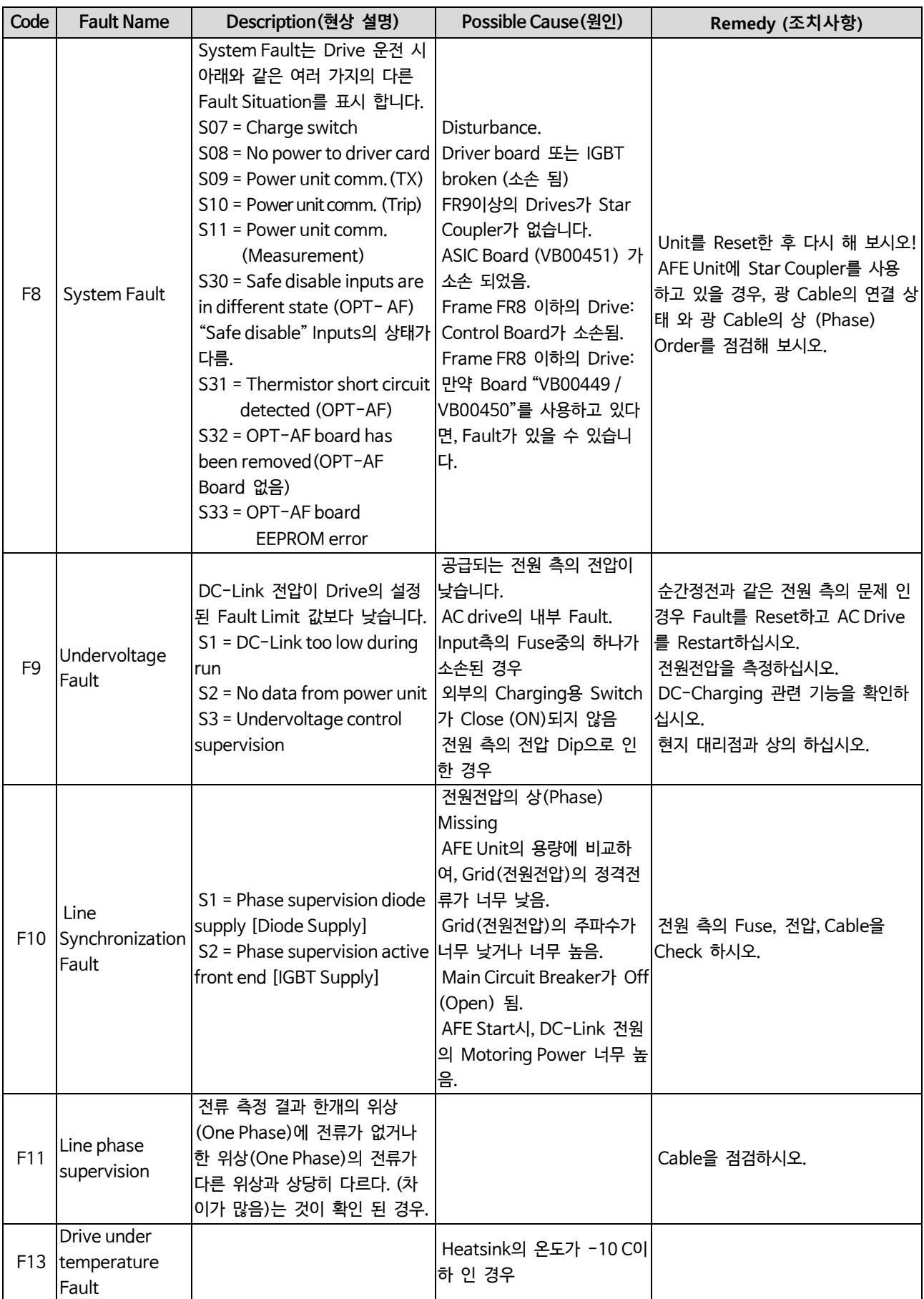

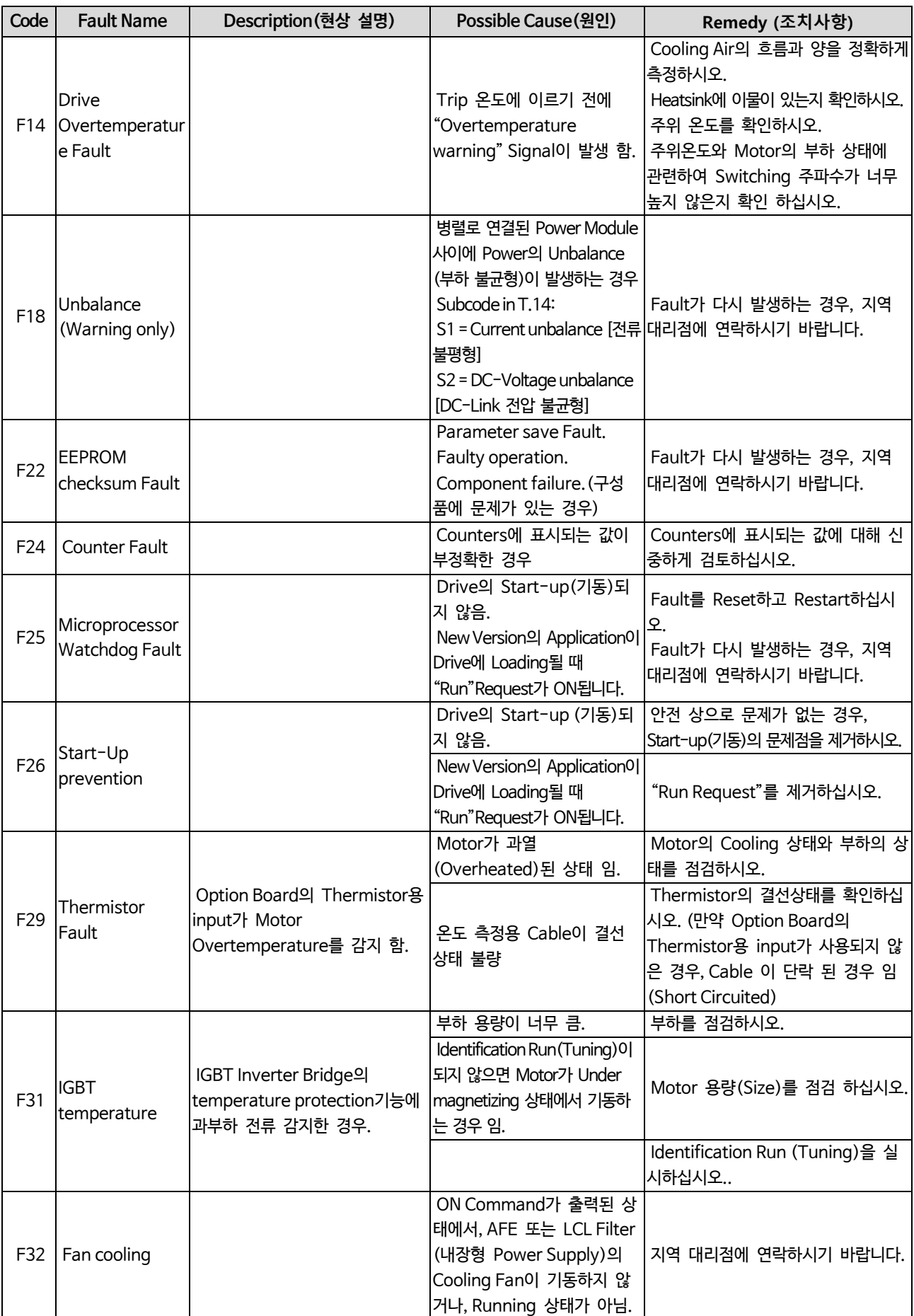

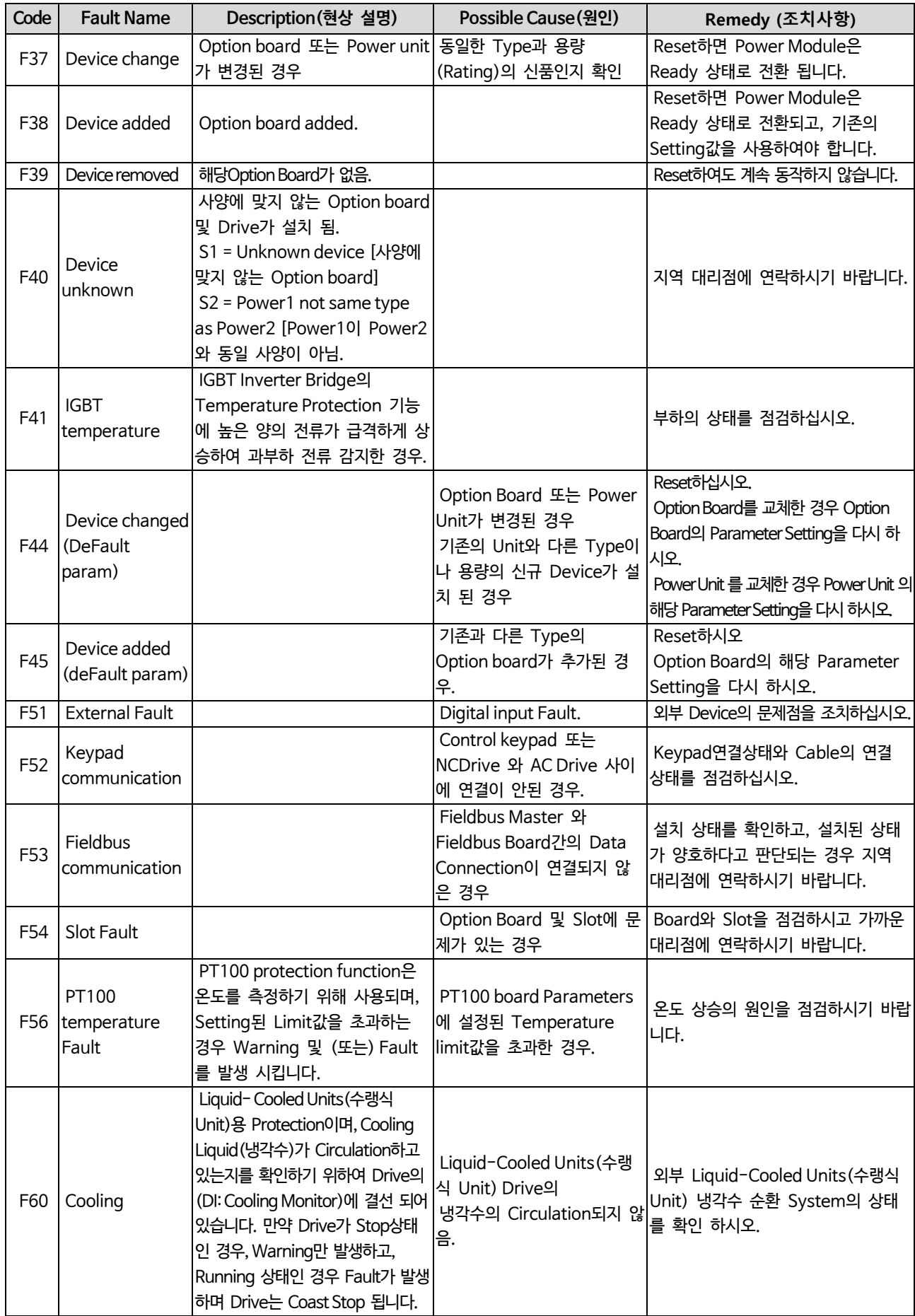

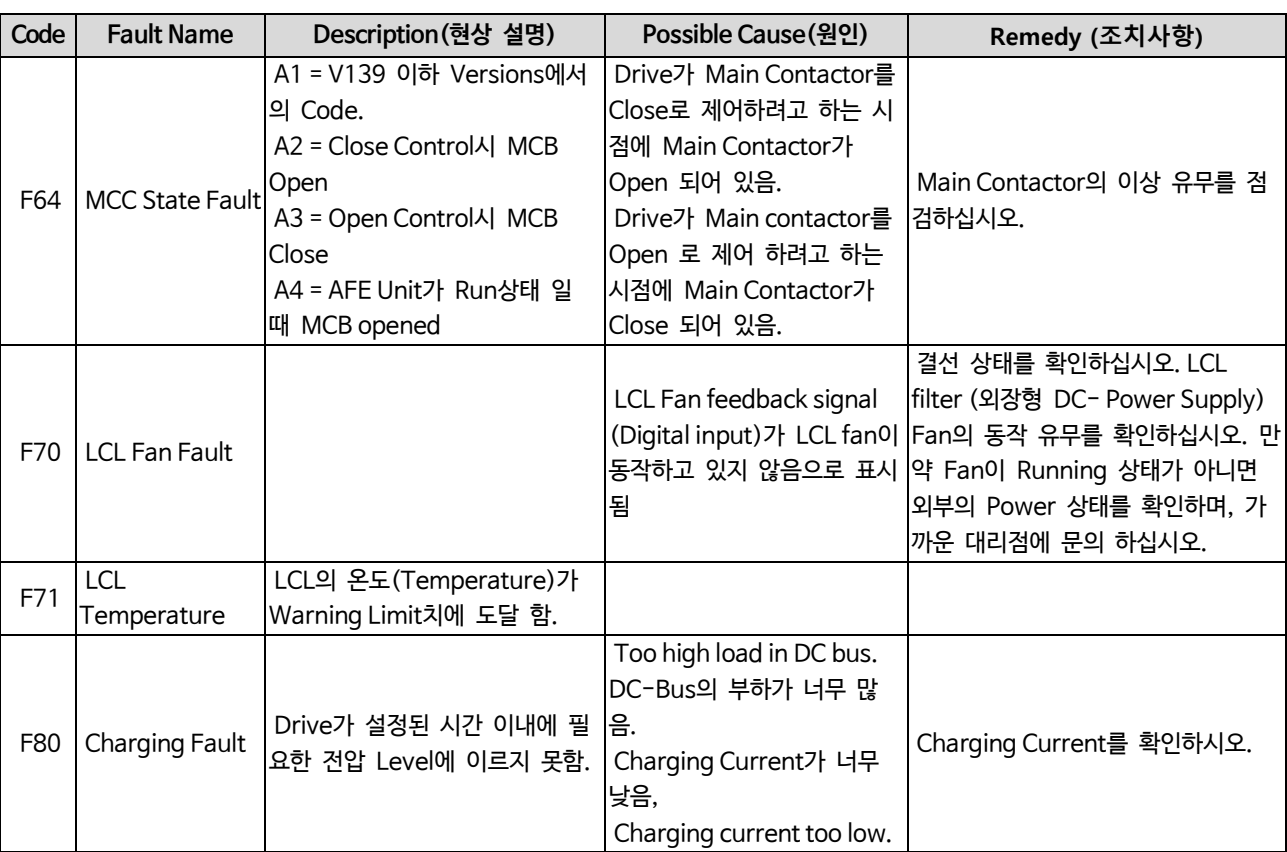

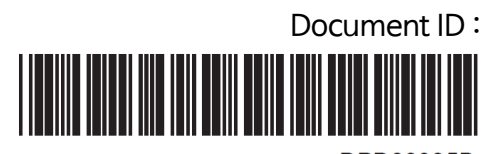

DPD00905B Rev. B